# **SISTEM PRESENSI DAN PEMINJAMAN BUKU PERPUSTAKAAN POLITEKNIK MANUFAKTUR NEGERI BANGKA BELITUNG BERBASIS** *RADIO FREQUENCY IDENTIFICATION* **(RFID)**

# **PROYEK AKHIR**

Laporan akhir ini dibuat dan diajukan untuk memenuhi salah satu syarat kelulusan Sarjana Terapan Politeknik Manufaktur Negeri Bangka Belitung

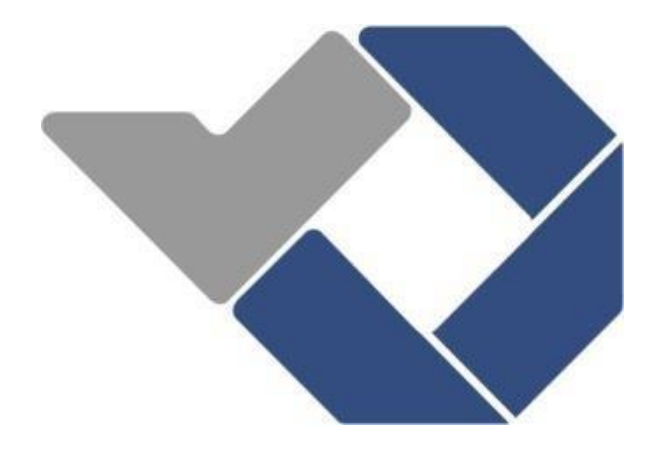

Disusun oleh :

Dedy Damara NIRM : 1051804 Triya Marlina NIRM : 1051830

# **POLITEKNIK MANUFAKTUR NEGERI BANGKA BELITUNG**

**2022**

# **LEMBAR PENGESAHAN**

# <span id="page-1-0"></span>**SISTEM PRESENSI DAN PEMINJAMAN BUKU PERPUSTAKAAN POLITEKNIK MANUFAKTUR NEGERI BANGKA BELITUNG BERBASIS** *RADIO FREQUENCY IDENTIFICATION* **(RFID)**

Oleh:

Dedy Damara/1051804 Triya Marlina/1051830

Laporan akhir ini telah disetujui dan disahkan sebagai salah satu syarat kelulusan Program Sarjana Terapan Politeknik Manufaktur Negeri Bangka Belitung

Menyetujui,

Pembimbing 1

Pembimbing 2

Muhammad Iqbal Nugraha, M.Eng

Irwan, M.Sc., Ph.D

Penguji 1

Zanu Saputra, M.Tr.T

Penguji 2

Dr. Parulian Silalahi, M.Pd

# **PERNYATAAN BUKAN PLAGIAT**

<span id="page-2-0"></span>Yang bertanda tangan di bawah ini:

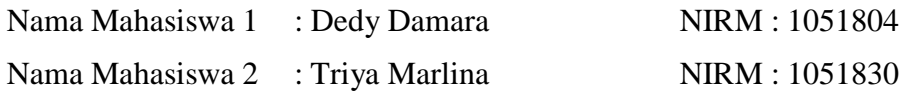

Dengan Judul : *SISTEM PRESENSI DAN PEMINJAMAN BUKU PERPUSTAKAAN POLITEKNIK MANUFAKTUR NEGERI BANGKA BELITUNG BERBASIS RADIO FREQUENCY IDENTIFICATION (RFID)*

Menyatakan bahwa laporan akhir ini adalah hasil kerja kami sendiri bukan merupakan plagiat. Pernyataan ini kami buat dengan sebenarnya dan bila ternyata dikemudian hari ternyata melanggar pernyataan ini, kami bersedia diberikan sanksi yang berlaku.

Sungailiat, 11 Februari 2022

Nama Mahasiswa Tanda Tangan

1. Dedy Damara

2. Triya Marlina

## **ABSTRAK**

<span id="page-3-0"></span>*Sistem presensi dan peminjaman buku merupakan layanan penting di perpustakaan. Sistem presensi, peminjaman, dan pengembalian buku perpustakaan Politeknik Manufaktur Negeri Bangka Belitung menggunakan sistem konvensional pada proses presensinya, sehingga perlu dikembangkan kearah sistem yang berbasis teknologi agar dapat meningkatkan kualitas layanan dan kemutakhiran pengelolaan. Proyek akhir ini bertujuan untuk mengembangkan sistem presensi dan peminjaman buku di perpustakaan Politeknik Manufaktur Negeri Bangka Belitung berbasis teknologi informasi RFID. Aplikasi sistem presensi, peminjaman, dan pengembalian buku dibangun menggunakan Visual Basic.Net. Sistem yang dibangun kemudian dibandingkan dengan sistem yang sudah ada untuk melihat dampak manfaatnya. Pengumpulan data dilakukan dengan memberikan kuesioner kepada pengunjung yang melakukan uji coba dari sistem yang dibuat. Berdasarkan hasil data yang dihimpun oleh 30 orang responden, diperoleh bahwa 93% pengguna sangat puas menganggap sistem berbasis RFID yang dirancang lebih memudahkan proses presensi sedangkan pada sistem berbasis InlisLite sistem peminjaman, dan pengembalian buku 90% pengguna menunjukkan kesan unggul sehingga pengembangan pada sistem peminjaman berbasis RFID perlu ditingkatkan kembali agar mampu menyempurnakan pelayanan di perpustakaan Politeknik Manufaktur Negeri Bangka Belitung berbasis RFID.*

Kata Kunci*: perpustakaan, RFID, sistem, Visual Basic.Net*

#### *ABSTRACT*

<span id="page-4-0"></span>*Attendance system and book lending is an important service in the library. The attendance system, borrowing, and returning of library books at the Politeknik Manufaktur Negeri Bangka Belitung uses a conventional system in the presence process, so it needs to be developed towards a technology-based system in order to improve service quality and management updates. This final project aims to develop a presence and book lending system at the Politeknik Manufaktur Negeri Bangka Belitung library based on RFID information technology. The attendance system application, borrowing, and returning books is built using Visual Basic.Net. The system that is built is then compared with the existing system to see the impact of its benefits. Data collection was carried out by giving questionnaires to visitors who tested the system created. Based on the results of data collected by 30 respondents, it was found that 93% of users were very satisfied that the designed RFID-based system made the attendance process easier, while the InlisLite-based system was a borrowing system, and 90% of users returned books showing a superior impression so that the development of a loan-based system was developed. RFID needs to be improved again in order to be able to improve services at the library of the Politeknik Manufaktur Negeri Bangka Belitung based on RFID.*

*Key words: library, RFID, system, Visual Basic.Net*

## **KATA PENGANTAR**

"Assalamu'alaikum WarahmatullahiWabarakatuh"

<span id="page-5-0"></span>Alhamdulillah, Puji syukur penulis panjatkan kepada Tuhan Yang Maha Esa. Atas rahmat dan karunia-Nya, penulis dapat menyelesaikan Laporan Proyek Akhir dengan judul "Sistem Presensi Dan Peminjaman Buku Perpustakaan Politeknik Manufaktur Negeri Bangka Belitung Berbasis *Radio Frequency Identification* (RFID)" dengan tepat pada waktunya. Laporan Proyek Akhir ini disusun dan diajukan untuk memenuhi salah satu persyaratan atau kewajiban mahasiswa dalam menyelesaikan kurikulum dan persyaratan program studi Sarjana Terapan Teknik Elektronika di Politeknik Manufaktur Negeri Bangka Belitung. Pembuatan Proyek Akhir ini sesuai dengan instruksi dan arahan dari Pembimbing yang dilakukan penulis selama membuat proyek akhir ini.

Laporan Proyek Akhir ini dapat diselesaikan semata karena penulis menerima banyak dukungan, bantuan dan bimbingan dari banyak pihak. Untuk itu, penulis mengucapkan terima kasih yang tak terhingga kepada:

- 1. Kedua orang tua dan keluarga yang terus mendoakan, memotivasi, dan memberikan dukungan kepada penulis dimanapun penulis berada.
- 2. Bapak I Made Andik Setiawan, M.Eng., Ph.D selaku Direktur Politeknik Manufaktur Negeri Bangka Belitung.
- 3. Bapak Muhammad Iqbal Nugraha, M.Eng selaku pembimbing ke I dan Kepala Jurusan Teknik Elektronika yang telah meluangkan banyak waktu, tenaga serta pikiran dalam memberikan pengarahan pada penulisan laporan Proyek Akhir ini dan telah banyak pula memberi saran-saran dan solusi dari masalah-masalah yang penulis hadapi selama proses penyusunan Laporan Proyek Akhir ini.
- 4. Bapak Irwan, M.Sc., Ph.D selaku pembimbing ke II dan Wakil Direktur I yang telah meluangkan banyak waktu, tenaga serta pikiran dalam memberikan pengarahan pada penulisan Laporan Proyek Akhir ini dan telah

banyak pula memberi saran-saran dan solusi dari masalah-masalah yang penulis hadapi selama proses penyusunan Laporan Proyek Akhir ini.

- 5. Bapak Indra Dwisaputra, M.T selaku Ketua Prodi D-IV Teknik Elektronika.
- 6. Ibu Charlotha, M.Tr.T selaku dosen yang selalu membantu dan memberikan saran-saran dalam pembuatan Proyek Akhir ini.
- 7. Seluruh dosen-dosen Politeknik Manufaktur Negeri Bangka Belitung, yang telah mengajarkan banyak hal sehingga penulis menjadi seorang yang mempunyai wawasan dan ilmu serta kepada seluruh staf administrasi Politeknik Manufaktur Negeri Bangka Belitung.
- 8. Seluruh teman-teman terdekat Mahasiswa Politeknik Manufaktur Negeri Bangka Belitung yang telah banyak membantu selama menyelesaikan proyek akhir.

Penulis menyadari bahwa Laporan Proyek Akhir ini jauh dari sempurna dikarenakan keterbatasan pengetahuan dan ilmu penulis, maka dari itu saran serta kritik yang positif dan bersifat membangun sangat penulis harapkan. Semoga Laporan Proyek Akhir ini dapat bermanfaat, memotivasi dan membangun bagi penulis dan pembaca dikemudian hari.

"Wassalamua'alaikumWarahmatullahiWabarakatu"

Sungailiat, 2022

Penulis

# **DAFTAR ISI**

<span id="page-7-0"></span>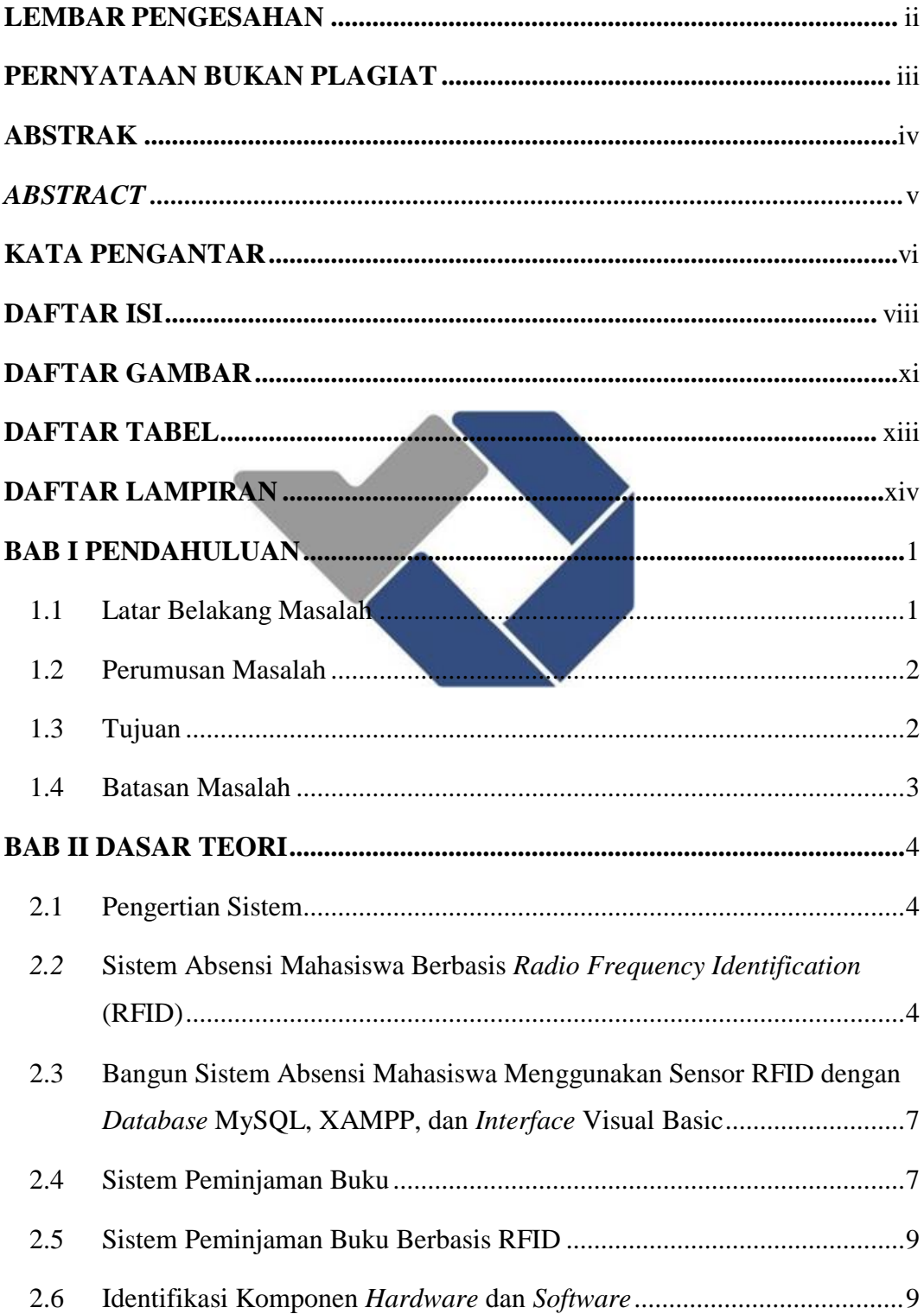

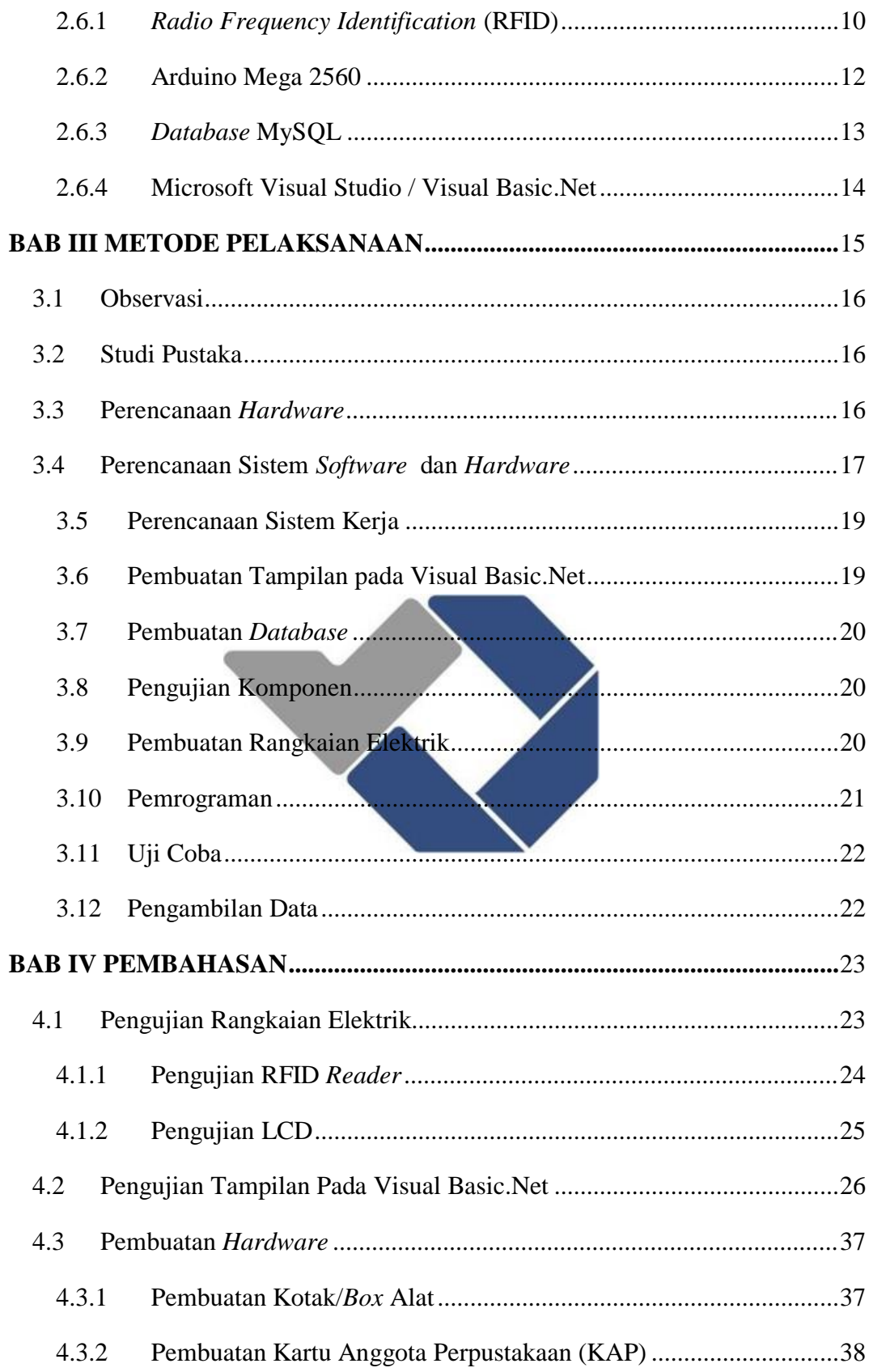

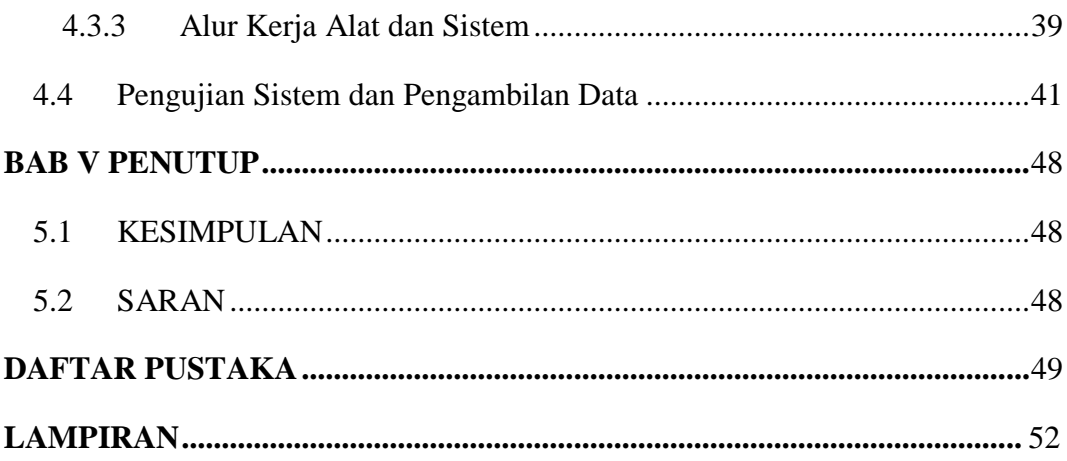

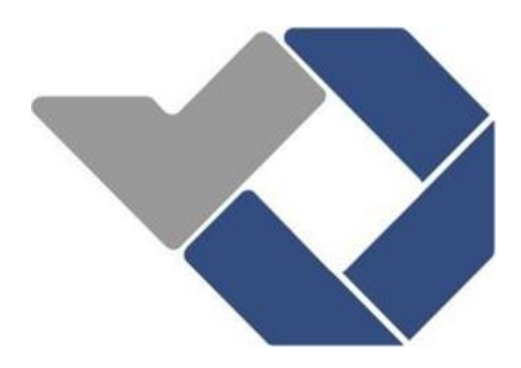

# **DAFTAR GAMBAR**

<span id="page-10-0"></span>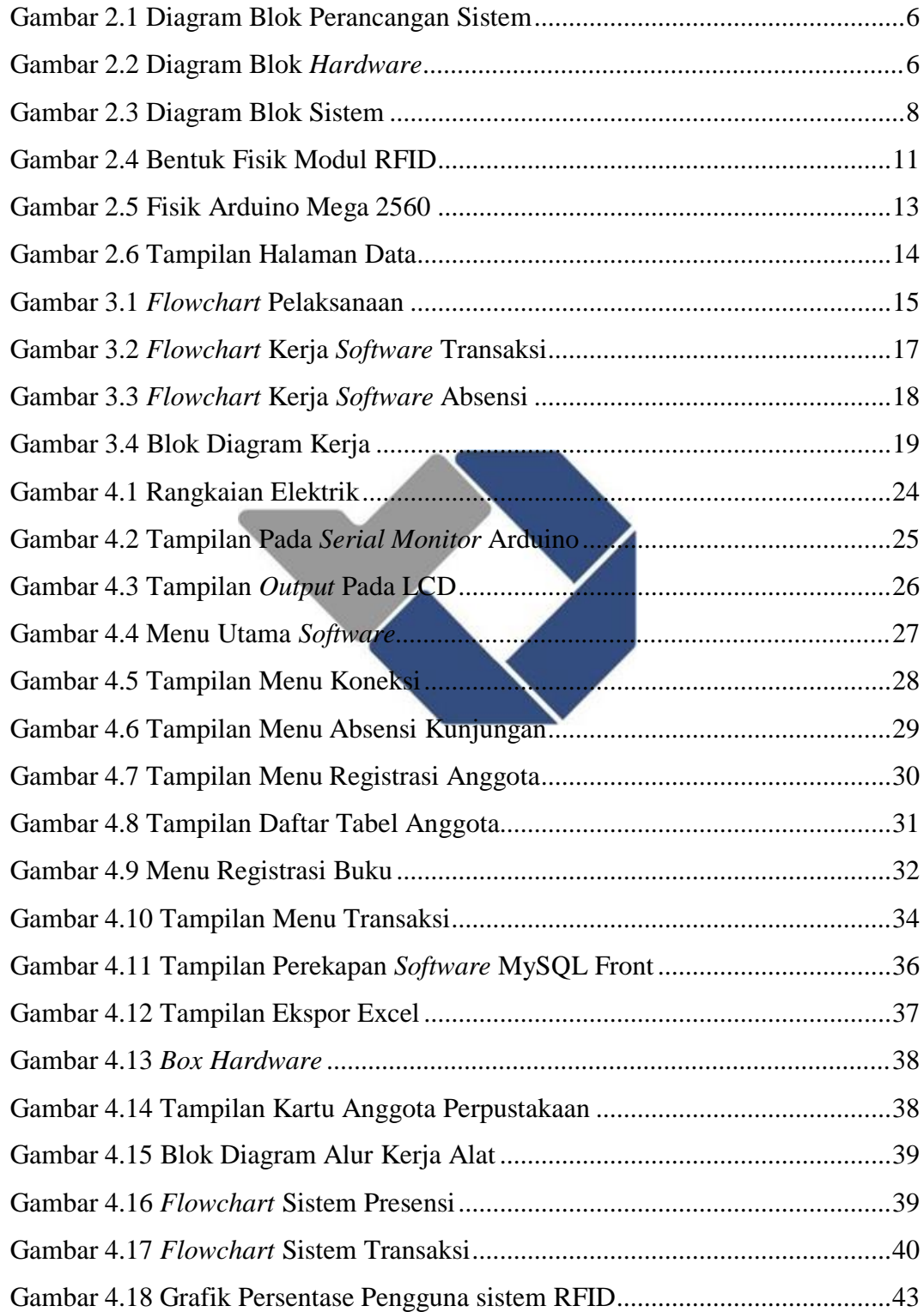

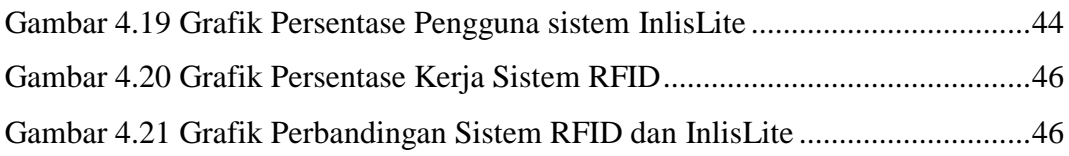

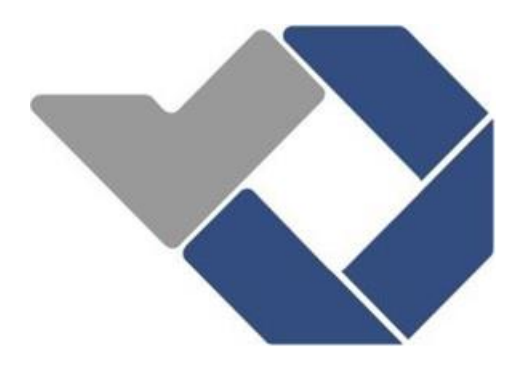

# **DAFTAR TABEL**

<span id="page-12-0"></span>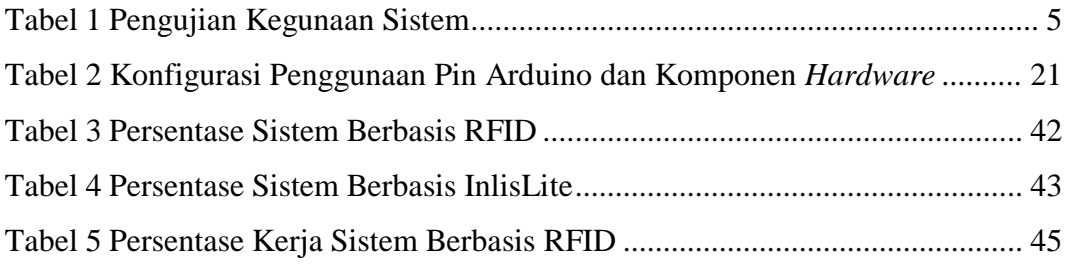

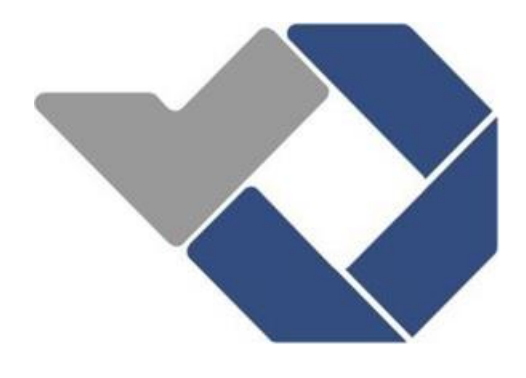

# **DAFTAR LAMPIRAN**

<span id="page-13-0"></span>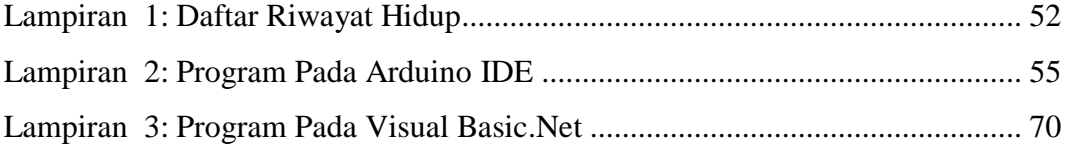

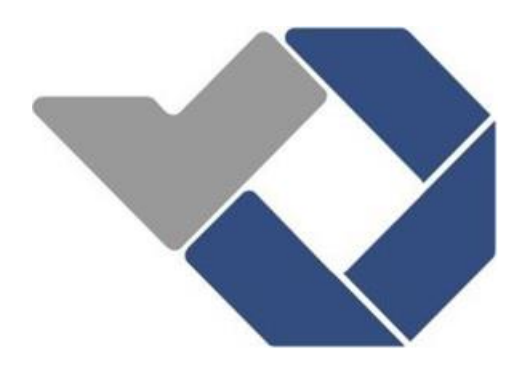

# **BAB I PENDAHULUAN**

#### <span id="page-14-1"></span><span id="page-14-0"></span>**1.1 Latar Belakang Masalah**

Perpustakaan merupakan tempat suatu informasi dapat digali dan banyak menyediakan informasi-informasi dan koleksi buku [1]. Perkembangan teknologi informasi di perpustakaan tidak hanya digunakan secara konvensional melainkan sudah menggunakan teknologi terbarukan agar lebih cepat, dan mudah. Pengembangan perpustakaan berbasis RFID bagi tenaga pengelola perpustakaan, dapat membantu pekerjaan di perpustakaan melalui fungsi sistem otomasi perpustakaan, baik dalam hal kunjungan ataupun peminjaman dan pengembalian buku, sehingga proses pengelolaan perpustakaan lebih efektif dan efisien [2].

Perpustakaan Politeknik Manufaktur Negeri Bangka Belitung merupakan salah satu penunjang penting proses pembelajaran yang ada di Politeknik Manufaktur Negeri Bangka Belitung. Sistem presensi, peminjaman, dan pengembalian buku yang ada di perpustakaan Politeknik Manufaktur Negeri Bangka Belitung menggunakan sistem berbasis InlisLite, sistem ini bekerja dibawah kendali pemerintah, kekurangan pada sistem InlisLite ini adalah proses penggunaan pada absensi kunjugan masih menggunakan pengetikkan pada PC kemudian pada proses peminjaman dan pengembalian buku dilakukan oleh petugas perpustakaan. Dengan melihat kerja layanan yang ada di perpustakaan Politeknik Manufaktur Negeri Bangka Belitung sekarang perlu adanya pengembangan kearah berbasis teknologi agar dapat meningkatkan kualitas layanan dan kemutakhiran pengelolaan. Pembuatan Proyek Akhir ini bertujuan untuk mengembangkan sistem presensi, peminjaman, dan pengembalian buku di perpustakaan Politeknik Manufaktur Negeri Bangka Belitung berbasis teknologi informasi RFID serta dapat untuk di-*upgrade* dan ditingkatkan kualitas layanannya, sehingga dapat dibandingkan dengan sistem berbasis InlisLite.

RFID merupakan salah satu teknologi yang telah berkembang dengan pesat. RFID sudah banyak digunakan untuk mengoptimalkan pekerjaan dalam sebuah instansi pada perpustakaan [3]. RFID memiliki gelombang radio pada frekuensi tertentu yang digunakan untuk mengidentifikasi *tag* yang akan terbaca oleh RFID *reader* [1]. Keunggulan RFID adalah mampu mengidentifikasi *item* tanpa adanya kontak langsung sehingga menciptakan kecepatan dan ketepatan identifikasi objek dengan menanamkan RFID pada buku sehingga mampu mengidentifikasi koleksi buku yang dapat dilakukan oleh RFID dan juga dalam mengidentifikasi suatu objek RFID dapat juga digunakan sebagai kartu anggota perpustakaan, sehingga layanan di perpustakaan Politeknik Manifaktur Negeri Bangka Belitung mampu meningkat dengan adanya sistem berbasis RFID ini [4].

## <span id="page-15-0"></span>**1.2 Perumusan Masalah**

Adapun rumusan masalah pembuatan proyek akhir yang berjudul "Sistem Presensi dan Peminjaman Buku Perpustakaan Politeknik Manufaktur Negeri Bangka Belitung Berbasis *Radio Frequency Identification* (RFID)" ini adalah:

- 1. Bagaimana merancang sistem presensi dan peminjaman yang ada di perpustakaan Politeknik Manufaktur Negeri Bangka Belitung agar lebih efisien ?
- 2. Bagaimana membuat sistem presensi dan peminjaman buku di perpustakaan Politeknik Manufaktur Negeri Bangka Belitung ?
- 3. Bagaimana pengujian dan pengambilan data sistem presensi dan peminjaman buku berbasis *Radio Frequency Identification* (RFID) ?

#### <span id="page-15-1"></span>**1.3 Tujuan**

Adapun Tujuan pembuatan proyek akhir yang berjudul "Sistem Presensi dan Peminjaman Buku Perpustakaan Politeknik Manufaktur Negeri Bangka Belitung Berbasis *Radio Frequency Identification* (RFID)" ini adalah:

1. Merancang sistem presensi dan peminjaman buku di perpustakaan Politeknik Manufaktur Negeri Bangka Belitung berbasis *Radio Frequency Identification* (RFID).

- 2. Membuat sistem presensi dan peminjaman buku di perpustakaan Politeknik Manufaktur Negeri Bangka Belitung berbasis *Radio Frequency Identification* (RFID).
- 3. Membandingkan dan menganalisa hasil pengujian sistem presensi dan peminjaman buku berbasis *Radio Frequency Identification* (RFID).

# <span id="page-16-0"></span>**1.4 Batasan Masalah**

Adapun batasan masalah pembuatan proyek akhir yang berjudul "Sistem Presensi dan Peminjaman Buku Perpustakaan Politeknik Manufaktur Negeri Bangka Belitung Berbasis *Radio Frequency Identification* (RFID)" ini adalah:

- 1. Pengujian 50 *tag* RFID yang dibagi menjadi kartu kunjungan dan *tag* pada buku perpustakaan.
- 2. Kartu Anggota Perpustakaan digunakan untuk absensi tidak dapat digunakan bersamaan untuk peminjaman.
- 3. Peminjaman dilakukan dengan mengetikkan Nama dan NPM kemudian melakukan *tapping* buku berbasis RFID.
- *4.* Aplikasi yang dirancang tidak terkoneksi ke-*website.*

# **BAB II DASAR TEORI**

#### <span id="page-17-1"></span><span id="page-17-0"></span>**2.1 Pengertian Sistem**

Pengertian keseluruhan sistem secara umum terdiri dari objek nyata dan abstrak yang merupakan berbagai komponen serta elemen yang saling berhubungan, saling melengkapi, saling bergantung, dan umumnya digabungkan menjadi satu kesatuan untuk mencapai suatu tujuan tertentu secara efektif dan efisien [5].

Sistem merupakan gabungan dari berbagai objek yang memiliki hubungan baik secara fungsi atau hubungan antara setiap ciri objek, sehingga secara keseluruhan bersatu menjadi suatu kesatuan yang berfungsi. Sistem merupakan suatu jaringan kerja dari prosedur yang saling berkaitan, bersama menjadi satu untuk dapat melakukan aktivitas atau menyelesaikan suatu target tertentu seacra bersamaan [5].

Dari beberapa pengertian sistem tersebut dapat disimpulkan bahwa sistem adalah suatu kesatuan yang saling terhubung dan bekerjasama guna memperolah hasil atau output yang direncanakan dan diinginkan.

# <span id="page-17-2"></span>*2.2* **Sistem Absensi Mahasiswa Berbasis** *Radio Frequency Identification* **(RFID)**

*Radio Frequency Identification* (RFID) adalah sistem identifikasi menggunakan gelombang radio dalam pengembalian data. RFID *tag* berbentuk kartu digunakan sebagai benda untuk mengidentifikasi data mahasiswa. Sistem absensi berbasis RFID terkoneksi *website* dan dapat membantu tenaga pengelolah kampus dalam proses peminjaman dan pengambilan buku, penyimpanan data, dan perekapan data absensi mahasiswa [1]. Berikut hasil dari pengujian dari pengunaan sistem yang sudah berbasis *Radio Frequency Identification* (RFID).

<span id="page-18-0"></span>

| No             | Nama Pengujian | Sistem Lama                 | <b>Sistem Baru</b>          |
|----------------|----------------|-----------------------------|-----------------------------|
| 1              | Cara Kerja     | Dengan cara pembukuan       | Otomatis dengan             |
|                |                | manual.                     | memanfaatkan sistem         |
|                |                |                             | RFID.                       |
| $\overline{2}$ | Waktu          | Lebih lama dalam            | Lebih cepat karena          |
|                |                | penulisan dan pencarian     | semua data telah            |
|                |                | arsip. Estimasi waktu 30-60 | tersimpan di dalam          |
|                |                | detik.                      | database. Estimasi          |
|                |                |                             | waktu 5-10 detik.           |
| 3              | Kesalahan      | Lebih rentan mengalami      | Minim kesalahan             |
|                |                | kesalahan dalam penulisan   | karena data transaksi       |
|                |                | data transaksi              | dilakukan oleh sistem       |
| $\overline{4}$ | Keamanan       | Tidak ada pengamanan        | Adanya menu login           |
|                |                | khusus dalam menyimpan      | yang mengharuskan           |
|                |                | buku transaksi.             | memiliki username dan       |
|                |                |                             | <i>password</i> untuk dapat |
|                |                |                             | melakukan perubahan         |
|                |                |                             | data.                       |

Tabel 1 Pengujian Kegunaan Sistem [1]

Berdasarkan tabel 1 hasil pengujian kegunaan sistem, menjelaskan bahwa sistem aplikasi yang dibuat sudah sesuai dengan rancangan awal. Sistem aplikasi yang dibuat dapat membantu pengolahan data perpustakaan secara efektif dan efisien [1].

Menurut Sukowati, et.al [6] perancangan dan pengujian sistem Absensi Mahasiswa Berbasis RFID tidak hanya menggunakan RFID *card*, ada perangkat keras lainnya yang digunakan untuk mendukung kerja dari RFID *card* yaitu RFID *Reader* dan LED yang dihubungkan dengan *microcontroller* Arduino Uno R3. Perangkat lunak atau *Software* yang digunakan adalah Microsoft Visual Basic 2013 yang berfungsi untuk mengolah data yang masuk dari RFID dan

mengirimkan data tersebut ke *database* MySQL [6]. Diagram Blok Kerja dapat dilihat dari gambar 2.1 berikut:

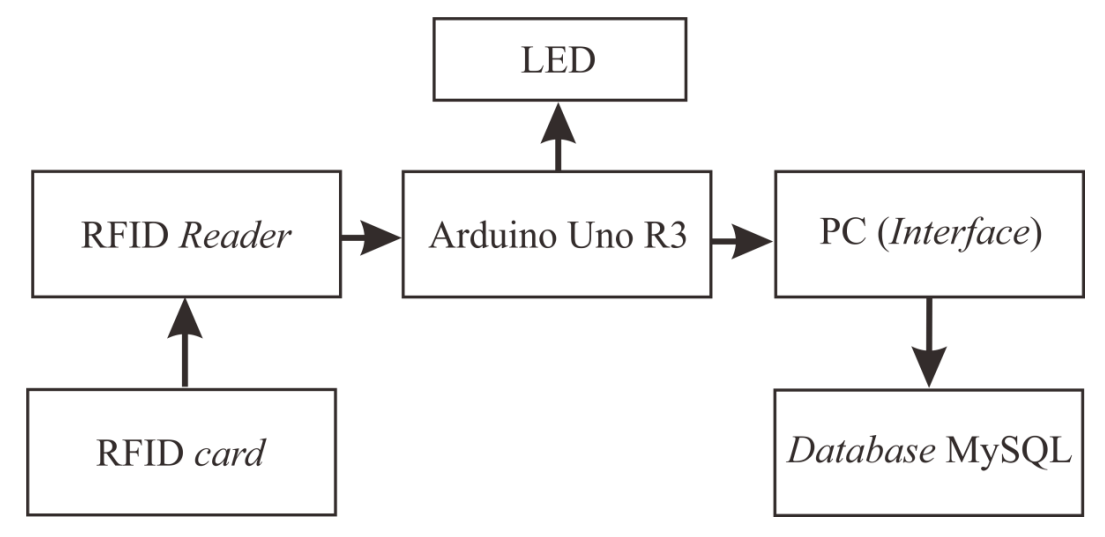

Gambar 2.1 Diagram Blok Perancangan Sistem [6]

<span id="page-19-0"></span>Pada gambar 2.1 menjelaskan bahwa sistem ini bekerja saat RFID *tag* ditempelkan pada RFID *reader* sehingga terjadi proses pembacaan kode-kode unik yang ada dalam RFID *card*. Kemudian data tersebut akan ditampilkan pada *interface software* dan secara otomatis akan tersimpan pada penyimpanan *database* MySQL sebagai *output* dari sistem absensi. Lampu LED hijau sebagai indikator tanda keberhasilan pembacaan RFID *tag* oleh RFID *reader*, sebaliknya tanda ketidakberhasilan ditandai dengan menyala lampu LED merah.

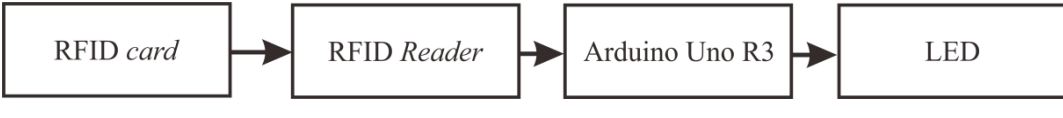

Gambar 2. 2 Diagram Blok *Hardware* [6]

<span id="page-19-1"></span>Dalam pembuatan alat ini peneliti menggunakan RFID *card* dan RFID *reader* sebagai *hardware* atau perangkat keras sebagai input atau masukan berupa data mahasiswa, Arduino Uno R3 yang berfungsi sebagai pusat kendali atau *microcontroller* berfungsi untuk mengolah data *input* agar mudah di baca oleh sistem, sementara LED hijau serta merah sebagai *output* atau keluaran. Gambar 2.2 memperlihatkan diagram blok dari sistem *hardware* [6].

# <span id="page-20-0"></span>**2.3 Bangun Sistem Absensi Mahasiswa Menggunakan Sensor RFID dengan** *Database* **MySQL XAMPP dan** *Interface* **Visual Basic**

Penelitian yang dilakukan Purnomo, [6] merancang sistem absensi mahasiswa menggunakan sensor *Radio Frequency Identification* (RFID). Sensor RFID terdiri dari 2 komponen utama yaitu *tag* dan *reader*. *Tag* digunakan sebagai kartu identitas mahasiswa untuk melakukan absensi dan *reader* digunakan untuk membaca identitas yang ada didalam *tag* melalui frekuensi gelombang radio. Alat yang dibuat akan terintegrasi dengan *database* MySQL, XAMPP, dan Visual Basic sebagai *interface*. Sistem yang terintegrasi langsung dengan *database* akan memudahkan admin untuk melakukan pendataan kehadiran mahasiswa secara otamatis. Pengujian dilakukan untuk mengetahui jarak baca RFID *reader* terhadap RFID *tag*. Hasil pengujian menunjukkan jarak baca maksimum yang dapat dibaca RFID *reader* sekitar 4 cm dengan tegangan keluaran ≥ 3,2 V, jarak waktu pembaca setiap kartu pertama dengan kartu selanjutnya minimal 2 detik.

### <span id="page-20-1"></span>**2.4 Sistem Peminjaman Buku**

RFID dapat difungsikan sebagai identitas *item* buku dan anggota perpustakaan, sehingga menghilangkan kebutuhan untuk memasukan identitas secara manual. Proses transaksi perpustakaan seperti peminjaman maupun pengembalian buku dengan menggunakan RFID dapat dilakukan tanpa bantuan petugas perpustakaan, dengan memasang *reader* RFID dipintu perpustakaan dapat membuat sistem keamanan yang memeriksa apakah buku telah dikeluarkan tanpa melalui prosedur pinjaman yang telah ditentukan [7].

Penelitian Ramzani, et.al [6] mengenai perancangan yang dimulai dengan mencari sumber atau topik yang berhubungan dengan penelitian ini guna menyelesaikan masalah seperti mempelajari konsep komponen dan *sofware* yang digunakan serta mengidentifikasi masalah yang terjadi dari topik yang berhubungan dengan penelitian ini agar dapat dibuat suatu rancangan baik itu dari segi desain mekanik, *sofware* maupun rangkaian elektrikalnya. Setelah itu perlu melakukan pengujian terhadap sistem yang telah dirancang untuk mengetahui fungsi yang ada. Untuk pengujian terbagi menjadi 2 tahapan yaitu pengujian

setiap unit sistem pada *box* dan pengujian modul RFID *Reader* untuk mengetahui jarak maksimal pembacaan RFID *tag*. Dari hasil pengujian yang didapat bahwa jarak maksimal yang dapat dijangkau oleh RFID *reader* sekitar 0-12 cm jika tidak terhalang oleh benda apapun [8]. Diagram Blok pada penelitian dapat dilihat pada Gambar 2.3:

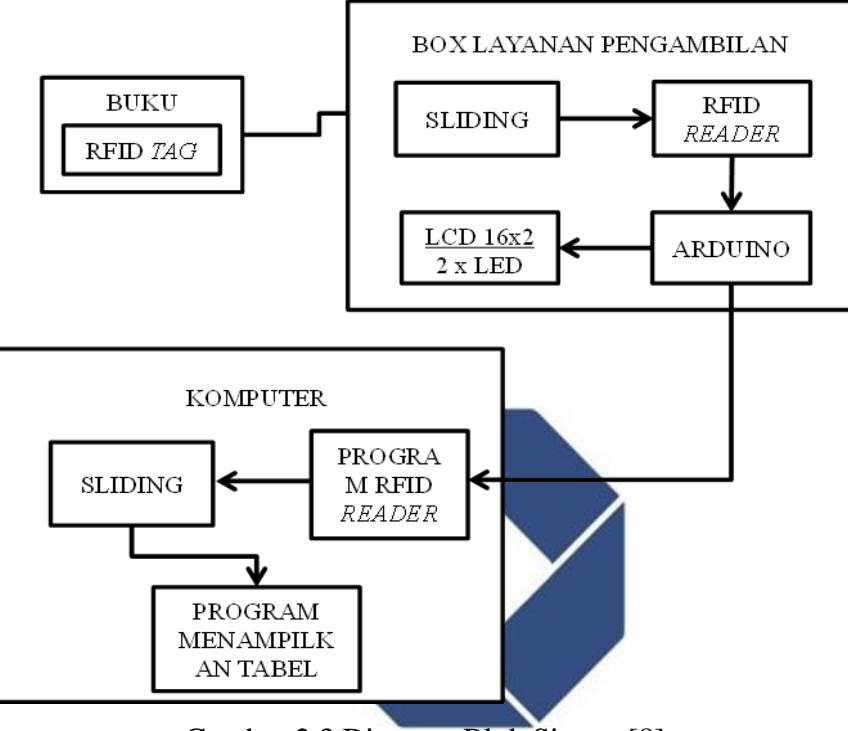

Gambar 2.3 Diagram Blok Sistem [8]

<span id="page-21-0"></span>Dari gambar 2.3 diatas menjelaskan bahwa sistem akan mulai ketika pengguna memasukan buku yang terdapat RFID *tag* kedalam *Box* Layanan Pengembalian Buku. Maka LCD akan menampilkan teks "Silahkan Masukan Buku" disertai dengan lampu LED hijau menyala, kemudian buku tersebut akan melewati RFID *reader* dan mendapatkan informasi ID dari RFID *tag* pada buku tersebut. ID tersebut akan diproses oleh Arduino Uno agar dapat terbaca oleh komputer, kemudian program Arduino Uno akan mengolah data ID RFID *tag* untuk ditampilkan pada komputer lalu disimpan kedalam *database*. Jika RFID *reader* dapat mengidentifikasi data ID yang terdapat pada RFID *tag*, maka Arduino Uno akan merubah teks pada LCD 16x2 menjadi "Terimakasih Buku Telah Kembali", kemudian memerintahkan buzzer untuk membunyikan suara, dan merubah LED hijau menjadi warna merah. Jika Arduino Uno telah selesai membaca ID RFID

*tag* maka tulisan pada LCD akan kembali menjadi "Silahkan Masukan Buku" dan LED menyala kembali ke warna hijau [8].

#### <span id="page-22-0"></span>**2.5 Sistem Peminjaman Buku Berbasis RFID**

Perpustakaan adalah sebuah tempat penyimpanan buku dan peminjaman buku. Dalam perpustakaan begitu banyak buku sehingga dalam pendataan banyak menimbulkan masalah jika masih menggunakan sistem manual. Menurut penelitian Thiruvengadam, et.al [9] penggunaan RFID pada proses peminjaman dan pengembalian buku dapat dilakukan secara langsung kedalam sistem manajemen perpustakaan tanpa harus melakukan pengisian data secara manual terlebih dahulu.

Menurut penelitian Purnomo, [1] pengolahan data mahasiswa dinilai kurang efektif dan efisien jika menggunakan cara pembukuan manual dalam skala yang banyak, sehingga memerlukan sebuah sistem pengolaan data yang efisien dan efektif. Seperti yang terjadi pada pepustakaan di SMP Muhammadiyah 10 Surakarta yang sistem peminjaman dan pengembalian masih menggunakan cara manual dalam mengolah data peminjam dan pengembali buku sehingga masih kurang efektif dan efisien. Dari hasil permasalahan tersebut penggunaan RFID sangat cocok untuk meningkatkan sistem manajemen perpustakaan SMP Muhammadyah 10 Surakarta agar lebih terstruktur.

## <span id="page-22-1"></span>*2.6* **Identifikasi Komponen** *Hardware* **dan** *Software*

Dalam pembuatan Proyek Akhir berjudul "Sistem Presensi dan Peminjaman Buku Perpustakaan Politeknik Manufaktur Negeri Bangka Belitung" dengan memanfaatkan teknologi Modul *RFID,* terdiri dari 2 bagian utama yaitu *hardware* dan *software. Hardware* atau lebih dikenal dengan perangkat keras yang terdiri dari beberapa komponen elektronika yang dapat membantu teknologi RFID untuk mendeteksi sebuah informasi yang berbeda antara satu dengan yang lainnya, contohnya seperti *number serial*, kode warna, kata kunci dan lain sebagainya. Sedangkan *software* atau lebih dikenal dengan perangkat lunak menggunakan MySQL, Xampp dan Visual Basic.Net 2022 yang digunakan untuk

membuat *database* dan menu tampilan aplikasi berupa data mahasiswa dan daftar item buku, ketika sudah melakukan absensi dan peminjaman buku di perpustakaan. Berikut komponen utama elektronika dan perangkat lunak yang mendukung pembuatan proyek akhir ini adalah sebagai berikut:

- 1. *Radio Frequency Identifikation* (RFID)
	- *a.* RFID *tag*
	- *b.* RFID *Reader*
- 2. Arduino Mega 2560
- 3. PC
- 4. *Database* MySQL
- 5. *Software* Visual Basic.Net

## <span id="page-23-0"></span>**2.6.1** *Radio Frequency Identification* **(RFID)**

Identifikasi dengan frekuensi radio adalah mengidentifikasi seseorang atau objek benda menggunakan transmisi frekuensi radio yang berteknologi untuk sekarang, khususnya pada frekuensi 125 kHz, 13.65 Mhz atau 800-900 MHz. Komunikasi gelombang radio yang digunakan RFID secara unik dapat mengidentifikasi suatu objek atau seseorang. Dengan menciptakan teknologi tersebut merupakan cara efektif guna memperoleh informasi suatu produk, tempat, waktu, atau transaksi dengan cepat dan tepat sehingga memudahkan kinerja.

*Radio Frequency Identification* atau yang disingkat dengan RFID merupakan suatu teknologi yang menggunakan *wireless* atau *nirkabel* untuk pengenalan atau identifikasi secara otomatis dengan menggunakan frekuensi gelombang radio yang terdiri dari dua komponen utama yaitu *tag* dan *reader* yang terkontrol dengan suatu sistem kontrol sebagai pusat sistem dan penghubung untuk mengaplikasikan teknologi ini ke *hardware* atau perangkat keras untuk sistem identifikasi suatu benda [10]. Bentuk fisik dari Modul RFID dapat dilihat pada gambar 2.4 berikut:

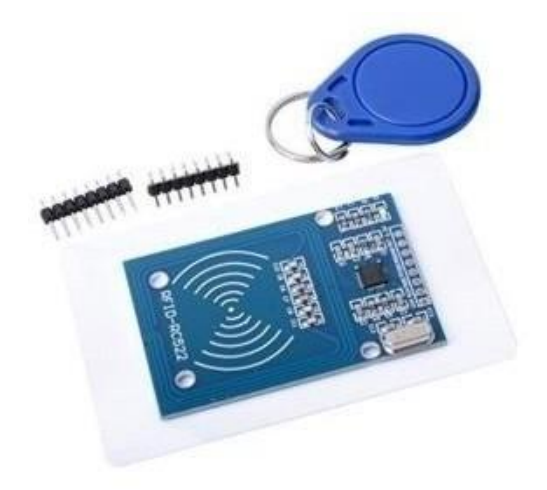

Gambar 2.4 Bentuk Fisik Modul RFID

<span id="page-24-0"></span>Prinsip kerja RFID:

Teknologi RFID bersumber pada cara kerja dari gelombang elektromagnetik yang terdiri dari:

- a) Komponen utama dari *RFID tag* adalah chip dan *tag*-antena atau lebih dikenal denagn *inlay*, chip tersebut berisi suatu data dan terhubung dengan *tag*-antena.
- b) Suatu data yang tersimpan dalam chip ini terkirim atau terbaca oleh *reader* setelah menerima frekuensi gelombang elektromangnetik. Selanjunya RFID *reader* ini yang akan meneruskan informasi pada *tag* untuk diterima oleh *application* server.

## *A.* **RFID** *Tag*

*Tag* RFID merupakan suatu alat yang dibuat dari rangkaian elektronika (memori) dan antena yang telah terintegrasi dalam rangkaian tersebut. Rangkaian elektronik dari *tag* RFID pada umumnya telah memiliki penyimpanan data. Memori yang terdapat pada *tag* dibagi menjadi beberapa sel antara lain sel penyimpanan data dan pembacaan (*Read Only)*, seperti *serial number* yang unik, yang disimpan pada saat *tag* tersebut diproduksi [8].

Berdasarkan sumber yang didapat, *tag* RFID dapat dibagi menjadi 2 yaitu:

a) *Tag* Aktif : yaitu *tag* yang bertenaga baterai untuk mengurangi daya yang dibutuhkan oleh pembaca RFID, dan *tag* yang dapat mengirimkan informasi

jarak jauh. Kelemahan dari *tag* ini adalah harganya lebih mahal dan lebih komplek, sehingga ukurannya lebih besar. Semakin banyak fungsi yang dapat dilakukan oleh *tag* RFID maka seamkin komplek *tag* tersebut.

b) *Tag* Pasif : yaitu *tag* yang dihasilkan tanpa menggunakan baterai dan diambil dari bidang yang dihasilkan oleh pembaca RFID. Kelebihan dari *tag* ini adalah rangkaiannya lebih sederhana, harganya jauh lebih murah, dan ukurannya lebih kecil dan lebih ringan. Kelemahannya adalah *tag* hanya dapat mengirimkan informasi melalui jarak pendek dan pembaca RFID harus memberikan daya tambahan ke *tag* RFID.

# *B.* **RFID** *Reader*

RFID *Reader* terdiri dari suatu chip radio yang hanya dapat membaca *tag* RFID. Dalam pembuatan alat ini digunakan chip RFID *Reader* yang akan diterapkan dengan rangkaian pemroses yaitu menggunakan *microcontroller* dengan memanfaatkan fitur *serial* UART sebagai komunikasi data antara *reader* dengan *microcontroller. Reader* RFID bekerja dengan menggunakan chip radio khusus yang secara otomatis memancarkan gelombang elektromagnetik, dan pada saat yang sama *tag* frekuensi yang sama diaktifkan dan memancarkan gelombang elektromagnetik. Dalam situasi ini data ditransfer dari *tag* ke *reader*. Data tersebut berupa identitas sebagai ID *tag.*

#### <span id="page-25-0"></span>**2.6.2 Arduino Mega 2560**

Arduino Mega 2560 adalah papan mikrokontroler berdasarkan ATmega2560. Tujuan menanamkan program pada mikrokontroler adalah untuk membuat rangkaian elektronik yang dapat membaca *input*, memproses *input* dan kemudian menghasilkan output yang sesuai seperti yang diharapkan.

Menurut Suherdi, et.al [11] penggunaan Arduino dibandingkan dengan sistem mikrokontroler lainnya adalah untuk proses *upload* program dari komputer lebih mudah dan cepat dengan menggunakan kabel USB. Arduino memiliki *hardware* dan *software* yang *open source*, jadi bisa dikembangkan lagi serta proses pembuatan program untuk Arduino mulai dari menulis *code* untuk program

kemudian proses *compile (verify)* sampai *upload* program dikerjakan dengan satu *software* saja. Penggunaan Arduino Mega dikarenakan jumlah pin atau *port* yang cukup banyak untuk dikoneksikan pada beberapa komponen lainnya [11]. Gambar fisik dari Arduino Mega 2560 dapat dlihat dari gambar 2.5 berikut:

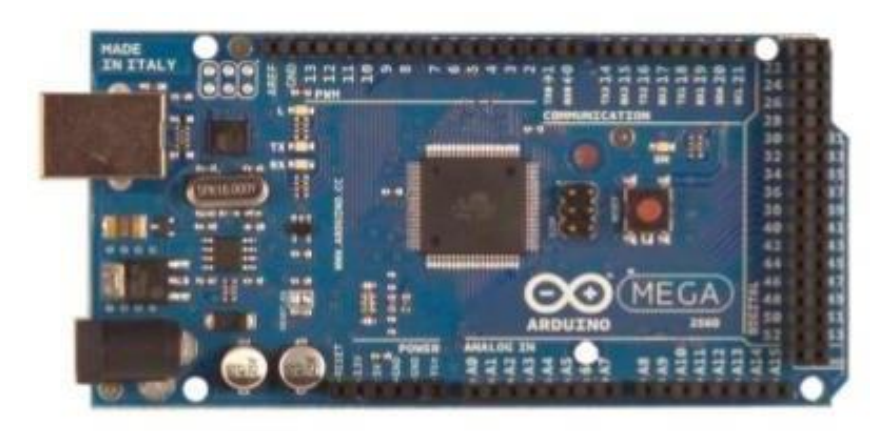

# Gambar 2.5 Fisik Arduino Mega 2560 [11]

# <span id="page-26-1"></span><span id="page-26-0"></span>**2.6.3** *Database* **MySQL**

Penelitian yang dilakukan Ramdhon, [12] memanfaatkan MySQL sebagai *database* pengolah data, karena MySQL merupakan suatu perangkat lunak atau program untuk membuat *database server*. Sementara itu untuk SQL itu sendiri adalah bahasa pemogramannya. MySQL juga merupakan *database server* yang paling banyak digunakan dalam pemograman PHP. MySQL berfungsi untuk menyimpan data dalam *database* dan memanipulasi data. Kata manipulasi data disini adalah untuk merubah, menambah, dan menghapus data yang berada dalam *database.* PhpMyAdmin hanya alat yang digunakan untuk mengoperasikan MySQL, sedangkan MySQL adalah *database* tempat penyimpanan data. XAMPP merupakan sebuah perangkat lunak atau aplikasi *server* yang penamaannya diambil dari berbagai kata X (Cross *Platfrom*), A (Apache), M (MySQL), P (PHP), dan P (Perl). Program aplikasi XAMPP berfungsi sebagai *server* lokal untuk mengampu berbagai jenis data *website* yang sedang dalam proses pengembangan yang dapat menjadi tempat yang digunakan untuk melayani halaman web atau aplikasi yang dinamis [12].

## <span id="page-27-0"></span>**2.6.4 Microsoft Visual Studio / Visual Basic.Net**

Menurut penelitian Azura, et.al [13] dengan memanfaatkan bahasa pemrograman VB.Net atau Visual Basic.Net yang merupakan bahasa pemrograman komputer yang berorientasi objek. Dari penelitian yang telah dilakukan menyimpulkan bahwa Visual Basic mampu menampilkan *output* tampilan sesuai dengan perencanaan dan bekerja dengan baik sesuai program yang dibuat [13].

|                                                                                                    | Ambil Absen Absensi Harian Rekap Semester |                                                          |                         |               |                      |            | Selamat Datang, Eka Fajhari Adwar, Log Out |      |              |
|----------------------------------------------------------------------------------------------------|-------------------------------------------|----------------------------------------------------------|-------------------------|---------------|----------------------|------------|--------------------------------------------|------|--------------|
| Terakhir Diperbarui<br>Tabel Data Identitas Tuesday 19 Nov 2019                                                                                                    |                                           | <b>DATA IDENTITAS USER</b><br>JURUSAN FISIKA FMIPA UNAND |                         |               |                      |            |                                            |      |              |
| Taibel Absensi Harian : -                                                                                                    | Indeks                                    | Kode                                                     | Nama                    | No. Induk     | <b>Jenis Kelamin</b> | Jabatan    | Password                                   |      | Opsi         |
| Tabel Reksel<br>Tuesday, 19 Nov 2018<br>Tahel Mata Kullah<br>Tuesday 19 Nov 2019                                                                                                    |                                           | operators                                                | Mardiansah Gotze        | operator1     | Laks-taki            | operator   | madi                                       | Kdit | Hapus        |
| Tabel Permisi<br>1×                                                                                                    |                                           | operator2                                                | Bagindo Ichsan Rangkuti | operator2     | Laks-taks            | operator   | bagindo                                    | Edit | Hapus        |
|                                                                                                    | ٠                                         | 155-179-143-99                                           | Khudbatul Figrian       | dosen1        | Laks-take            | operator   | <b>BOSE</b>                                | Edit | <b>Hapus</b> |
| <b>Download File CSV</b>                                                                                                    |                                           | 86-148-16-43                                             | Irfandi Prayogi         | <b>KartuA</b> | Latki-tako           | mafuasiswa | rpain                                      | Edit | <b>Hapus</b> |
| - Tabel Identitas<br>· Tabel Absensi Harian                                                                                                    |                                           | 0-38-203-87                                              | Ayu Azura               | <b>kartuB</b> | Perempuan            | nahasiswa  | azura                                      | Edit | Hapus        |
| · Tabel Rekan<br>. Tabel Mata Kullian                                                                                                    |                                           | 46-231-110-133                                           | All Irvan               | kartuC        | Laks-taks            | mahasiswa  | irvan.                                     | Edit | Hapus        |
| - Tahat Parmisi                                                                                                    |                                           | 234-234-37-50                                            | Kak Nola Frida Yanti    | kartuD        | Perempuan            | mahasiswa  | kakhiola                                   | Edit | Hapus        |
|                                                                                                    |                                           | 07-02-15-43                                              | Rahmat As Siddig        | kartuE        | Laki-taki            | mahasiswa  | Iratvmat                                   | Edit | Hapus        |
| Perbarui Data Tabel<br>Tabel<br>Data<br>Browse No file selected.<br><b>Identifas</b><br>Tabel<br>Browse No file selected.<br>Absansi<br>Hartan<br>Tabel<br>Browse No file selected.<br>Rekap<br>Tabel<br><b>Mata</b><br>Browse. No file selected.<br>Kuduah<br>Tabel<br>Browse No file selected.<br>Permisi<br>Perbana |                                           | Tambah Data                                              |                         |               |                      |            |                                            |      |              |

Gambar 2.6 Tampilan Halaman Data [13]

<span id="page-27-1"></span>Pada gambar 2.6 merupakan hasil dari perancangan tampilan pada *software* Visual Basic yang dapat menampilkan hasil sesuai desain pembuatan dan program yang sudah dibuat untuk menjalankan fungsi dari *button* dan tampilan. Sesuai dengan namanya, bahasa pemrograman yang satu ini diterapkan pada .Net Framework. Pemograman pada perangkat lunak berbasis Microsoft ini menggunakan turunan bahasa pemograman basic yang menawarkan pengembangan perangkat lunak pada komputer. *Software* ini dapat dilakukan pembuatan desain tampilan yang mudah digunakan karena terdapat berbagai menu desain yang disediakan pada *tollbar*-nya tanpa harus membuat program sendiri untuk menampilkan tampilannya. Sedangkan untuk fungsi penggunaan dari tampilan sudah disediakan menu kode editor sehingga memudahkan penggunaan aplikasi ini [12].

# **BAB III METODE PELAKSANAAN**

<span id="page-28-0"></span>Pada bab ini menjelaskan tentang metode yang digunakan dan tahapantahapan yang dilakukan dalam mencapai tujuan dari proyek akhir yang berjudul "Sistem Presensi dan Peminjaman Buku Perpustakaan Politeknik Manufaktur Negeri Bangka Belitung Berbasis *Radio Frequency Identification* (RFID)" dengan melakukan tahapan pada Gambar 3.1 flowchart pelaksanaan berikut:

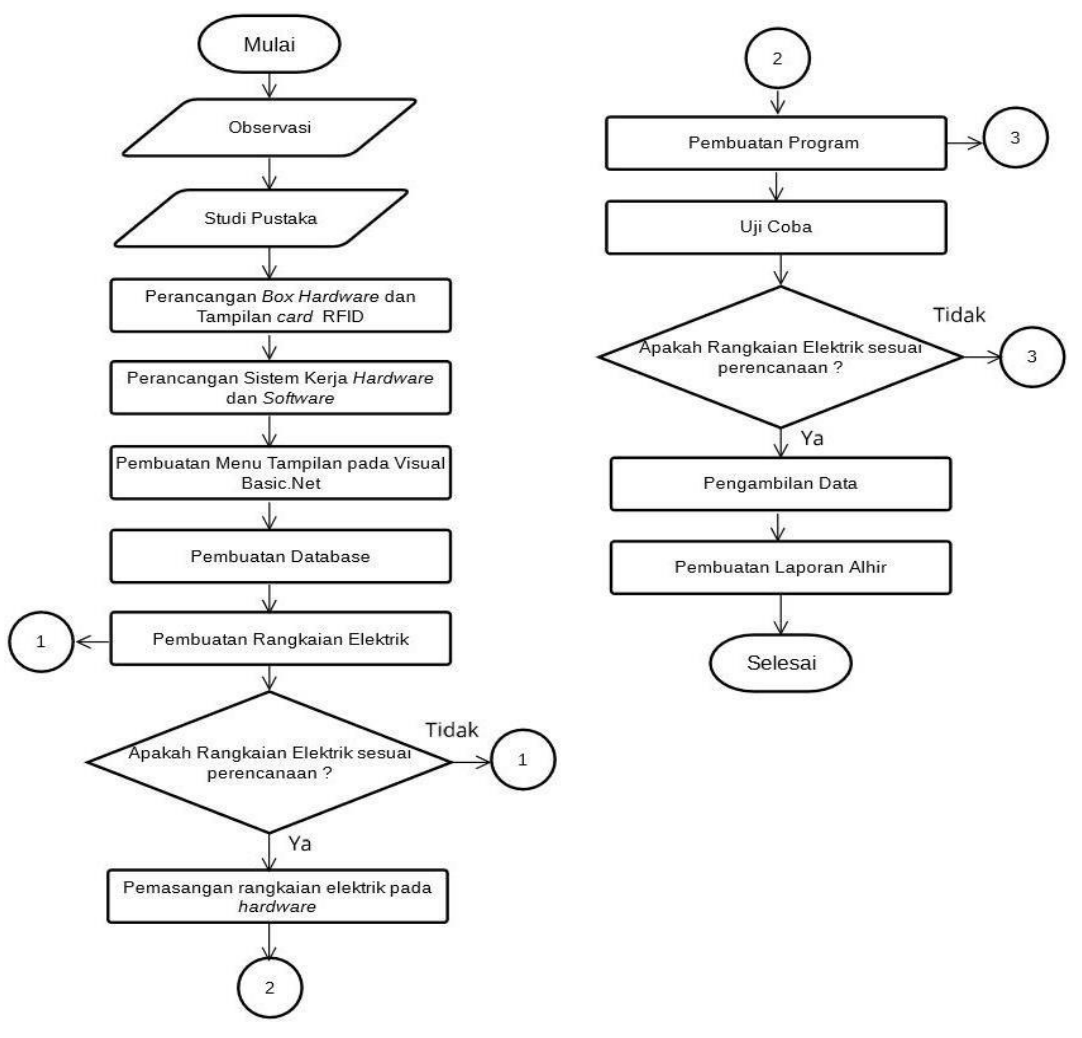

<span id="page-28-1"></span>Gambar 3.1 *Flowchart* Pelaksanaan

#### <span id="page-29-0"></span>**3.1 Observasi**

Tahap pertama yang dilakukan adalah melakukan pengamatan di perpustakaan Politeknik Manufaktur Negeri Bangka Belitung sehingga mendapatkan data mengenai keadaan dan kegiatan perpustakaan yang berlangsung. Melakukan pengamatan secara langsung pada sistem presensi dan peminjaman buku di perpustakaan Politeknik Manufaktur Negeri Bangka Belitung yang nantinya akan menjadi terget pembuatan Proyek Akhir ini dan mengambil data yang diperlukan sebagai bahan untuk perencanaan Proyek Akhir.

#### <span id="page-29-1"></span>**3.2 Studi Pustaka**

Langkah awal sebelum merancang pembuat *hardware* dan *software*, terlebih dahulu perlu melakukan pengumpulan data referensi tentang sistem absensi dan peminjaman buku perpustakaan menggunakan RFID. Dengan adanya referensi ini dapat membantu menganalisis ataupun memberi kejelasan tentang apa yang tidak kita ketahui pada tahap-tahap pengerjaan tugas akhir ini. Referensi diambil dari berbagai sumber yaitu Internet, Jurnal, Youtube dan lain sebagainya yang tentunya berkaitan dengan proyek akhir ini, sehingga nantinya akan dijadikan acuan untuk rencana pembuatan proyek akhir ini.

#### <span id="page-29-2"></span>*3.3* **Perencanaan** *Hardware*

Pada tahap perencanaan *hardware,* penulis perlu membuat rancangan *hardware*. Rancangan *hardware* tersebut meliputi kerangka (*base*) yang akan digunakan untuk merakit rangkaian elektrik, rancangan tersebut akan menjadi tolak ukur ukuran dari *base* sehingga tidak melebihi aturan yang telah ditentukan dan merancang *interface* RFID *card* yang akan digunakan sebagai *tag* buku dan Kartu Anggota Perpustakaan.

Pembuatan *hardware* yang pertama dilakukan dengan pembuatan kotak/*box* dari bahan yang akan digunakan yaitu dengan menggunakan bahan akrilik bening dengan tebal 3 mm dan dengan tampak berbentuk bangun ruang trapesium dengan ukuran 20 cm x 16 cm dan tinggi 10 cm. Kotak dari alat ini berisi rangkaian elektrik yaitu Arduino Mega, RFID *reader*, Buzzer, dan LCD.

### <span id="page-30-0"></span>*3.4* **Perencanaan Sistem** *Software* **dan** *Hardware*

Berikut adalah perencanaan sistem dari pembuatan Proyek Akhir berjudul "Sistem Presensi dan Peminjaman Buku Perpustakaan Politeknik Manufaktur Negeri Bangka Belitung berbasis *Radio Frequency Identification* (RFID)" yang dibagi menjadi 2 yaitu sistem kerja pada *software* dan sistem kerja *hardware* (keseluruhan):

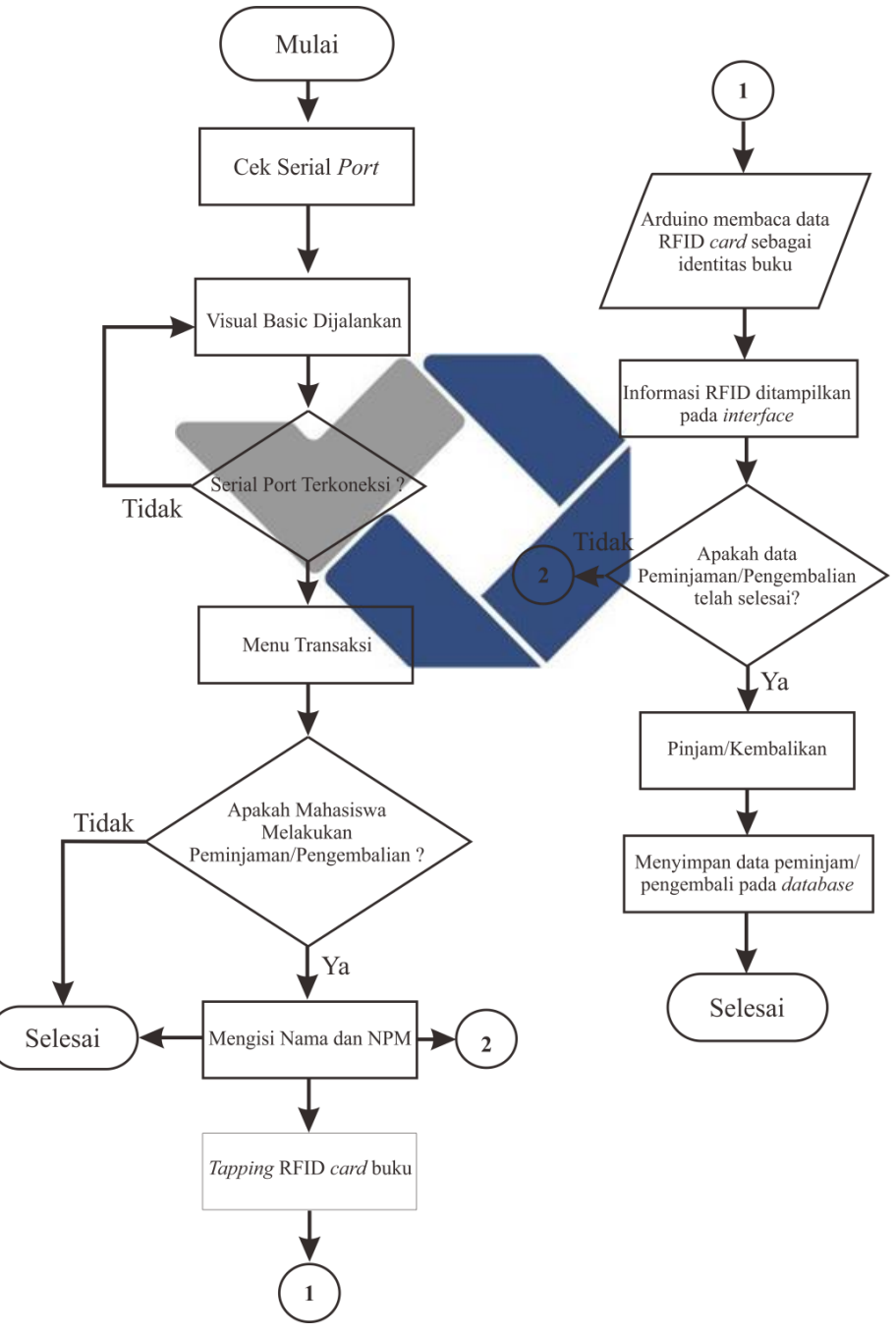

<span id="page-30-1"></span>Gambar 3.2 *Flowchart* Kerja *Software* Transaksi

Pada gambar 3.2 *flowchart* kerja *software* transaksi menjelaskan ketika *software* dijalankan akan masuk ke menu utama untuk pengkoneksian dengan menyambungkan *port* pada PC dengan *hardware*, kemudian masuk ke menu transaksi, jika pengunjung melakukan transaksi ada dua pilihan peminjaman atau pengembalian, terlebih dahulu melakukan pengisian Nama dan NPM kemudian melakukan *tapping* buku pada *hardware*, jika ID dari *card* buku terdeteksi sebagai koleksi buku yang data sebelumnya sudah pada *database,* maka informasi data pada *card* buku akan ditampilkan pada *interface* dan menyimpan data transaksi pada *database* baik peminjaman atau pengembalian.

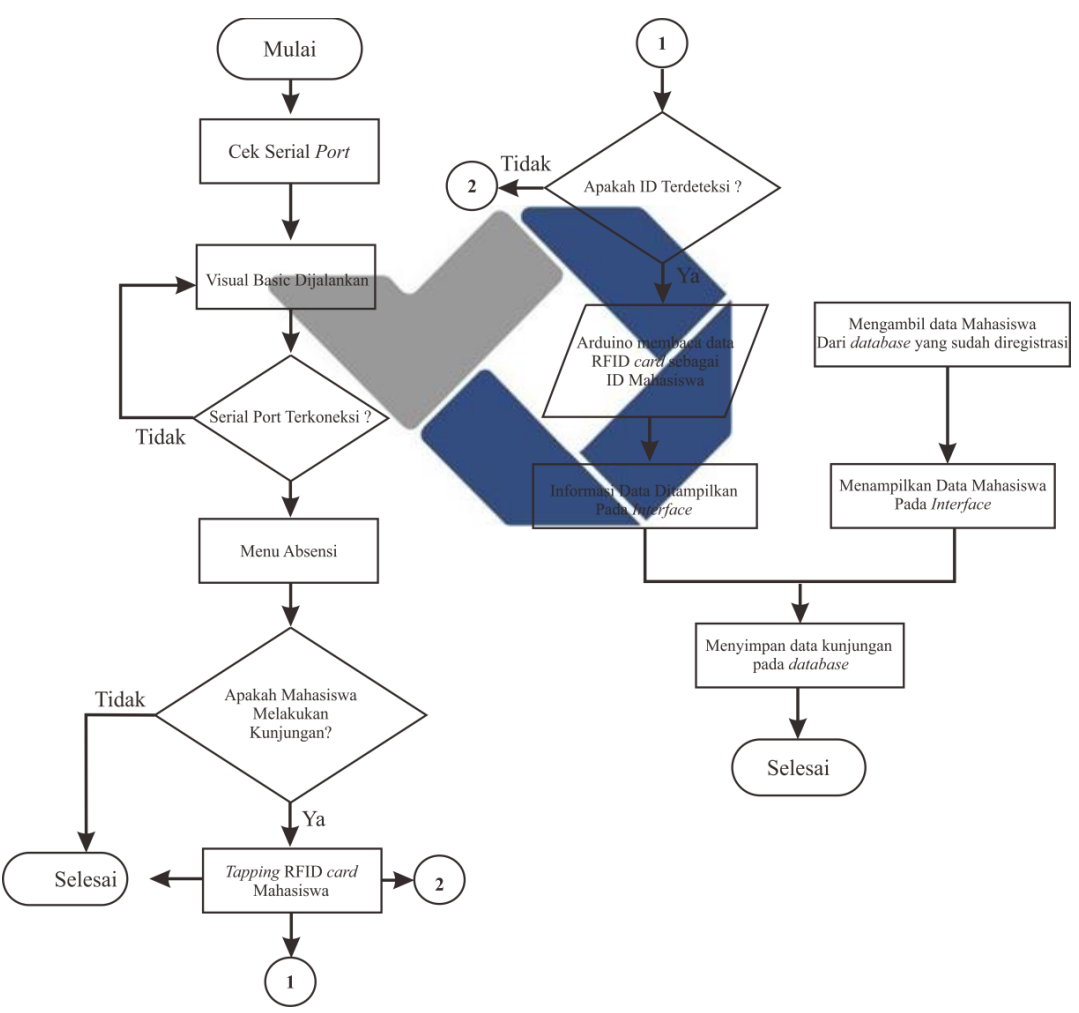

Gambar 3.3 *Flowchart* Kerja *Software* Absensi

<span id="page-31-0"></span>Pada gambar 3.3 perencanaan kerja *software* absensi menjelaskan ketika *software* dijalankan akan masuk ke menu utama untuk pengkoneksian dengan menyambungkan *port* pada PC dengan *hardware*, kemudian masuk ke menu

absensi, jika pengunjung melakukan kunjungan, maka akan melakukan *tapping* pada *hardware,* jika ID dari *card* terdeteksi sebagai anggota yang data sebelumnya sudah melakukan registrasi, maka informasi data pada *card* akan ditampilkan pada *interface* dan menyimpan data kunjungan pada *database.*

### <span id="page-32-0"></span>**3.5 Perencanaan Sistem Kerja**

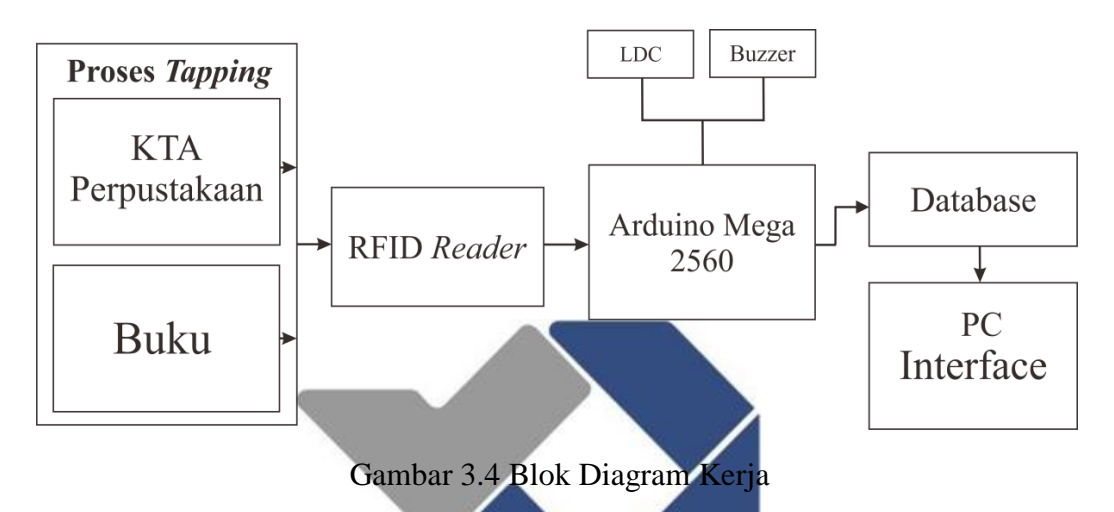

<span id="page-32-2"></span>Pada gambar 3.4 blok diagram kerja menjelaskan alur kerja dari sistem yang akan dibuat, proses *tapping* merupakan peletakkan kartu RFID pada penggunaan Kartu Anggota Perpustakaan serta identitas pada buku yang akan didekatkkan ke*reader* sebagai *responder* untuk menerima sinyal elekromagnetik dari RFID *card* kemudian akan diproses di Arduino, data yang diterima Arduino akan di sesuaikan dengan data yang ada pada *database,* jika data telas sesuai maka data akan ditampilkan pada layar PC yang sudah sirancang tampilan *interface*-nya. Buzzer dan LCD berfungsi sebagai indikator keberhasilan *tapping* baik pada *card* buku dan Kartu Anggota Perpustakaan.

### <span id="page-32-1"></span>**3.6 Pembuatan Tampilan pada Visual Basic.Net**

Pada tahap ini adalah pembuatan tampilan pada *software* Visual Basic.Net. Pembuatan ini bertujuan untuk menampilkan data absensi dan peminjaman buku pada tampilan aplikasi. Perencanaan tampilan akan dibuat menjadi beberapa menu *button,* terdiri dari menu koneksi, menu absensi kunjungan, menu registrasi

anggota perpustakaan, menu registrasi koleksi buku dan menu transaksi peminjaman dan pengembalian buku.

## <span id="page-33-0"></span>*3.7* **Pembuatan** *Database*

Dalam perancangan pembuatan *database,* hal yang dilakukan adalah mendata semua kode unik RFID dan dimasukkan kedalam *database*, *Database* digunakan untuk menampung segala informasi yang berkaitan dengan kerja sistem, data pengunjung dan buku yang akan dipinjam atau dikembalikan, ketika sistem bekerja data yang masuk akan disinkronisasikan dengan data pada *database.* Dalam pembuatan *database* dirancang menggunakan aplikasi yang diakses secara online yaitu Localhost/PhpMyAdmin menggunakan *server* XAMPP. XAMPP berfungsi sebagai *server* lokal untuk mengampu berbagai jenis data yang sedang dalam proses pengembangan yang dapat menjadi tempat yang digunakan untuk pengembangan aplikasi yang dinamis. Perancangan dilakukan dengan pembuatan *database* inti dan tabel yang akan difingsikan sebagai tabel penampung data yang dibedakan menjadi 4 tabel yaitu daftar anggota, daftar kunjungan, daftar koleksi buku dan daftar transaksi peminjaman ataupun pengembalian.

#### <span id="page-33-1"></span>**3.8 Pengujian Komponen**

Pada tahap pengujian komponen dilakukan bertujuan untuk memastikan apakah komponen yang akan digunakan dalam perangkaian alat sistem absensi kunjungan dan peminjaman buku perpustakaan berjalan dengan baik atau mengalami kerusakan. Hal ini dilakukan agar terhindar dari kesalahan ataupun eror pada saat melakukan perangkaian rangkaian elektronika. Komponen yang diuji antara lain Arduino Mega 2560, RFID *reader,* RFID *card,* LCD dan Buzzer.

## <span id="page-33-2"></span>**3.9 Pembuatan Rangkaian Elektrik**

Selanjutnya adalah pembuatan rangkaian elektronika, perangkaian ini merupakan proses perakitan komponen-komponen elektronika menjadi satu rangkaian. Komponen-komponen elektronika antara lain Arduino Mega, RFID

<span id="page-34-1"></span>*Reader*, RFID *tag*, dan LCD, dan Buzzer. Konfigurasi dari rangkaian elektrik dapat dilihat pada Tabel 1 berikut:

| No. | Komponen                                | <b>Pin Arduino</b> |
|-----|-----------------------------------------|--------------------|
| 1.  | <b>RFID Reader RC522</b>                |                    |
|     | <b>SDA</b>                              | 53                 |
|     | <b>SCK</b>                              | 52                 |
|     | <b>MOSI</b>                             | 50                 |
|     | <b>MISO</b><br>$\overline{\phantom{0}}$ | 51                 |
|     | <b>GND</b>                              | <b>GND</b>         |
|     | <b>RST</b>                              | 49                 |
|     | <b>VCC</b>                              | 3,3 V              |
| 2.  | <b>LCD</b>                              |                    |
|     | <b>GND</b>                              | <b>GND</b>         |
|     | <b>VCC</b>                              | $5V$               |
|     | <b>SDA</b>                              | <b>SDA</b>         |
|     | <b>SCL</b>                              | <b>SCL</b>         |
| 3.  | <b>Buzzer</b>                           |                    |
|     | <b>VCC</b>                              | 48                 |
|     | <b>GND</b>                              | <b>GND</b>         |
|     |                                         |                    |

Tabel 2 Konfigurasi Penggunaan Pin Arduino dan Komponen *Hardware*

Dari Tabel 2 diatas menjelaskan konfigurasi dari kaki pin yang digunakan pada Arduino Mega dengan komponen RFID *reader*, LCD, dan buzzer. Kaki pin Arduino Mega yang digunakan terdiri dari pin digital, SDA, SCL, GND, input 5V dan 3,3V.

### <span id="page-34-0"></span>**3.10 Pemrograman**

Tahap ini merupakan tahap yang sangat penting karena pembuatan program inilah yang berfungsi untuk mejalankan sistem yang akan dibuat, dimana perancangan program ini bertujuan untuk mengkontrol dan menjalankan fungsi kerja dari sistem absensi kunjungan dan peminjaman buku. Pemograman

dilakukan pada dua *software* yaitu pada Arduino IDE dan Visual Basic.Net. Pemograman pada Arduino IDE digunakan untuk membuat program *hardware* Arduino Mega sebagai mikrokontroler, Visual Basic.Net digunakan untuk membuat program tampilan dan pengkoneksian antara *hardware* dan *software* dan juga pengambilan data pada *database*.

### <span id="page-35-0"></span>**3.11 Uji Coba**

Pada tahap ini bertujuan untuk membuktikan bagaimana sistem alat yang dibuat, apakah bekerja dengan baik dan sesuai perencanaan atau belum. Jika terjadi kesalahan atau kegagalan pada saat pengujian alat maka alat akan kembali ke tahap pembuatan rangkaian dan program akan di analisa dan dikaji ulang agar dapat sesuai dengan perencanaan yang sudah direncanakan.

## <span id="page-35-1"></span>**3.12 Pengambilan Data**

Pada tahap ini sudah di pastikan sistem yang dibuat dapat bekerja dengan benar dan sesuai dengan perencanaan, data di ambil agar dapat dianalisis, dan selanjutnya menjadi bagian yang penting karena hasil dari data nantinya akan di buat menjadi laporan akhir dan menyatakan bahwa proyek akhir berjalan dengan baik. Data diambil dari hasil beberapa pertanyaan kuesioner mengenai sistem presensi, peminjaman dan pengembalian buku di perpustakaan Polmanbabel kepada pengunjung yang telah melakukan kunjungan di perpustakaan yang dilakukan oleh mahasiswa Polmanbabel. Tujuan dari pembuatan kuesioner ini adalah untuk membuktikan perbandingan kinerja sistem dan fungsional sistem presensi berbasis InlisLite dan dengan berbasis RFID.
# **BAB IV PEMBAHASAN**

Pada bab ini proses dan metode yang digunakan dalam pembuatan proyek akhir dengan judul "Sistem presensi dan peminjaman buku perpustakaan Politeknik Manufaktur Negeri Bangka Belitung Berbasis *Radio Frequency Identification* (RFID)" dibahas lebih terperinci. Uraian proses dan metode yang diterapkan tersebut adalah sebagai berikut:

- 1. Pembuatan program rangkaian kontrol Arduino dilakukan dengan pengujian komponen terlebih dahulu guna menguji LCD dan *reader* untuk memastikan komponen berfungsi dengan baik ketika digunakan sebagai kontrol dari kerja sistem presensi dan peminjaman buku berbasis *Radio Frequency Identification* (RFID).
- 2. Pembuatan program aplikasi menggunakan *software* Visual Basic.Net.
- *3.* Pembuatan *box hardware* dan RFID *card.*
- 4. Pengujian sistem presensi dan peminjaman buku berbasis *Radio Frequency Identification* (RFID).

#### **4.1 Pengujian Rangkaian Elektrik**

Pembuatan program proyek akhir dengan judul "Sistem presensi dan peminjaman buku perpustakaan Politeknik Manufaktur Negeri Bangka Belitung Berbasis *Radio Frequency Identification* (RFID)" dilakukan dengan menggunakan aplikasi Arduino dan Microsoft Visual Studio 2022 / Visual Basic.Net pada PC yang meliputi sebagai berikut:

- *1.* Pengujian RFID *reader.*
- *2.* Pengujian pada LCD, berfungsi sebagai indikasi tampilan pada *hardware.*

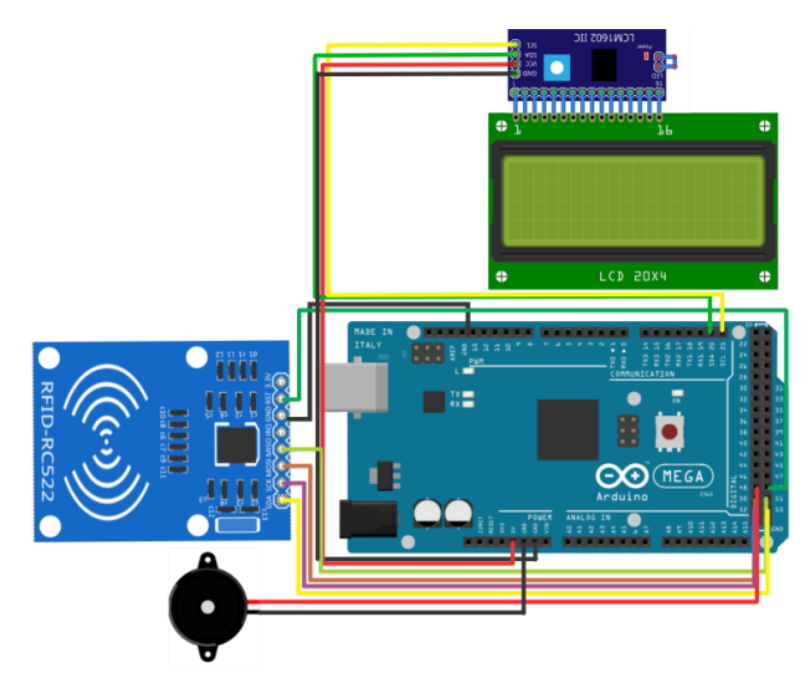

Gambar 4.1 Rangkaian Elektrik

### *4.1.1* **Pengujian RFID** *Reader*

RFID *reader* digunakan sebagai *responder* dimana *reader* digunakan untuk menerima data yang telah terbaca dari *tag* RFID yang kemudian dikirim ke Arduino Mega untuk disinkronkan dengan *database* kemudian akan ditampilan pada Visual Basic.Net baik dalam menu absensi ataupun menu transaksi. Identitas mahasiswa dan buku harus didaftarkan terlebih dahulu agar bisa terdeteksi oleh *reader*. Langkah awal dalam pengujian ini adalah dengan menyambungkan Arduino Mega dengan pin RFID *reader.* Berikut adalah program pengujian RFID *reader*:

```
If ( ! mfcr522.PICC_IsNewCardPresent() )
{Return;}
If ( ! mfcr522.PICC ReadCardSerial () )
{Return;}
```

```
String content= "";
Byte letter;
For (byte i=0; i< mfcr522.uid.size; i++)
Serial.print (mfcr522.uid.uidByte[i]
<0x10 ? "0" : " " ) ;
Serial.print (mfcr522.uid.uidByte[i]
, HEX ) ;
```
Pengecekan kartu RFID dan kartu RFID yang pernah terbaca

Sebagai pembaca kode id pada *tag* RFID

```
Content.concat(String(mfcr522.uid.uidByte
[i] <0x10 ?"0" : " " " ) ;
Content.concat(String(mfcr522.uid.uidByte
[i] , HEX )) ; }
Serial.println ();
Lcd.clear () ;
Content.toUpperCase () ;
```
Sebagai pembaca if(content.substrin  $g(1) ==$  ""

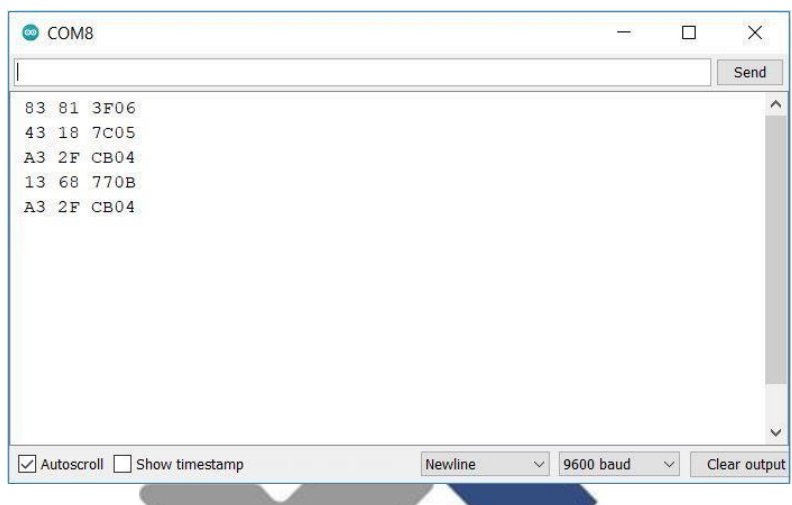

Gambar 4.2 Tampilan Pada *Serial Monitor* Arduino

Pada gambar 4.2 tampilan pada *serial monitor* menunjukkan bahwa hasil dari program untuk menampilkan hasil *tapping* pada *card* dan *reader* membaca kode unik yang terdapat pada chip *card* RFID.

### **4.1.2 Pengujian LCD**

LCD digunakan sebagai indikator dari *hardware* sistem yang dirancang sehingga menjadikan identitas dari sistem dimana *tapping* kartu dan buku akan dilakukan. Berikut adalah program perintah untuk menampilkan hasil pada LCD:

```
Pemograman LCD
```

```
#include <LiquidCrystal_I2C.h>
LiquidCrystal I2C lcd(0x27, 20,4);
void setup()
{
Serial.begin(9600);
 lcd.init();
 lcd.backlight();
 SPI.begin();
}
```
Untuk library LCD I2C pada arduino dan alamat LCD

Pengaturan serial monitor pada baudrate 9600 dan pencahayaan pada LCD

```
lcd.clear();
lcd.setCursor(3,0);
lcd.print("Selamat Datang");
lcd.setCursor(2,1);
lcd.print("Di Perpustakaan");
lcd.setCursor(2,2);
lcd.print("Silahkan Absensi");
delay(300);
```
Untuk menampilkan teks pada LCD dengan delay 300 ms

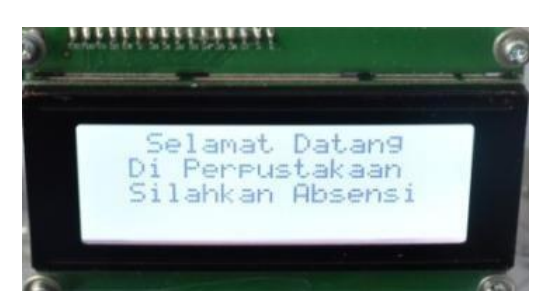

Gambar 4. 3 Tampilan *Output* Pada LCD

Pada gambar 4.3 tampilan pada LCD menunjukkaan bahwa hasil dari pemograman akan ditampilkan pada layar LCD agar dapat dilihat pada *hardware.*

# **4.2 Pengujian Tampilan Pada Visual Basic.Net**

*Software* Visual Basic.Net ini digunakan untuk membuat tampilan display yang diinginkan dengan komunikasi menggunkaan kabel USB atau *serial port.* Data yang diterima diproses melalui pencocokan *database* yang sudah disediakan. Program yang dibuat antara lain:

- a. Koneksi
- b. Daftar Kunjungan
- c. Daftar Anggota
- d. Daftar Buku
- e. Daftar Transaksi (Peminjaman dan Pengembalian)

Pembuatan aplikasi dibuat dengan langkah-langkah sebagai berikut:

- 1. Instal aplikasi Visual Basic.Net pada PC
- 2. Pembuatan desain tampilan sesuai dengan *output* yang diinginkan sebagai berikut:

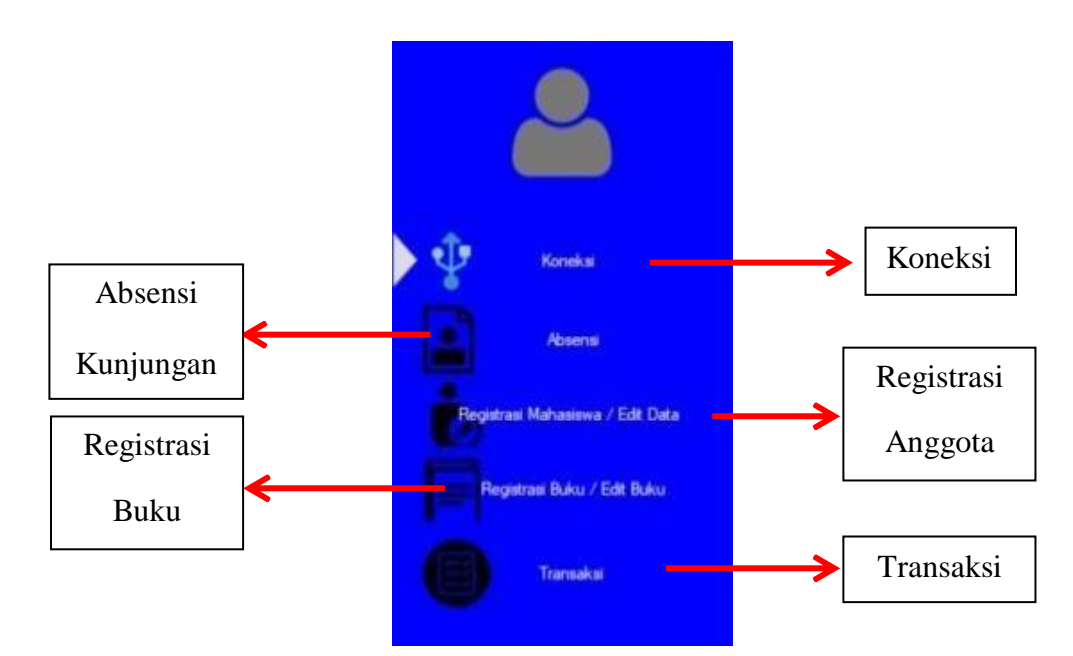

Gambar 4. 4 Menu Utama *Software*

3. Kemudian membuat program pada menu koneksi dengan mengambil referensi program dari penelitian Ramdhon [12].

Private Sub ButtonConnect Cl sender As Object, e As EventArg Handles ButtonConnect.Click If ButtonConnect.Text = "Connect" SerialPort1.BaudRate= ComboBoxBaudRate.SelectedItem SerialPort1.PortName= ComboBoxPort.SelectedItem

Try SerialPort1.Open() TimerSerialIn.Start() ButtonConnect.Text = "Disconnect" PictureBoxStatusDisconnect.Image = My.Resources.Connected

Catch ex As Exception MsgBox("Failed to connect !!!" & vbCr & " Arduino is not detected.", MsgBoxStyle.Critical, "Error Message") PictureBoxStatusDisconnect.Image = My.Resources.Disconnect

Untuk mengkoneksikan Arduino ke Visual Basic pada serial komunikasi jika *button connect* di tekan

Untuk mengaktifkan program Visual Basic

Untuk mengirim pesan jika Arduino belum terkoneksi dengan Visual Basic

```
End Try
ElseIf ButtonConnect.Text = "Disconnect"
Then PictureBoxStatusDisconnect. Image =
My.Resources.Disconnect
ButtonConnect.Text = "Connect"
LabelConnectionStatus.Text =
"Connection Status : Disconnect"
TimerSerialIn.Stop()
SerialPort1.Close()
End If
End Sub
```
Untuk menonaktifkan program Visual Basic dan memutuskan koneksi Arduino ke Visual Basic

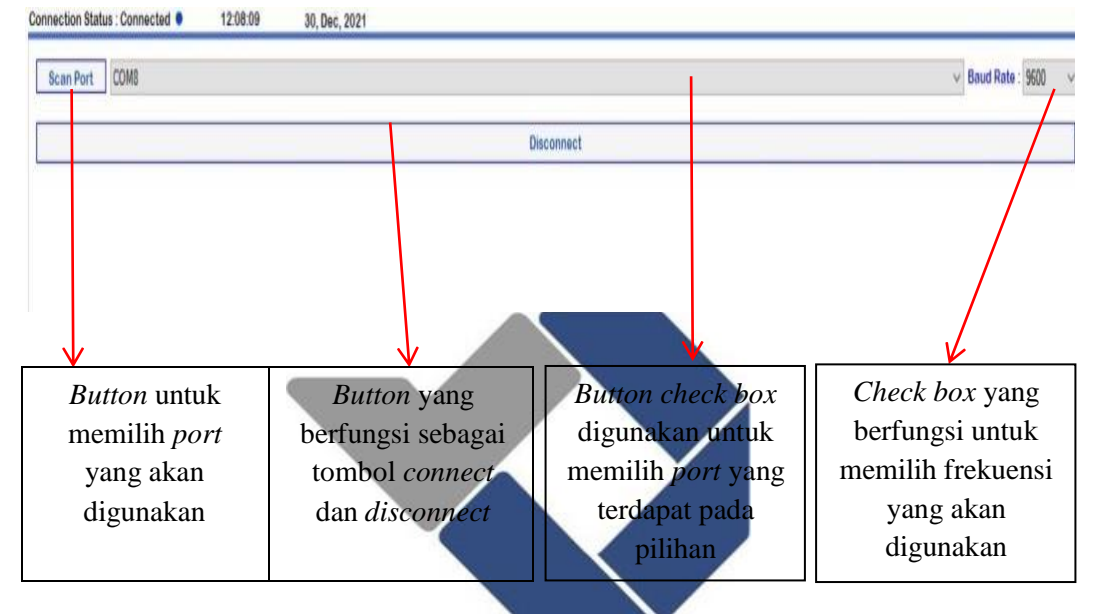

Gambar 4. 5 Tampilan Menu Koneksi

### 4. Program tampilan daftar absensi

```
Private Function
GetDataTable() As DataTable
Try
```

```
If PanelUserData.Visible = True Then
MySQLCMD.CommandType = CommandType.Text
MySQLCMD.CommandText ="SELECT ID,Nama,
Date, Time FROM daftar kunjungan ORDER BY Nama"
MySQLDA = New MySqlDataAdapter
(MySQLCMD.CommandText, Connection)
DTT = New DataTable
Dati = MySQLDA.Fill(DTT)
```
Untuk mengaktifkan panel Absensi dan menghubungkan dengan *database* MySQL agar dapat mengambil data yang telah disimpan pada tabel daftar kunjungan

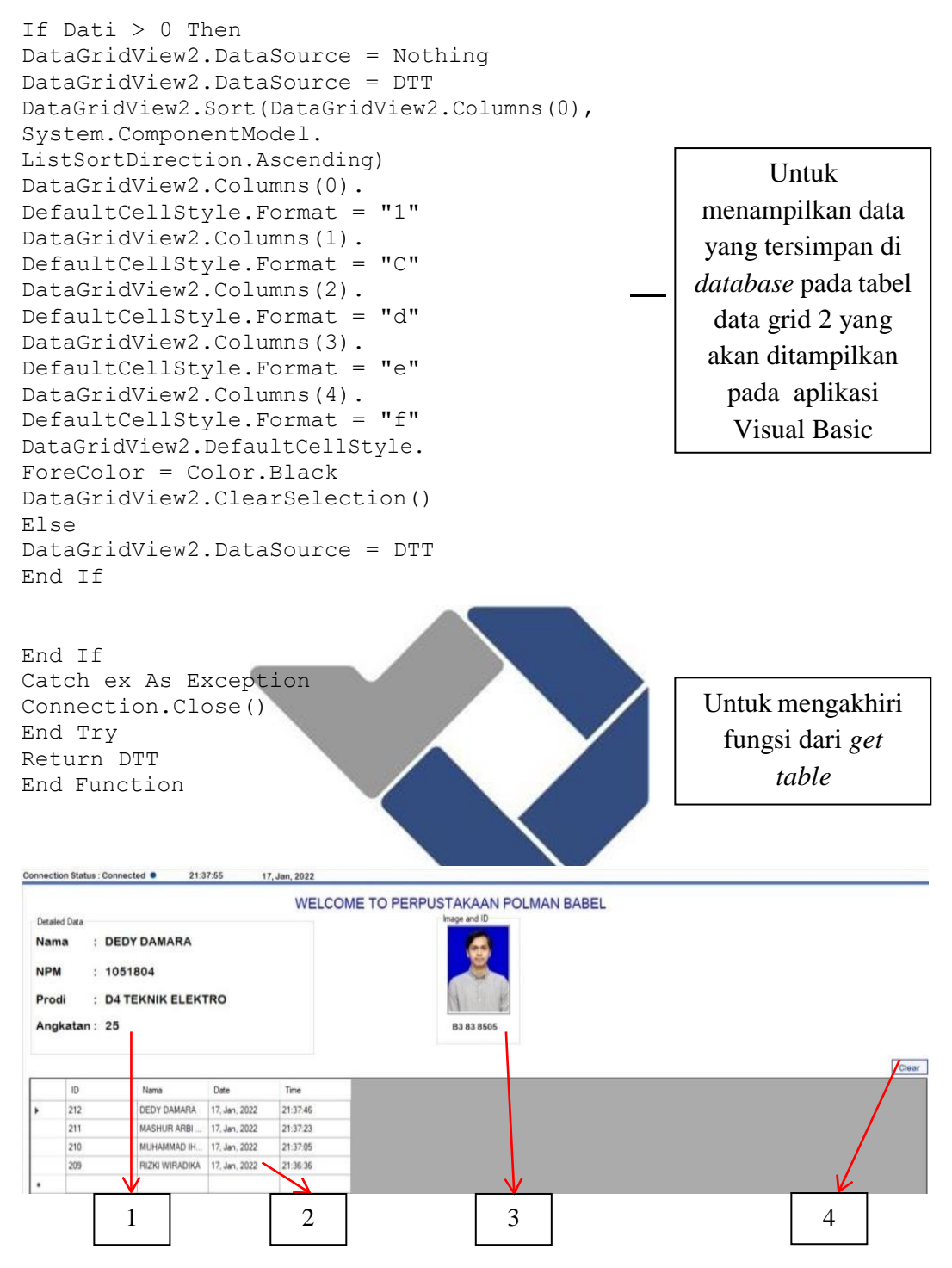

Gambar 4. 6 Tampilan Menu Absensi Kunjungan

Keterangan gambar:

- 1. Tampilan *text box* data pada RFID *card* yang di-*tapping* kunjungan.
- 2. Tampilan tabel pengunjung pada layar absensi kunjungan.
- 3. Tampilan foto pengunjung yang melakukan absensi kunjungan.
- 4. *Button* yang digunakan untuk menghapus tampilan yang ada pada menu absensi kunjungan.

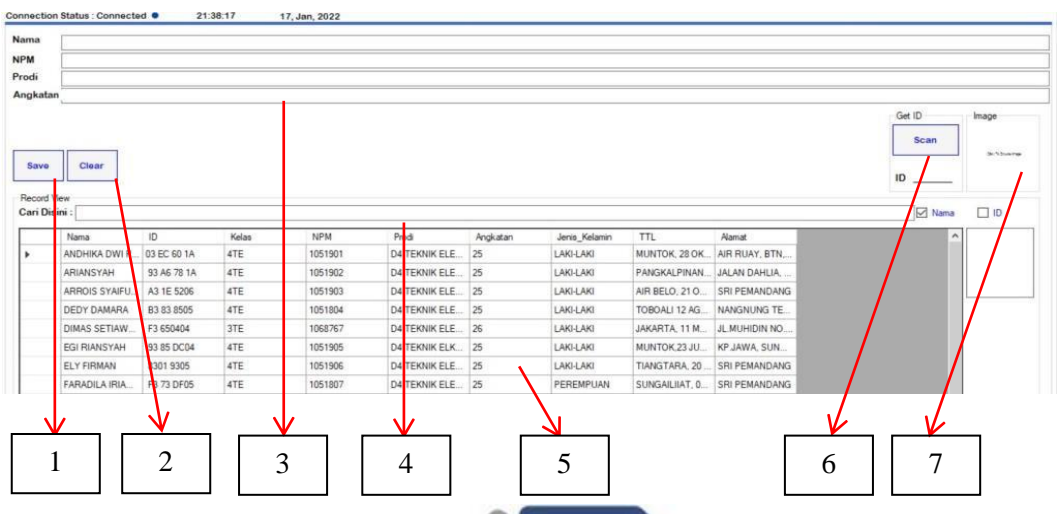

Gambar 4. 7 Tampilan Menu Registrasi Anggota

Keterangan gambar:

- 1. *Button save* digunakan untuk menyimpan data pengunjung yang akan menjadi anggota perpustakaan.
- 2. *Button clear* digunakan untuk menghapus semua data pengunjung yang ada pada *text box* namun data masih ada kekeliruan.
- 3. *Text box* digunakan untuk mengisi data mahasiswa yang akan mendaftar menjadi anggota perpustakaan.
- 4. *Text box* yang digunakan untuk mencari nama daftar anggota yang ada di perpustakaan.
- 5. Tabel tampilan yang digunakan untuk menampilkan daftar anggota yang ada di perpustakaan.
- 6. *Button scan* digunakan untuk mencari ID yang terdapat pada RFID *card*, yang kemudian digunakan sebagai ID *card* anggota perpustakaan.
- 7. *Box picture* digunakan untuk mencari gambar yang akan digunakan sebagai gambar profil dari pengunjung perpustakaan.

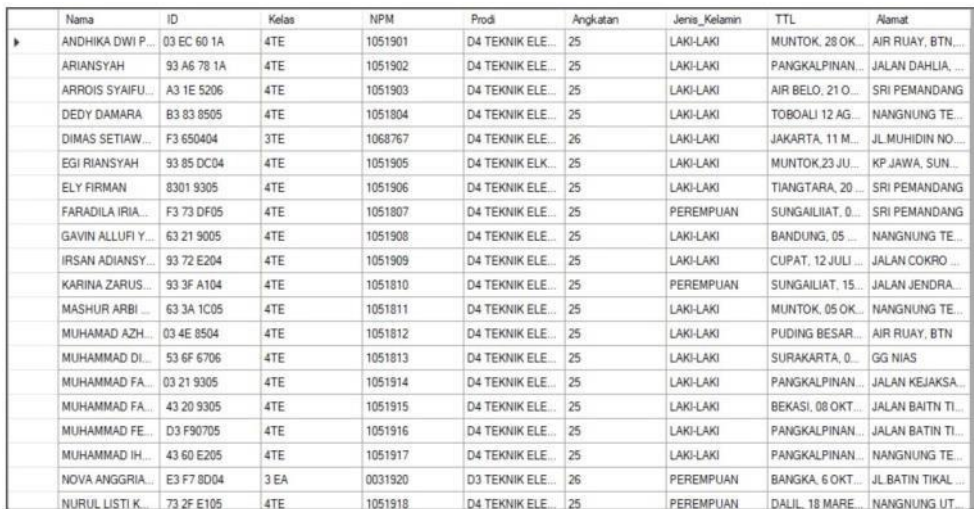

#### Gambar 4. 8 Tampilan Daftar Tabel Anggota

Gambar 4.8 menunjukkan hasil dari daftar anggota yang telah didaftarkan oleh petugas dan ditampilkan kedalam tabel pada *interface.*

#### 5. Menu tampilan registrasi buku

Private Sub ShowData1() Try Connection.Open() Catch ex As Exception MessageBox.Show("Connection " & vbCrLf & " Please check that the server is ready !!!", "Error Message", MessageBoxButtons.OK, MessageBoxIcon.Error) Return End Try

Mengirim pesan "Koneksi gagal" jika belum terkoneksi

Try MySQLCMD.CommandType = CommandType.Text MySQLCMD.CommandText = "SELECT ID\_buku, Judul buku, Terbit, Penulis, Halaman FROM data buku ORDER BY Judul Buku"  $MySQLDA = New MySqlDataAdapter$ (MySQLCMD.CommandText, Connection) DTTT = New DataTable Datu = MySQLDA.Fill(DTTT)

Mengambil data yang tersimpan di *database* dengan nama tabel "data\_buku" untuk ditampilkan pada datagrid tabel yang ada pada aplikasi Visual Basic

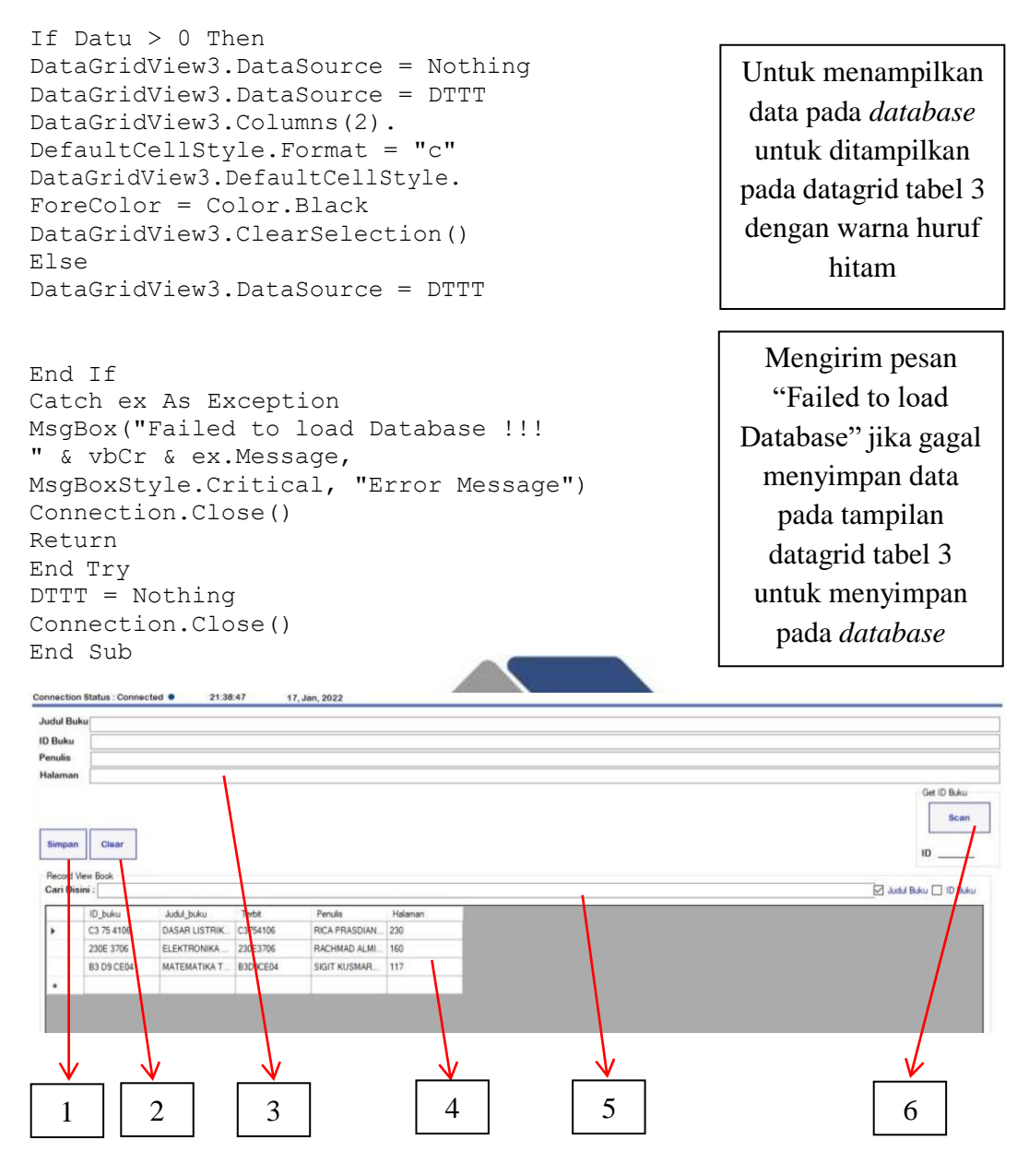

Gambar 4. 9 Menu Registrasi Buku

Keterangan gambar:

- 1. *Button* simpan digunakan untuk menyimpan data buku yang akan disimpan kedalam data koleksi buku.
- 2. *Button clear* digunakan untuk menghapus semua data buku yang ada pada *text box* namun data masih ada kekeliruan.
- 3. *Text box* digunakan untuk mengisi data buku yang akan dimasukkan kedalam daftar koleksi buku.
- 4. Tabel tampilan yang digunakan untuk menampilkan daftar koleksi buku yang ada di perpustakaan.
- 5. *Text box* yang digunakan untuk mencari nama daftar koleksi buku yang ada di perpustakaan.
- *6. Button scan* digunakan untuk mencari ID yang terdapat pada RFID *card* yang ditempelkan pada buku, yang kemudian digunakan sebagai ID *card* buku*.*

#### 7. Program tampilan pada daftar transaksi

```
Private Sub ShowData2()
Try
Connection.Open()
Catch ex As Exception
MessageBox.Show("Connection failed!!!"&vbCrLf&"
Please check that the server is ready !!!",
"Error Message", MessageBoxButton
MessageBoxIcon.Error)
Return
End Try
Try
MySQLCMD.CommandType = CommandTypeMySOLCMD. CommandText = "SELECT Pemin
id buku, judul buku, tanggal pinja
FROM transaksi pinjam ORDER BY Judul Buku"
MySQLDA = New MySqlDataAdapter(MySQLCMD.CommandText, Connection)
DTTTT = New DataFrameDato = MySQLDA.Fill(DTTTT)
```
Mengambil data yang tersimpan didatabase dengan nama tabel "transaksi pinjam" untuk ditampilkan pada datagrid tabel yang ada pada aplikasi Visual Basic

Mengirim pesan "Koneksi gagal" jika belum terkoneksi

```
If Dato > 0 Then
DataGridView4.DataSource = Nothing
DataGridView4.DataSource = DTTTT
DataGridView4.Columns(2).
DefaultCellStyle.Format = "c"
DataGridView4.DefaultCellStyle.
DataGridView4.ClearSelection()
Else
DataGridView4.DataSource = DTTTT
End If
ForeColor = Color.Black
```
Untuk menampilkan data pada *database* untuk ditampilkan pada datagrid tabel 3 dengan warna huruf hitam

```
Catch ex As Exception
MsgBox("Failed to load Database !!!
" & vbCr & ex.Message, MsgBoxStyle.Critical,
"Error Message")
Connection.Close()
Return
End Try
DTTTT = Nothing
Connection.Close()
End Sub
```
Mengirim pesan "Failed to load Database" jika gagal menyimpan data pada tampilan datagrid tabel 3 untuk menyimpan pada *database*

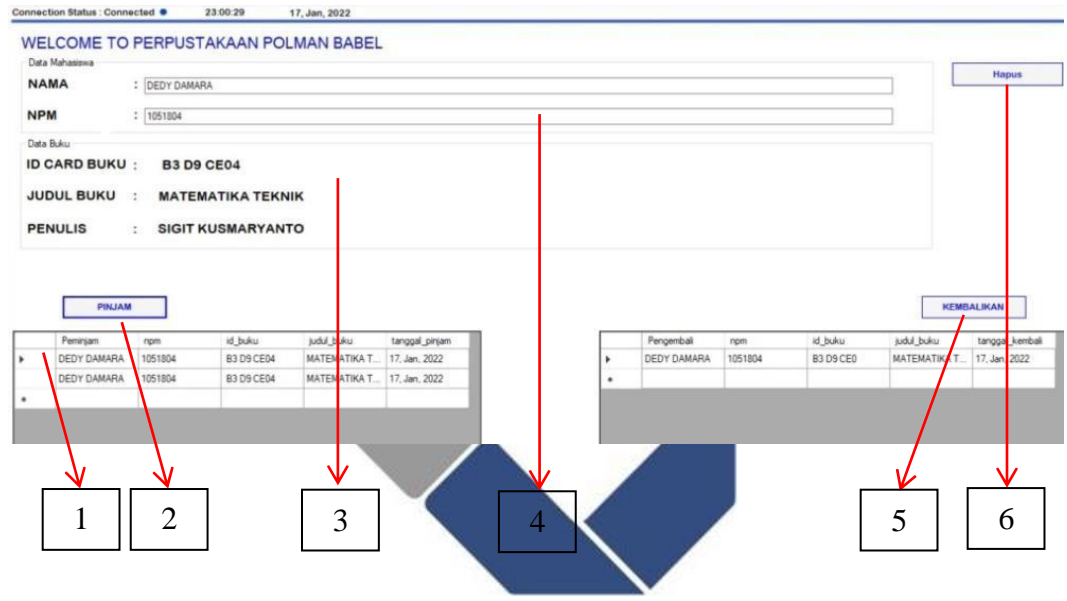

Gambar 4. 10 Tampilan Menu Transaksi

Keterangan gambar:

- 1. Tabel yang dugunakan untuk menampilkan daftar buku yang dipinjam atau dikembalikan.
- 2. *Button* pinjam yang digunakan untuk memilih transaksi yang akan dilakukan.
- 3. Data buku yang telah di-*scan* pada *hardware*.
- 4. *Text box* yang digunakan untuk mengisi Nama dan Npm dari data peminjam yang akan melakukan transaksi peminjaman ataupun pengembalian buku.
- 5. *Button* kembalikan yang digunakan untuk memilih transaksi yang akan dilakukan.
- 6. *Button* hapus digunakan untuk menghapus data buku yang masih ada kekeliruan sebelum dilakukan transaksi.
- 7. Langkah keenam membuat program untuk menampilkan tanggal dan waktu saat melakukan kunjungan, peminjaman serta pengembalian yang ditampilkan secara otomatis.

```
Private Sub TimerTimeDate_Tick
(sender As Object, e As EventArgs)
Handles TimerTimeDate.Tick
LabelDate.Text = DateTime.Now.ToString
("dd, MMM, yyyy")
LabelTime.Text = DateTime.Now.ToString
("HH:mm:ss")
End Sub
```
Untuk menampilkan waktu, tanggal dan hari secara realtime

8. Membuat program "Simpan" guna menyimpan data mahasiswa dan waktu peminjaman ke-*database* sehingga data akan tampil pada tabel peminjaman

ataupun pengembalian.

Private Sub ButtonSave\_Click (sender As Object, e As EventArgs) Handles ButtonSave.Click Dim mstream As New System. IO. MemoryStream () Dim arrImage() As Byte

```
If StatusInput = "Save" Then
If IMG FileNameInput <> "" Then
PictureBoxImageInput.Image.Save(mstream,
System.Drawing.Imaging.ImageFormat.Jpeg)
arrImage = mstream.GetBuffer()
Else
```
Menyimpan foto ketika menekan tombol save ketika foto telah ditampahkan pada PictureBoxImageIn put.Image

MessageBox.Show ("The image has not been selected !!!", "Error Message", MessageBoxButtons.OK, MessageBoxIcon.Error) Return End If

```
Try
```

```
MySQLCMD = New MySqlCommand
With MySQLCMD.CommandText =
(Nama,ID,NPM,Prodi,Angkatan,Image)VALUES
(@Nama,@ID,@NPM,@Prodi,@Angkatan,@Image)"
.Connection = Connection
.Parameters.AddWithValue
"INSERT INTO rfid_pat
```
Mengirim pesan jika foto belum ditambahkan

Menambahkan data nama, id, npm, prodi, angkatan dan gambar kedalam *database* MySQL

```
("@Nama", TextBoxNama.Text)
.Parameters.AddWithValue
("@ID", LabelGetID.Text)
.Parameters.AddWithValue
("@NPM", TextBoxNPM.Text)
.Parameters.AddWithValue
("@Prodi", TextBoxProdi.Text)
.Parameters.AddWithValue
("@Angkatan", TextBoxAngktan.Text)
.Parameters.AddWithValue("@Image",arrImage)
.ExecuteNonQuery()
      End With
```

```
MsgBox("Data saved successfully",
MsgBoxStyle.Information, "Information")
IMG_FileNameInput = ""
ClearInputUpdateData()
```
Mengirim Pesan data berhasil disimpan pada *database* dengan notifikasi "data savers successfully"

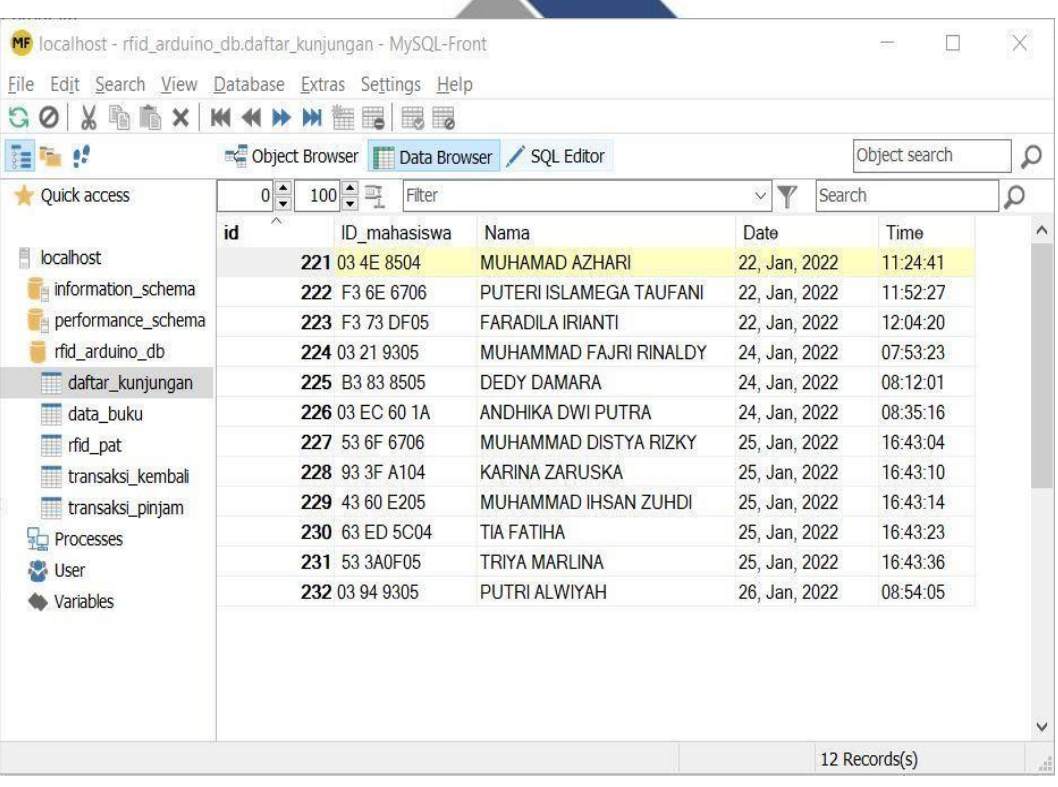

 $\sim$  0

Gambar 4. 11 Tampilan Perekapan *Software* MySQL Front

Pada Gambar 4.11 merupakan hasil tampilan perekapan pada *software*. MySQL Front merupakan *software* yang digunakan untuk merekap data-data dari *database*, data akan terkoneksi melalui *software* ini. Menu *filter* pada *software*

digunakan untuk me-*filter* data yang akan diekspor kedalam bentuk *file*, baik dalam bentuk *file* Microsoft Excel, PDF, Microsoft Access, dan *Text*. Dari hasil gambar tabel tersebut menjelaskan bahwa data yang ada pada tabel sesuai dengan data yang ada pada *database*.

| 1               | id  | ID_mahasiswa    | Nama                                      | <b>Date</b>   |
|-----------------|-----|-----------------|-------------------------------------------|---------------|
| $\overline{2}$  |     | 221 03 4E 8504  | MUHAMAD AZHARI                            | 22, Jan, 2022 |
| $\overline{3}$  | 222 | F3 6E 6706      | PUTERI ISLAMEGA TAUFANI                   | 22, Jan, 2022 |
| 4               | 223 | F3 73 DF05      | <b>FARADILA IRIANTI</b>                   | 22, Jan, 2022 |
| 5               |     | 224 03 21 9305  | MUHAMMAD FAJRI RINALDY                    | 24, Jan, 2022 |
| 6               | 225 | B3 83 8505      | <b>DEDY DAMARA</b>                        | 24, Jan, 2022 |
| $7\overline{ }$ |     | 226 03 EC 60 1A | ANDHIKA DWI PUTRA                         | 24, Jan, 2022 |
| 8               | 227 | 53 6F 6706      | MUHAMMAD DISTYA RIZKY                     | 25, Jan, 2022 |
| 9               | 228 | 93 3F A104      | KARINA ZARUSKA                            | 25, Jan, 2022 |
| 10              | 229 | 43 60 E205      | MUHAMMAD IHSAN ZUHDI                      | 25, Jan, 2022 |
| 11              | 230 | 63 ED 5C04      | <b>TIA FATIHA</b>                         | 25, Jan, 2022 |
| 12              | 231 | 53 3A0F05       | TRIYA MARLINA                             | 25, Jan, 2022 |
| 13              |     | 232 03 94 9305  | PUTRI ALWIYAH<br>$\overline{\phantom{a}}$ | 26, Jan, 2022 |

Gambar 4.12 Tampilan Ekspor Excel

Pada Gambar 4.12 menjelaskan bahwa data tabel tersebut merupakan tampilan pada Microsoft Excel, pada gambar tabel tersebut didapatkan dari hasil ekspor *software* MySQL Front untuk mendapatkan hasil perekapan dari data-data yang ada pada *database.*

### *4.3* **Pembuatan** *Hardware*

#### **4.3.1 Pembuatan Kotak/***Box* **Alat**

Pembuatan *hardware* yang pertama dilakukan dengan pembuatan kotak/*box* dari alat yang akan digunakan yaitu dengan menggunakan bahan akrilik dengan tebal 3 mm dan dengan tampak berbentuk bangun ruang trapesium dengan ukuran 20 cm x 16 cm dan tinggi 10 cm. Kotak dari alat ini berisi rangkaian elektrik yaitu Arduino Mega, RFID *reader*, Buzzer, dan LCD.

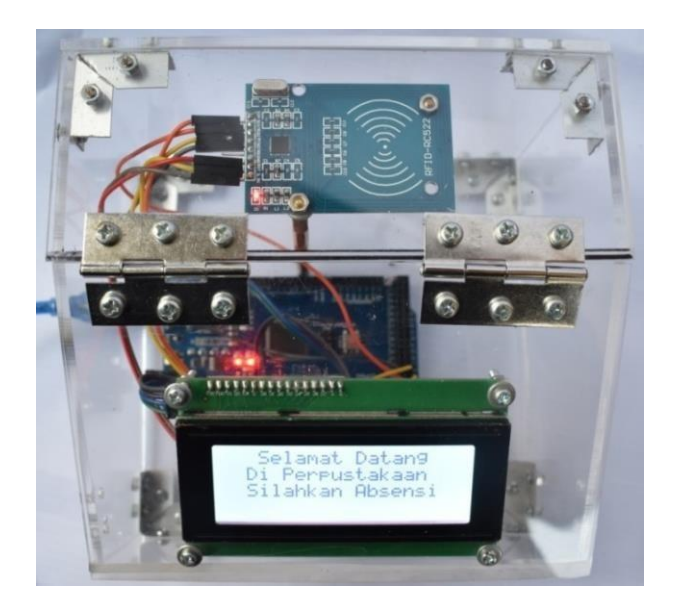

Gambar 4. 13 *Box Hardware*

### **4.3.2 Pembuatan Kartu Anggota Perpustakaan (KAP)**

Pembuatan kartu tanda anggota perpustakaan yang disesuaikan dengan ukuran kartu RFID *card*. RFID *card* sendiri didalamnya sudah ditanamkan microchip yang berisikan kode-kode heksa, warna, dan *serial* nomor yang berbeda antara satu dengan yang lainnya yang mana terhubung dengan *tag*-antena. Tampilan dari kartu anggota perpustakaan telah dibuat dan dirancang menggunakan *software* Corel Draw X-7 dengan tampilan sebagai berikut:

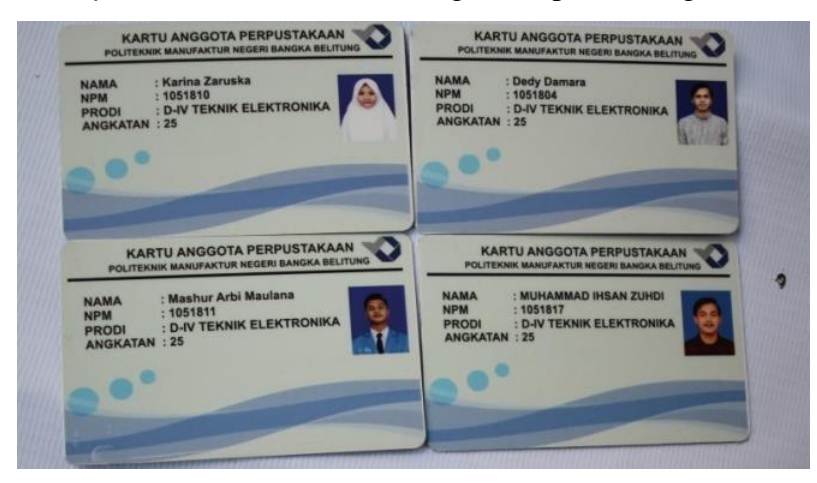

Gambar 4. 14 Tampilan Kartu Anggota Perpustakaan

#### **4.3.3 Alur Kerja Alat dan Sistem**

Pada proses kerja Alat dan sistem ini berfungsi sebagai *algoritma* untuk menentukan cara kerja alat. Alur kerja alat dan sistem dapat dilihat pada gambar berikut:

a. Alur Kerja Alat

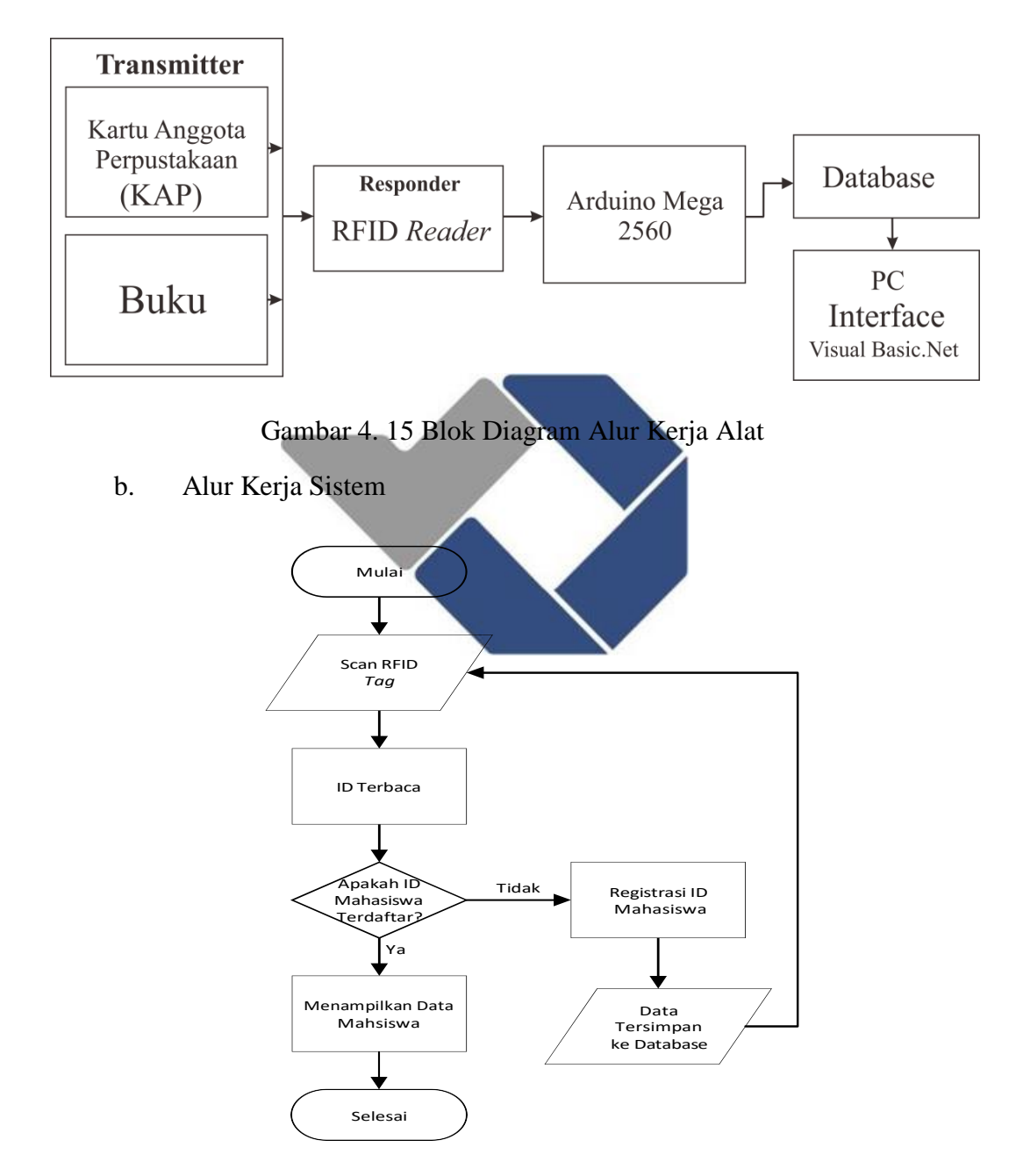

Gambar 4. 16 *Flowchart* Sistem Presensi

Pada Gambar 4.16 menjelaskan sistem kerja dari absensi kunjungan, ketika kartu anggota perpustakaan berbasis RFID di-*tapping* ke *hardware*, ID kartu akan terdeteksi dan akan dibaca kemudian data akan disesuaikan dengan *database* apakah ID sudah terdaftar atau belum, jika ID dari *card* belum terdaftar pengunjung diharuskan melakukan registrasi terlebih dahulu, jika ID telah terdaftar maka data diri akan ditampilkan pada menu absensi kunjungan pada *software* yang telah dirancang.

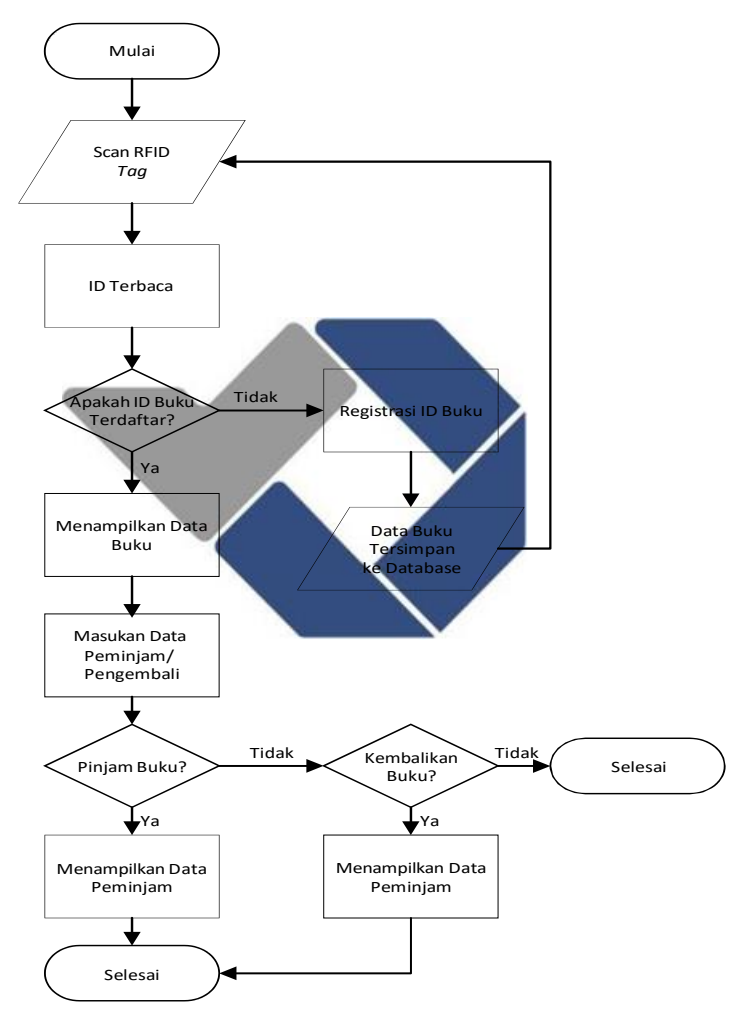

Gambar 4.17 *Flowchart* Sistem Transaksi

Pada Gambar 4.17 menjelaskan sistem kerja dari absensi transaksi peminjaman dan pengembalian buku, ketika akan melakukan transaksi baik peminjaman atau pengembalian diharuskan mengisi Nama dan NPM terlebih dahulu kemudian buku yang akan dipinjam atau kembalikan yang sudah berbasis RFID di-*tapping* ke *hardware*, ID kartu pada buku akan terdeteksi dan akan

terbaca oleh *reader* kemudian data akan disesuaikan dengan *database* apakah ID buku sudah terdaftar atau belum, jika ID dari buku belum terdaftar diharuskan melakukan registrasi terlebih dahulu, jika ID buku telah terdaftar maka memilih salah satu button untuk melakukan peminjaman atau pengembalian sehingga data transaksi akan muncul pada tabel tampilan pada *software* yang telah dirancang.

#### **4.4 Pengujian Sistem dan Pengambilan Data**

Pengujian dilakukan menggunakan RFID *reader* dengan jarak maksimal 3 cm. Adapun langkah-langkah yang dilakukan dalam pengujian sebagai berikut:

- 1. Sambungkan kabel USB Arduino ke PC
- 2. Langkah kedua buka aplikasi Visual Basic.Net klik "RUN", lalu tombol *scan port* untuk memilih *port* yang akan digunakan lalu klik *connect.*
- *3.* Kemudian *tapping* KTA perpustakaan ke RFID *reader* untuk membaca data yang masuk lalu disesuaikan dengan *database.*
- 4. Setelah data ditampilkan pada menu absensi data akan muncul sesuai data yang ada di-*database,* data dan waktu akan tampil secara otomatis.
- 5. Mahasiswa yang belum terdaftar dapat melakukan registrasi terlebih dahulu dimenu registrasi mahasiswa.
- 6. Peminjaman atau pengembalian buku dapat dilakukan pada menu transaksi dengan menggetikkan Nama dan NPM mahasiswa, kemudian buku dapat langsung di-*tapping* ke *reader* RFID, lalu menyimpan data yang sudah sesuai kedalam *database*.
- 7. Buku yang belum terdaftar dapat didaftarkan terlebih dahulu pada menu registrasi buku untuk menmbahkan daftar koleksi dari buku dan disimpan kedalam *database*.
- 8. Setelah dilakukan pengujian, maka melakukan pengambilan data dengan memberikan beberapa pertanyaan kuesioner kepada para pengguna sistem di perpustakaan yang dilakukan oleh mahasiswa Politeknik Manufaktur Negeri Bangka Belitung dan juga pengurus perpustakaan dengan mengambil sampel pengujian sebanyak 30 orang pengguna untuk membandingkan

sistem berbasis InlisLite dengan sistem berbasis *Radio Frequency Identification* (RFID), dengan 4 kriteria penilaian yaitu :

Skor A : Sangat Puas

Skor B : Puas

Skor C : Kurang Puas

Skor D : Tidak Puas

Hasil dari kuesioner dapat dilihat pada Tabel 2 dan Grafik berikut:

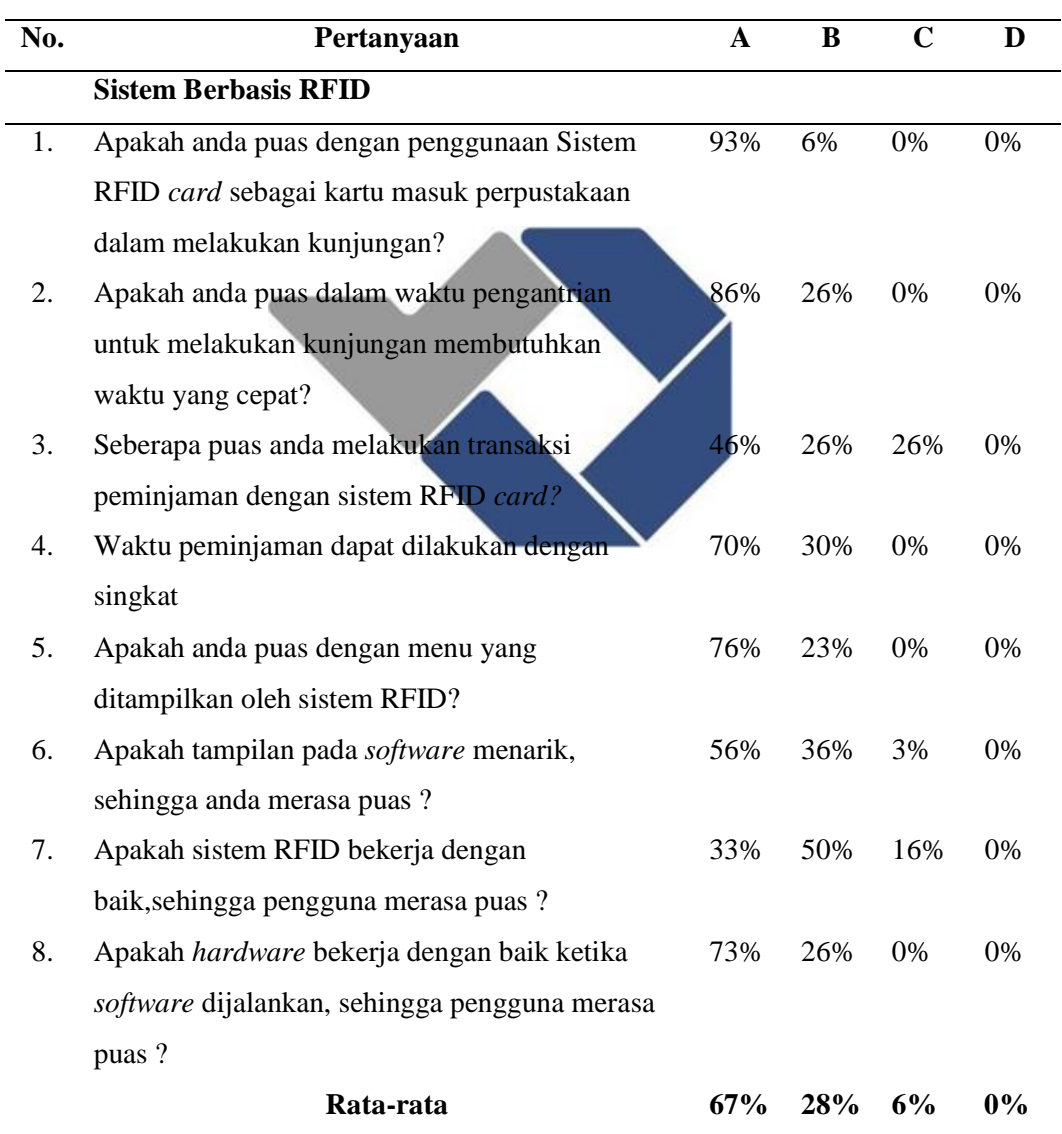

### Tabel 3 Persentase Sistem Berbasis RFID

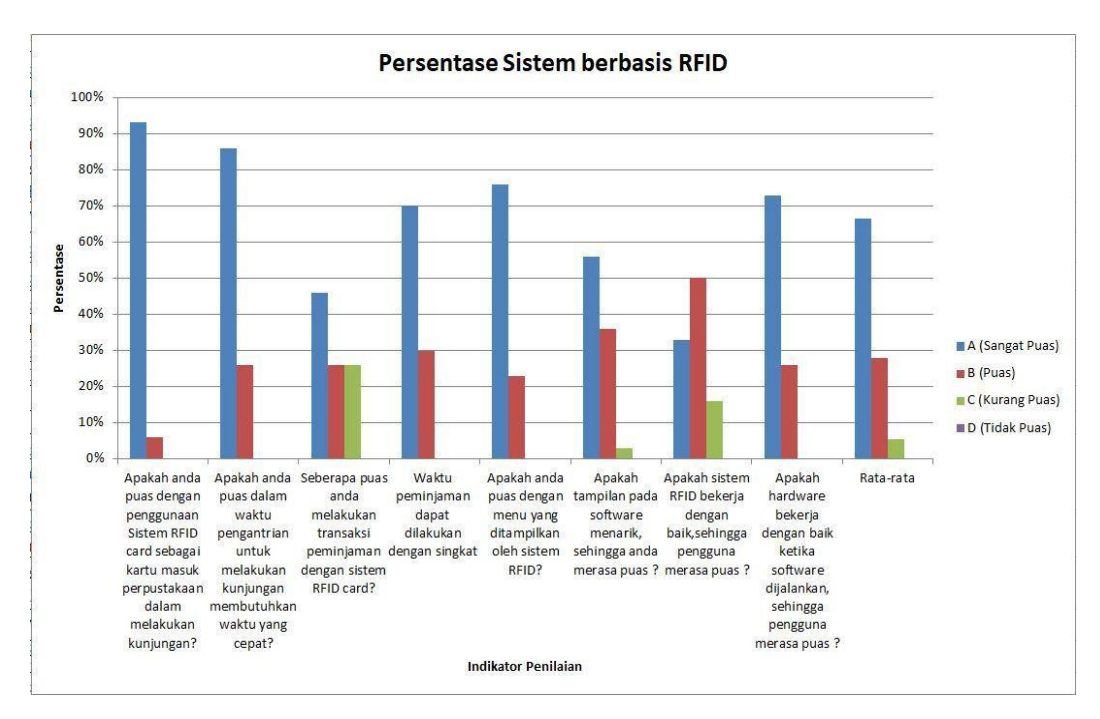

Gambar 4. 18 Grafik Persentase Pengguna sistem RFID

Dari tabel 3 dan gambar grafik 4.18 diatas menjelaskan terdapat 4 indikator skor penilaian A (Sangat Puas), B (Puas), C (Kurang Puas), D (Tidak Puas), pada kepuasan sistem RFID pada sistem peminjaman menunjukkan grafik pada skor A karena proses yang dilakukan pada *tapping card* membutuhkan waktu yang singkat dan kemudahan pada proses pengisian absensi kunjungan. Pada proses peminjaman penggunaan waktu yang singkat dan proses yang dapat dilakukan mandiri juga menunjukkan kepuasan yang baik sehingga 50% lebih pengguna merasa puas dengan sistem berbasis RFID, kerja dari sistem yang dirancang mampu berkerja dengan baik saat sistem dijalankan, sehingga dapat disimpulkan skor A dengan grafik berwarna biru pengguna sistem berbasis RFID rata-rata merasa sangat puas dengan sistem presensi yang dirancang.

Tabel 4 Persentase Sistem Berbasis InlisLite

| <b>Sistem Berbasis InlisLite</b>              |     | В   |       |       |
|-----------------------------------------------|-----|-----|-------|-------|
| Apakah anda puas dengan penggunaan sistem     |     |     |       |       |
| InlisLite sebagai sistem yang digunakan dalam | 73% | 26% | $0\%$ | $0\%$ |
| melakukan kunjungan dengan cara mengisi data  |     |     |       |       |
| diri?                                         |     |     |       |       |

| 2. | Apakah anda puas dalam waktu pengantrian         | 70% | 30% | 0%    | 0%    |
|----|--------------------------------------------------|-----|-----|-------|-------|
|    | untuk melakukan kunjungan membutuhkan waktu      |     |     |       |       |
|    | yang cepat?                                      |     |     |       |       |
| 3. | Seberapa puas anda melakukan transaksi           | 90% | 10% | $0\%$ | $0\%$ |
|    | peminjaman dengan sistem InlisLite?              |     |     |       |       |
| 4. | Waktu peminjaman dapat dilakukan dengan          | 70% | 30% | 0%    | 0%    |
|    | singkat                                          |     |     |       |       |
| 5. | Apakah anda puas dengan menu yang                | 76% | 23% | $0\%$ | $0\%$ |
|    | ditampilkan oleh Sistem InlisLite?               |     |     |       |       |
| 6. | Apakah tampilan pada software menarik,           | 63% | 36% | 0%    | 0%    |
|    | sehingga anda merasa puas?                       |     |     |       |       |
| 7. | Apakah sistem InlisLite bekerja dengan           | 50% | 33% | 16%   | 0%    |
|    | baik, sehingga pengguna merasa puas?             |     |     |       |       |
| 8. | Apakah software InlisLite bekerja dengan baik    | 66% | 33% | 0%    | 0%    |
|    | saat sistem dijalankan, sehingga pengguna merasa |     |     |       |       |
|    | puas ?                                           |     |     |       |       |
|    | Rata-rata                                        |     | 27% | 2%    | $0\%$ |

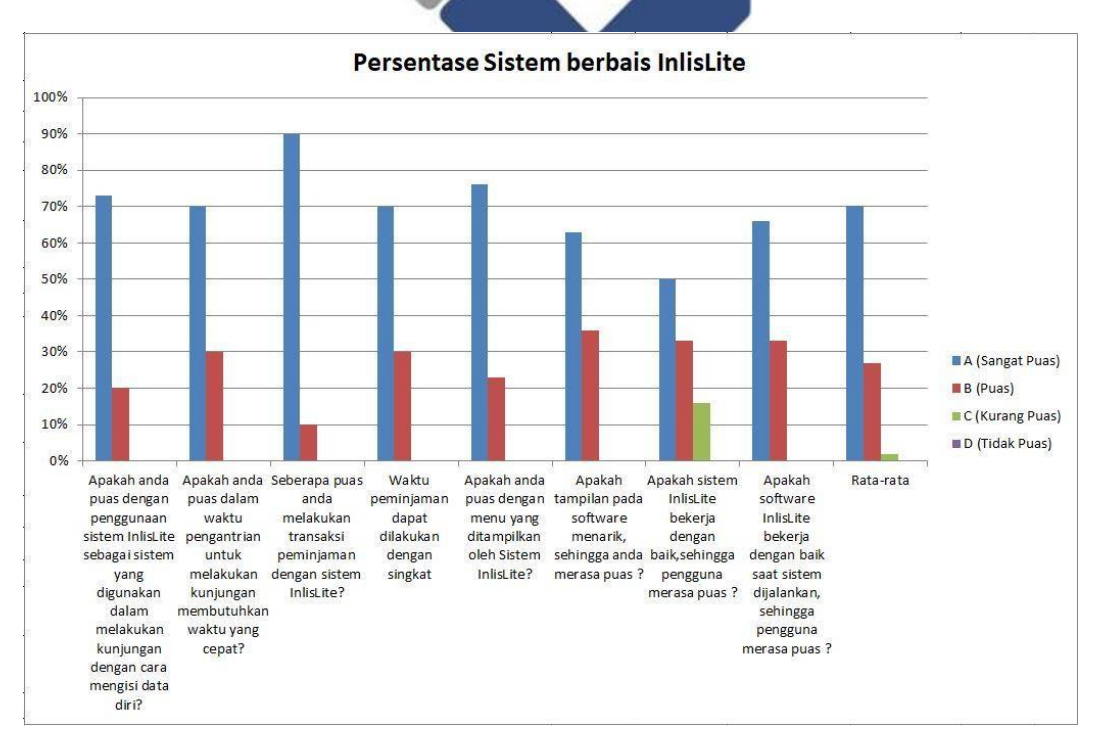

Gambar 4.19 Grafik Persentase Pengguna sistem InlisLite

Dari tabel 4 dan gambar grafik 4.19 diatas menjelaskan terdapat 4 indikator skor penilaian A (Sangat Puas), B (Puas), C (Kurang Puas), D (Tidak Puas), sehingga dapat disimpulkan skor A dengan grafik berwarna biru sistem berbasis InlisLite 73% pengguna merasa sangat puas dengan sistem presensi berbasis InlisLite, sedangkan pada sistem peminjaman dan pengembalian buku menunjukkan 90% kepuasan terhadap sistem berbasis InlisLite karena sistem berbasis InlisLite sudah memiliki data-data buku yang sudah terdaftar pada sistem InlisLite. Sehingga sistem RFID dianggap lebih memudahkan pengisian daftar kunjungan dikarenakan waktu yang dibutuhkan lebih singkat sehingga pengisian daftar absensi kunjungan lebih efisien. Sementara itu sistem InlisLite dianggap lebih baik dari aspek peminjaman dikarenakan tampilan informasi yang diberikan lebih lengkap.

Tabel 5 Persentase Kerja Sistem Berbasis RFID

| No. | <b>Indikator Penilaian Pada Sistem</b>  | A      | B       | $\mathbf C$ |
|-----|-----------------------------------------|--------|---------|-------------|
| 1.  | <b>Indikator Buzzer</b>                 | 100,0% | 0,0%    | 0,0%        |
| 2.  | Penyesuaian kartu anggogta saat terbaca | 00,0%  | 0,0%    | 0,0%        |
| 3.  | Identitas buku terbaca                  | 100,0% | 0,0%    | 0,0%        |
| 4.  | Menu Registrasi                         | 100,0% | 0,0%    | 0.0%        |
| 5.  | Tapping kartu                           | 93,0%  | 6,6%    | 0,0%        |
| 6   | Tampilan menu absensi kunjungan         | 93,0%  | 6,6%    | 0.0%        |
| 7.  | Data yang tampil sesuai <i>database</i> | 100,0% | $0.0\%$ | 0,0%        |
| 8.  | Tampilan Visyal Basic.Net               | 100,0% | 0.0%    | 0,0%        |
| 9.  | Tapping card buku                       | 100,0% | 0.0%    | 0,0%        |
| 10. | Koneksi <i>hardware</i> dan software    | 100,0% | 0.0%    | 0,0%        |

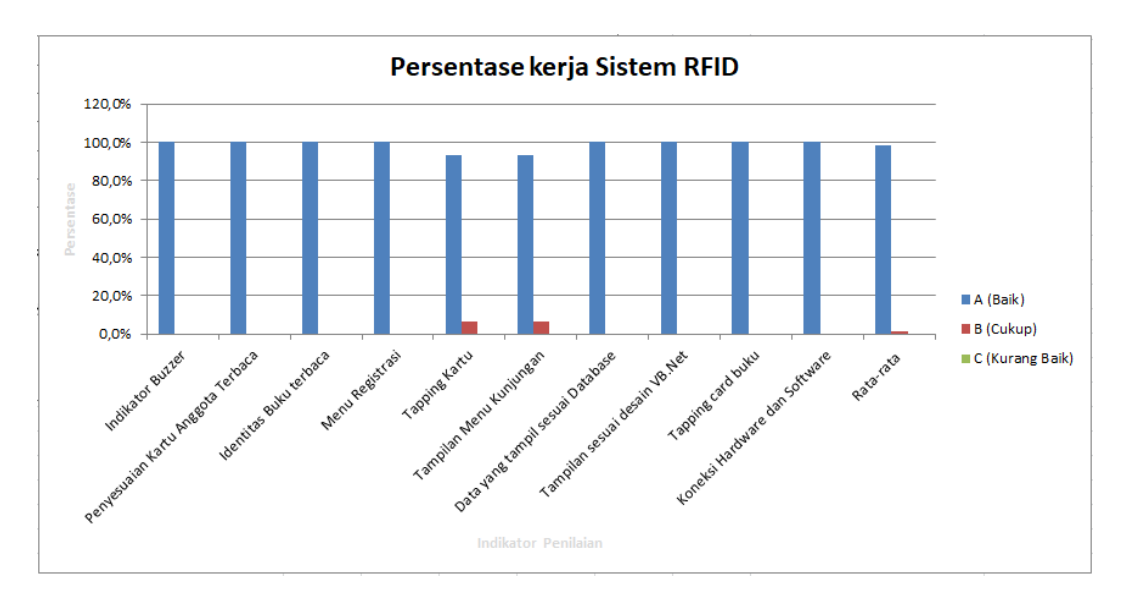

Gambar 4.20 Grafik Persentase Kerja Sistem RFID

Dari gambar grafik 4.20 menjelaskan hasil bahwa fungsi dari sistem dan *hardware* yang dibuat ini mampu bekerja sesuai dengan *output* yang ingin dicapai dan telah direncanakan oleh penulis terbukti dengan persentase yang diberikan bahwa *point* A menunjukkan fungsi dari komponen dan perencanaan sistem bekerja dengan baik. Pengujian 3 kali yang dilakukan oleh peneliti, pembimbing dan juga pengguna sistem yang mengunjungi perpustakaan.

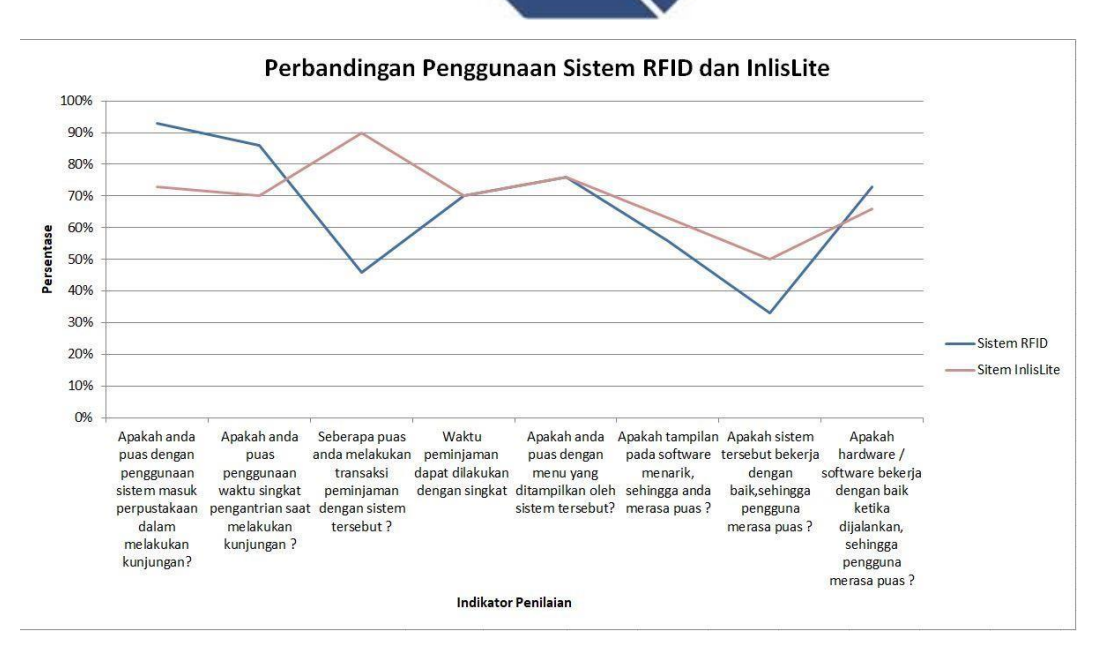

Gambar 4.21 Grafik Perbandingan Sistem RFID dan InlisLite

Pada gambar 4.21 grafik perbandingan penggunaan sistem RFID dan InlisLite dilakukan dengan mengambil sampel kepuasan pengguna sebanyak 30 responden sehingga meunjukkan hasil bahwa pada kepuasan pada sistem pengisian daftar absensi kunjungan sistem berbasis RFID memberikan kesan unggul dengan menujukkan 93% pengguna memilih kepuasan terhadap sistem RFID dan 70% pengguna merasa puas dengan sistem presensi pada sistem berbasis InlisLite. Pada waktu pengisian daftar kunjungan sistem RFID menunjukkan 86% memilih sistem RFID sebagai sistem yang menghemat waktu saat melakukan pengisian daftar absensi kunjungan dibandingkan dengan sistem berbasis InlisLite. Pada sistem peminjaman sistem InlisLite menunjukkan 90% pengguna lebih memilih sistem berbasis InlisLite pada sistem peminjamannya, sedangkan sistem berbasis RFID masih menunjukkan persentase yang kurang pada sistem peminjamannya, karena menu dan fungsi pada sistem peminjaman berbasis RFID masih perlu dilakukan pengembangan sehingga sistem berbasis RFID dapat menyempurnakan kerja dari sistem yang dirancang.

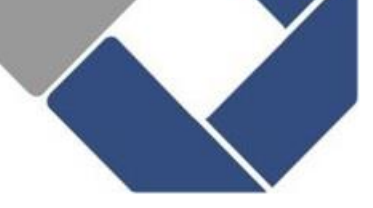

## **BAB V PENUTUP**

### **5.1 KESIMPULAN**

Berdasarkan pembuatan Proyek Akhir yang telah dilakukan, maka diambil kesimpulan sebagai berikut:

- 1. Berdasarkan hasil pengujian dan penilaian beberapa indikator sistem bekerja sesuai perencanaan dan bekerja dengan baik.
- 2. Proses peminjaman dan pengembalian buku bisa dilakukan langsung oleh pengunjung perpustakaan tanpa harus menunggu petugas perpustakaan melayani.
- 3. Hasil tabel dan grafik presentase yang dilakukan 30 responden pengisi kuesioner penggunaan sistem berbasis RFID menyimpulkan bahwa sistem presensi berbasis RFID 93% sistem presensi dan 46% sistem peminjaman atau pengembalian buku pengguna merasa puas, sehingga sistem berbasis RFID memudahkan proses presensi, dan peminjaman buku, sehingga mampu meningkatkan pelayanan di perpustakaan Politeknik Manufaktur Negeri Bangka Belitung.
- 4. Peminjaman mandiri dan perekapan data pengunjung dan transaksi buku dapat di-*filter* sehingga memudahkan operator (admin) perpustakaan dalam proses pelayanan perpustakaan.

### **5.2 SARAN**

Untuk menyempurnakan sistem yang dirancang dapat dilakukan pengembangan dengan saran sebagai berikut:

- 1. RFID *card* dapat digunakan bersamaan pada saat peminjaman buku.
- 2. Pengembangan tampilan aplikasi pada perekapan data.
- *3.* Pengembangan aplikasi terkoneksi *website.*
- 4. Menambahkan sistem keamanan agar buku yang belum terdaftar pada transaksi peminjaman dapat terdeteksi.

#### **DAFTAR PUSTAKA**

- [1] Y. Edi Purnomo, "Sistem Peminjaman Buku Berbasis RFID," *eprints.ums.ac.id*, 2017, [Online]. Available: [http://eprints.ums.ac.id/.](http://eprints.ums.ac.id/)
- [2] Mirnawati dan Santoso, "Aplikasi Perpustakaan Berbasis RFID (Radio Frequency Identification)," *Semin. Nas. Sains dan Teknol. Terap. III 2015 Inst. Teknol. Adhi Tama Surabaya*, pp. 305–314, 2015.
- [3] A. Primadhasa, D. Triyanto, and Suhardi, "Sistem Manajemen Perpustakaan Menggunakan Radio Frequency Identification ( Rfid )," *Coding, Sist. Komput. Untan*, vol. 05, no. 3, pp. 32–39, 2017.
- *[4]* T. Santi, "Pengembangan otomasi perpustakaan Universitas Islam Negeri Sumatera Utara Medan berbasis (Radio Frequency Identification)," *IQRA` J. Ilmu Perpust. dan Inf.*, vol. 13, no. 1, p. 114, 2019, doi: 10.30829/iqra.v13i1.4369.
- [5] L. Widianti, "Pengertian Sistem Menurut Indrajit," *Scribd.com*, 2013. https:[//www.scribd.com/doc/135307007/Pengertian-Sistem-Menurut-](http://www.scribd.com/doc/135307007/Pengertian-Sistem-Menurut-)Indrajit (accessed Aug. 25, 2021).
- [6] H. Y. Fauziah, A. I. Sukowati, and I. Purwanto, "Rancang Bangun Sistem Absensi Mahasiswa Sekolah Tinggi Teknik Cendekia (STTC) Berbasis Radio Frequency Identification (RFID) menggunakan Arduino UNO R3," *J. Ilm. Komputasi*, vol. 16, no. 2, pp. 1–2, 2017, doi: 10.32409/jikstik.16.2.2288.
- [7] D. R. Paratama, M. Nyoman Bogi Aditya Karna, S.T, and M. I. Rika Yuliant, S.Sos., "Implementasi Sistem Peminjaman Buku Self Loan Dengan Rfid Pada Open Library Universitas Telkom Implementation of Self Service Loan System Using Rfid in Telkom University Open Library," *e-Proceeding Eng.*, vol. 6, no. 1, pp. 1–7, 2019.
- [8] M. R. Ramzani, N. Bogi, A. Karna, and R. Mayasari, "Layanan Pengembalian Buku Mandiri 24 Jam Pada Open Library Telkom Universty yang Berbasis RFID," *J. e-Proceeding Eng.*, vol. 5, no. 3, pp. 5100–5107, 2018.
- [9] S. Thiruvengadam and S. Gokulakrishnan, "Library Management System using RFID," *Int. J. Comput. Appl.*, vol. 175, no. 10, pp. 31–33, 2020, doi: 10.5120/ijca2020920561.
- [10] N. Magfirah, "Pengimplementasian RFID dalam Perkembangan Teknologi," *reslab.sk.fti.unand.ac.id*. Nadila Magfirah, 2021, [Online]. Available: [http://reslab.sk.fti.unand.ac.id/.](http://reslab.sk.fti.unand.ac.id/)
- [11] D. Suherdi, Nurmadiyah, and S. Aji, "Perancangan Dan Implementasi Sistem Absensi Cerdas Berbasis Arduino Mega," *J. Teknol. Sist. Inf. dan Sist. Komput. TGD*, vol. 2, no. 2, pp. 50–57, 2019.
- [12] I. R. Muhammad, "Rancang Bangun Tempat Parkir Pintar Untuk Kendaraan Operasional Roda Empat Berbasis Arduino Pada Aksis Telkom Tegak," pp. 1–99, 2019.
- [13] A. Azura and W. Wildian, "Rancang Bangun Sistem Absensi Mahasiswa Menggunakan Sensor RFID dengan Database MySQL XAMPP dan Interface Visual Basic," *J. Fis. Unand*, vol. 7, no. 2, pp. 186–193, 2018, doi: 10.25077/jfu.7.2.186-193.2018.

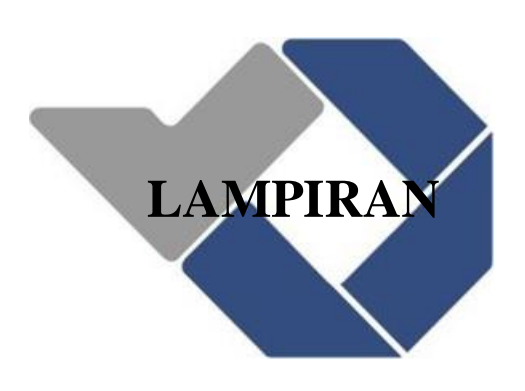

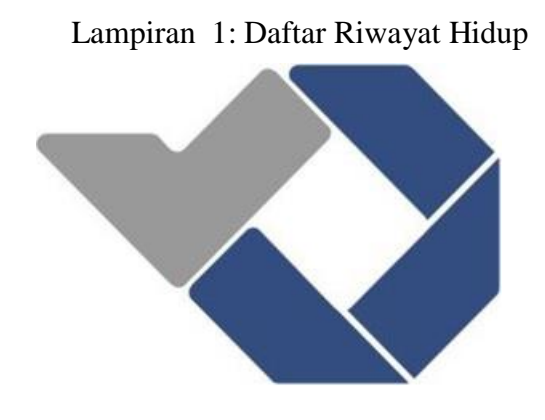

# 52

# **DAFTAR RIWAYAT HIDUP**

## **1. Data Pribadi**

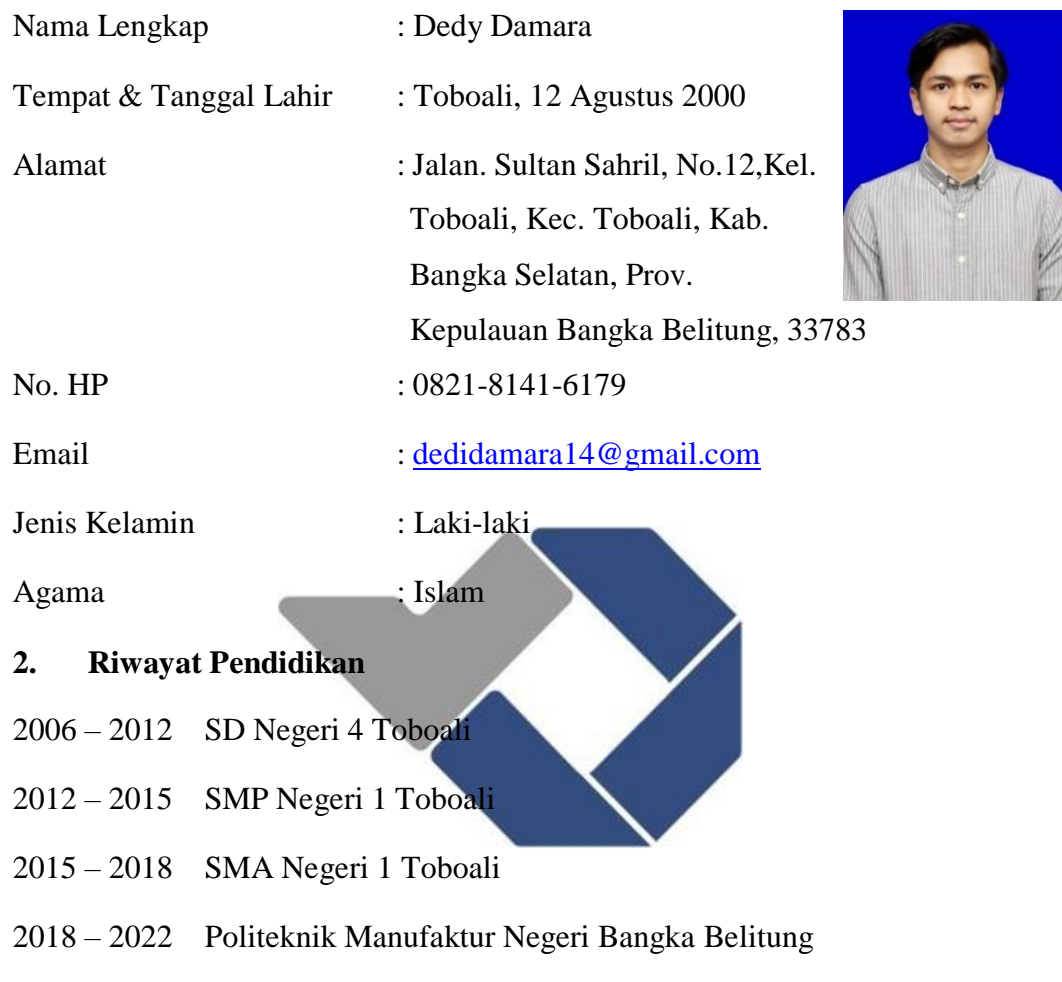

Sungailiat, 14 Februari 2022

Dedy Damara

### **DAFTAR RIWAYAT HIDUP**

### **1. Data Pribadi**

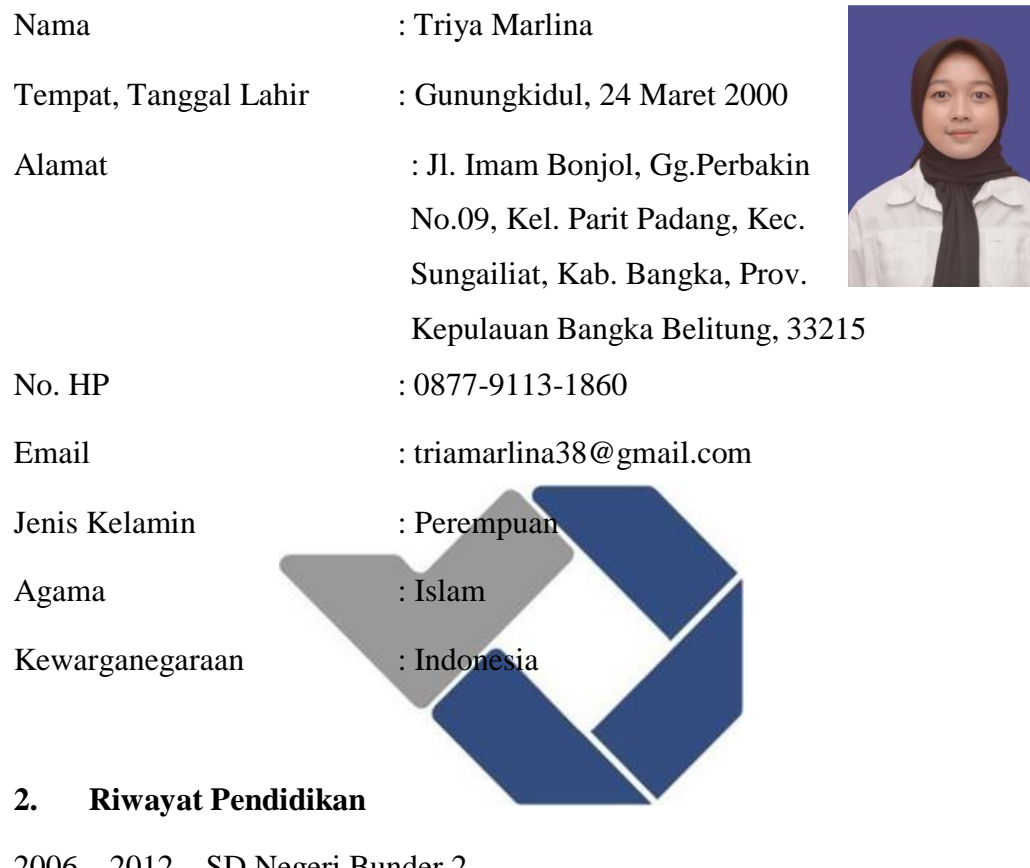

- 2006 2012 SD Negeri Bunder 2
- 2012 2015 SMP Negeri 2 Patuk
- 2015 2018 SMK Negeri 1 Sungailiat
- 2018 2022 Politeknik Manufaktur Negeri Bangka Belitung

Sungailiat, 14 Februari 2022

Alfon Ľ

Triya Marlina

#### Lampiran 2: Program Pada Arduino IDE

```
#include <SPI.h>
#include <MFRC522.h>
#include <LiquidCrystal_I2C.h>
#define RST_PIN 49
#define SS_PIN 53
#define BUZZER_PIN 48
MFRC522 mfcr522 (SS_PIN, RST_PIN);
LiquidCrystal I2C lcd(0x27, 20, 4);void setup()
{
  Serial.begin(9600);
  pinMode(BUZZER_PIN,OUTPUT);
  digitalWrite(BUZZER_PIN,LOW);
  lcd.init();
  lcd.backlight();
  SPI.begin();
 mfcr522.PCD_Init();
}
void loop() {
  digitalWrite(BUZZER PIN, LOW);
  lcd.clear();
  lcd.setCursor(3,0);
  lcd.print("Selamat Datang");
  lcd.setCursor(2,1);
  lcd.print("Di Perpustakaan");
  lcd.setCursor(2,2);
  lcd.print("Silahkan Absensi
  delay(300);
 if ( ! mfcr522.PICC IsNewCardPresen
{
 return;
}
 if ( ! mfcr522.PICC ReadCardSerial() )
   {
    return;
   }
 String content= "";
 byte letter;
 for(byte i=0; i< mfcr522.uid.size; i++)
 {
 Serial.print(mfcr522.uid.uidByte[i] <0x10 ? "0" : " ");
 Serial.print(mfcr522.uid.uidByte[i], HEX);
 content.concat (String (mfcr522.uid.uidByte[i] <0x10 ?" 0" : "
"));
 content.concat (String (mfcr522.uid.uidByte[i], HEX));
}
Serial.println();
lcd.clear();
content.toUpperCase();
 // Menampilkan ID Data Mahasiswa
```

```
if (content.substring(1) == "03 EC 60 1A"){
 digitalWrite(BUZZER PIN, HIGH);
 delay(200);
 digitalWrite(BUZZER PIN, LOW) ;
 delay(200);
 lcd.setCursor(0, 0);
 lcd.print ("ID : ");
 lcd.print(content.substring(1));
 lcd.setCursor(0,1);
 lcd.print("Andhika Dwi Putra");
 lcd.setCursor(0,2);
 lcd.print("1051801");
 lcd.setCursor(0,3);
 lcd.print("D4 Teknik Elektro");
}
else
if (content.substring(1) == ("93 A6 78 1A")){
 digitalWrite(BUZZER_PIN,HIGH);
 delay(200);
 digitalWrite(BUZZER PIN, LOW);
 delay(200);
 lcd.setCursor(0, 0);
 lcd.print ("ID : ");
 lcd.print(content.substring(1));
 lcd.setCursor(0,1);
 lcd.print ("Ariansyah");
 lcd.setCursor(0,2);
 lcd.print ("1051802");
 lcd.setCursor(0,3);
 lcd.print ("D4 Teknik Elektro");
}
else
if (content.substring(1) == ("A3 1E 52 06")){
 digitalWrite(BUZZER PIN, HIGH);
 delay(200);
 digitalWrite(BUZZER PIN, LOW);
 delay(200);
 lcd.setCursor(0, 0);
 lcd.print ("ID : ");
 lcd.print(content.substring(1));
 lcd.setCursor(0,1);
 lcd.print ("Arrois Syaifullah");
 lcd.setCursor(0,2);
 lcd.print ("1051803");
 lcd.setCursor(0,3);
 lcd.print ("D4 Teknik Elektro");
}
 else
if (content.substring(1) == ("B3 83 85 05")){digitalWrite(BUZZER_PIN,HIGH);
 delay(200);
 digitalWrite(BUZZER_PIN,LOW);
 delay(200);
```

```
lcd.setCursor(0, 0);
 lcd.print ("ID
: ");
 lcd.print(content.substring(1));
 lcd.setCursor(0,1);
lcd.print ("Dedy Damara");
lcd.setCursor(0,2);
lcd.print ("1051804");
lcd.setCursor(0,3);
 lcd.prin
t ("D4 Teknik Elektro");
}
else
if (content.substring(1) == ("93 85 DC 04")){digitalWrite(BUZZER_PIN,HIGH);
 delay(200);
digitalWrite(BUZZER_PIN,LOW);
delay(200);
 lcd.setCursor(0, 0);
 lcd.print ("ID
: ");
 lcd.print(content.substring(1));
 lcd.setCursor(0,1);
 lcd.print ("Egi Riansyah");
 lcd.setCursor(0,2);
lcd.print ("1051805");
lcd.setCursor(0,3);
lcd.print ("D4 Teknik Elektro");}
else
if (content.substring(1) == ("83 01 93
{digitalWrite(BUZZER_PIN,HIGH);
delay(200);
digitalWrite(BUZZER PIN, LOW);
delay(200);
 lcd.setCursor(0, 0);
 lcd.print ("ID
: ");
 lcd.print(content.substring(1));
 lcd.setCursor(0,1);
lcd.print ("Ely Firman");
 lcd.setCursor(0,2);
 lcd.print ("1051806");
 lcd.setCursor(0,3);
 lcd.print ("D4 Teknik Elektro");
}
else
if (content.substring(1) == ("F3 73 DF 05")){digitalWrite(BUZZER_PIN,HIGH);
 delay(200);
digitalWrite(BUZZER_PIN,LOW);
 delay(200);
 lcd.setCursor(0, 0);
 lcd.print ("ID
: ");
 lcd.print(content.substring(1));
 lcd.setCursor(0,1);
 lcd.print ("Faradila Irianti");
 lcd.setCursor(0,2);
lcd.print ("1051807");
 lcd.setCursor(0,3);
 lcd.print ("D4 Teknik Elektro");}
```

```
else
if (content.substring(1) == ('163 21 90 05")){digitalWrite(BUZZER_PIN,HIGH);
 delay(200);
digitalWrite(BUZZER_PIN,LOW);
delay(200);
 lcd.setCursor(0, 0);
 lcd.print ("ID
: ");
 lcd.print(content.substring(1));
 lcd.setCursor(0,1);
 lcd.print ("Gavin Allufi Yano");
 lcd.setCursor(0,2);
lcd.print ("1051808");
lcd.setCursor(0,3);
lcd.print ("D4 Teknik Elektro");}
else
if (content.substring(1) == ("93 72 E2 04")){ digitalWrite(BUZZER_PIN,HIGH);
 delay(200);
digitalWrite(BUZZER PIN, LOW);
delay(200);
lcd.setCursor(0, 0);
 lcd.print ("ID
: ");
 lcd.print(content.substring(1))
 lcd.setCursor(0,1);
lcd.print ("Irsan Adiansyah");
lcd.setCursor(0,2);
lcd.print ("1051809");
lcd.setCursor(0,3);
lcd.print ("D4 Teknik Ele
}
 else
if (content.substring(1) == (93.3F){
 digitalWrite(BUZZER PIN, HIGH);
delay(200);
digitalWrite(BUZZER_PIN,LOW);
 delay(200);
 lcd.setCursor(0, 0);
 lcd.print ("ID
: ");
 lcd.print(content.substring(1));
 lcd.setCursor(0,1);
 lcd.print ("Karina Zaruska");
 lcd.setCursor(0,2);
 lcd.print ("1051810");
 lcd.setCursor(0,3);
 lcd.print ("D4 Teknik Elektro");
}
  else
if (content.substring(1) == ("63 3A 1C 05")){
digitalWrite(BUZZER PIN, HIGH);
delay(200);
digitalWrite(BUZZER_PIN,LOW);
delay(200);
 lcd.setCursor(0, 0);
```
```
lcd.print ("ID :");
 lcd.print(content.substring(1));
 lcd.setCursor(0,1);
lcd.print ("Mashur Arbi Maulana");
lcd.setCursor(0,2);
lcd.print ("1051811");
lcd.setCursor(0,3);
lcd.print ("D4 Teknik Elektro");
}
   else
if (content.substring(1) == ("03 4E 85 04")){
 digitalWrite(BUZZER PIN, HIGH) ;
delay(200);
digitalWrite(BUZZER_PIN,LOW);
 delay(200);
lcd.setCursor(0, 0);
lcd.print ("ID :");
 lcd.print(content.substring(1));
 lcd.setCursor(0,1);
 lcd.print ("Muhamad Azhari");
lcd.setCursor(0,2);
lcd.print ("1051812");
lcd.setCursor(0,3);
lcd.print ("D4 Teknik Elektro")
}
    else
if (content.substring(1) == ('53 6F 67 06){
digitalWrite(BUZZER_PIN, HIG
delay(200);
digitalWrite(BUZZER PIN, LOW);
delay(200);
 lcd.setCursor(0, 0);
 lcd.print ("ID :");
 lcd.print(content.substring(1));
 lcd.setCursor(0,1);
 lcd.print ("Muhammad Distya Rizky");
 lcd.setCursor(0,2);
 lcd.print ("1051813");
lcd.setCursor(0,3);
 lcd.print ("D4 Teknik Elektro");
}
    else
if (content.substring(1) == ("03 21 93 05")){
digitalWrite(BUZZER PIN, HIGH) ;
delay(200);
digitalWrite(BUZZER_PIN,LOW);
 delay(200);
 lcd.setCursor(0, 0);
 lcd.print ("ID : ");
 lcd.print(content.substring(1));
 lcd.setCursor(0,1);
 lcd.print ("Muhammad Fajri Rinaldy");
lcd.setCursor(0,2);
```

```
lcd.print ("1051814");
lcd.setCursor(0,3);
lcd.print ("D4 Teknik Elektro");
}
     else
if (content.substring(1) == ("43 20 93 05")){
digitalWrite(BUZZER PIN, HIGH) ;
delay(200);
digitalWrite(BUZZER_PIN,LOW);
delay(200);
lcd.setCursor(0, 0);
 lcd.print ("ID : ");
 lcd.print(content.substring(1));
 lcd.setCursor(0,1);
lcd.print ("Muhammad Fauzan");
lcd.setCursor(0,2);
lcd.print ("1051815");
lcd.setCursor(0,3);
lcd.print ("D4 Teknik Elektro");
}
     else
if (content.substring(1) == ("D3 F9 07 05")){
digitalWrite(BUZZER_PIN, HIGH);
delay(200);
 digitalWrite(BUZZER_PIN,LOW);
delay(200);
 lcd.setCursor(0, 0);
 lcd.print ("ID :");
 lcd.print(content.substring(1));
 lcd.setCursor(0,1);
 lcd.print ("Muhammad Ferdiansyah");
lcd.setCursor(0,2);
lcd.print ("1051816");
lcd.setCursor(0,3);
 lcd.print ("D4 Teknik Elektro");
}
    else
if (content.substring(1) == ("43 60 E2 05")){
digitalWrite(BUZZER PIN, HIGH);
delay(200);
digitalWrite(BUZZER PIN, LOW);
 delay(200);
 lcd.setCursor(0, 0);
 lcd.print ("ID :");
 lcd.print(content.substring(1));
 lcd.setCursor(0,1);
 lcd.print ("Muhammad Ihsan Zuhdi");
 lcd.setCursor(0,2);
lcd.print ("1051817");
 lcd.setCursor(0,3);
lcd.print ("D4 Teknik Elektro");
}
```

```
else
```

```
if (content.substring(1) == ("73 2F E1 05")){
digitalWrite(BUZZER PIN, HIGH);
delay(200);
digitalWrite(BUZZER PIN, LOW);
delay(200);
lcd.setCursor(0, 0);
lcd.print ("ID :");
 lcd.print(content.substring(1));
lcd.setCursor(0,1);
lcd.print ("Nurul Listi Komah");
lcd.setCursor(0,2);
lcd.print ("1051818");
lcd.setCursor(0,3);
lcd.print ("D4 Teknik Elektro");
}
    else
if (content.substring(1) == ("F3 6E 67 06"))
{
digitalWrite(BUZZER PIN, HIGH);
delay(200);
 digitalWrite(BUZZER PIN, LOW);
 delay(200);
 lcd.setCursor(0, 0);
 lcd.print ("ID :");
 lcd.print(content.substring(1));
lcd.setCursor(0,1);
lcd.print ("Puteri Islamega Taufani");
lcd.setCursor(0,2);
lcd.print ("1051820");
lcd.setCursor(0,3);
lcd.print ("D4 Teknik Elektro");
}
    else
if (content.substring(1) == ("03 94 93 05")){
digitalWrite(BUZZER_PIN,HIGH);
delay(200);
digitalWrite(BUZZER_PIN,LOW);
 delay(200);
 lcd.setCursor(0, 0);
 lcd.print ("ID :");
 lcd.print(content.substring(1));
 lcd.setCursor(0,1);
 lcd.print ("Putri Alwiyah");
 lcd.setCursor(0,2);
 lcd.print ("1051821");
 lcd.setCursor(0,3);
lcd.print ("D4 Teknik Elektro");
}
    else
if (content.substring(1) == ("43 18 7C 05")){
digitalWrite(BUZZER_PIN,HIGH);
delay(200);
digitalWrite(BUZZER_PIN,LOW);
```

```
delay(200);
 lcd.setCursor(0, 0);
 lcd.print ("ID :");
 lcd.print(content.substring(1));
 lcd.setCursor(0,1);
lcd.print ("Reynaldi Novian");
lcd.setCursor(0,2);
lcd.print ("1051822");
lcd.setCursor(0,3);
lcd.print ("D4 Teknik Elektro");
}
    else
if (content.substring(1) == ("03 62 DC 05"))
{
 digitalWrite(BUZZER PIN, HIGH);
delay(200);
digitalWrite(BUZZER_PIN,LOW);
 delay(200);
 lcd.setCursor(0, 0);
 lcd.print ("ID :");
 lcd.print(content.substring(1));
 lcd.setCursor(0,1);
 lcd.print ("Reynaldi Pratama");
lcd.setCursor(0,2);
lcd.print ("1051823");
lcd.setCursor(0,3);
lcd.print ("D4 Teknik Elektro");
}
     else
if (content.substring(1)== ("23 B1 1E
{
digitalWrite(BUZZER PIN, HIGH
delay(200);
digitalWrite(BUZZER PIN, LOW);
delay(200);
 lcd.setCursor(0, 0);
 lcd.print ("ID :");
 lcd.print(content.substring(1));
 lcd.setCursor(0,1);
 lcd.print ("Rizki Wiradika");
 lcd.setCursor(0,2);
 lcd.print ("1051824");
lcd.setCursor(0,3);
 lcd.print ("D4 Teknik Elektro");
}
     else
if (content.substring(1) == ("23 78 E2 05")){
digitalWrite(BUZZER PIN, HIGH);
delay(200);
digitalWrite(BUZZER_PIN,LOW);
 delay(200);
 lcd.setCursor(0, 0);
 lcd.print ("ID
: ");
 lcd.print(content.substring(1));
lcd.setCursor(0,1);
```

```
lcd.print ("Sella");
 lcd.setCursor(0,2);
lcd.print ("1051825");
lcd.setCursor(0,3);
lcd.print ("D4 Teknik Elektro");
}
      else
if (content.substring(1) == ("3B C6 B3 19")){
digitalWrite(BUZZER PIN, HIGH) ;
delay(200);
digitalWrite(BUZZER_PIN,LOW);
delay(200);lcd.setCursor(0, 0);
 lcd.print ("ID :");
 lcd.print(content.substring(1));
 lcd.setCursor(0,1);
lcd.print ("Shallila Farah Sahita");
lcd.setCursor(0,2);
lcd.print ("1051826");
lcd.setCursor(0,3);
lcd.print ("D4 Teknik Elektro");
}
       else
if (content.substring(1) == (''C3 F9 D1 04''){
digitalWrite(BUZZER PIN, HIGH);
delay(200);
digitalWrite(BUZZER_PIN,LOW)
delay(200);
 lcd.setCursor(0, 0);
 lcd.print ("ID :");
 lcd.print(content.substring(1)
 lcd.setCursor(0,1);
 lcd.print ("Stieven Elizer");
lcd.setCursor(0,2);
 lcd.print ("1051827");
 lcd.setCursor(0,3);
 lcd.print ("D4 Teknik Elektro");
}
       else
if (content.substring(1) == ("73 58 52 06")){
digitalWrite(BUZZER PIN, HIGH);
delay(200);
 digitalWrite(BUZZER PIN, LOW);
 delay(200);
 lcd.setCursor(0, 0);
 lcd.print ("ID :");
 lcd.print(content.substring(1));
 lcd.setCursor(0,1);
 lcd.print ("Supriadi");
 lcd.setCursor(0,2);
lcd.print ("1051828");
 lcd.setCursor(0,3);
 lcd.print ("D4 Teknik Elektro");
```

```
else
if (content.substring(1) == ("63 ED 5C 04")){
digitalWrite(BUZZER PIN, HIGH);
delay(200);
digitalWrite(BUZZER PIN, LOW);
delay(200);
 lcd.setCursor(0, 0);
lcd.print ("ID :");
lcd.print(content.substring(1));
lcd.setCursor(0,1);
lcd.print ("Tia Fatiha");
lcd.setCursor(0,2);
lcd.print ("1051829");
lcd.setCursor(0,3);
lcd.print ("D4 Teknik Elektro");
}
        else
if (content.substring(1) == ("53 3A OF 05")){
digitalWrite(BUZZER PIN, HIGH) ;
delay(200);
 digitalWrite(BUZZER PIN, LOW);
 delay(200);
 lcd.setCursor(0, 0);
 lcd.print ("ID :");
 lcd.print(content.substring(1));
lcd.setCursor(0,1);
lcd.print ("Triya Marlina"
lcd.setCursor(0,2);
lcd.print ("1051830");
lcd.setCursor(0,3);
lcd.print ("D4 Teknik Elektro");
}
        else
if (content.substring(1) == ("53 A9 D4 06")){
digitalWrite(BUZZER_PIN,HIGH);
delay(200);
digitalWrite(BUZZER_PIN,LOW);
 delay(200);
 lcd.setCursor(0, 0);
 lcd.print ("ID :");
 lcd.print(content.substring(1));
 lcd.setCursor(0,1);
 lcd.print ("Muhammad Reza Ermansyah");
 lcd.setCursor(0,2);
 lcd.print ("0022023");
lcd.setCursor(0,3);
lcd.print ("D3 Perancangan Mekanik A");
}
   else
if (content.substring(1) == ("A3 31 7E 06")){
digitalWrite(BUZZER PIN, HIGH);
```
}

```
delay(200);
 digitalWrite(BUZZER PIN, LOW) ;
 delay(200);
lcd.setCursor(0, 0);
lcd.print ("ID :");
 lcd.print(content.substring(1));
 lcd.setCursor(0,1);
lcd.print ("Seftisia Ayu Aksari");
 lcd.setCursor(0,2);
lcd.print ("0022028");
lcd.setCursor(0,3);
lcd.print ("D3 Perancangan Mekanik A");
}
else
  if (content.substring(1) == ("03 8B EC 05")){
digitalWrite(BUZZER PIN, HIGH);
delay(200);
 digitalWrite(BUZZER PIN, LOW);
 delay(200);
lcd.setCursor(0, 0);
 lcd.print ("ID :");
 lcd.print(content.substring(1));
 lcd.setCursor(0,1);
 lcd.print ("Vieri Andrian");
lcd.setCursor(0,2);
lcd.print ("0012058");
lcd.setCursor(0,3);
lcd.print ("D3 Perawatan dan Perbaikan Mesin B");
\overline{\mathfrak{g}}else
   if (content.substring(1) == (123 F8) 06"){
digitalWrite(BUZZER PIN, HIGH) ;
delay(200);
digitalWrite(BUZZER PIN, LOW);
delay(200);
 lcd.setCursor(0, 0);
 lcd.print ("ID :");
 lcd.print(content.substring(1));
 lcd.setCursor(0,1);
 lcd.print ("Deryaldo");
 lcd.setCursor(0,2);
 lcd.print ("0012038");
 lcd.setCursor(0,3);
lcd.print ("D3 Perawatan dan Perbaikan Mesin B");
}
else
    if (content.substring(1) == ("C3 7F D6 06")){
digitalWrite(BUZZER_PIN, HIGH) ;
delay(200);
digitalWrite(BUZZER PIN, LOW);
delay(200);
```

```
lcd.setCursor(0, 0);
 lcd.print ("ID :");
 lcd.print(content.substring(1));
 lcd.setCursor(0,1);
 lcd.print ("Raka Jaya");
lcd.setCursor(0,2);
lcd.print ("0012122");
lcd.setCursor(0,3);
lcd.print ("D3 Perawatan dan Perbaikan Mesin A");
}
else
    if (content.substring(1) == ("73 6E 53 06"))
{
 digitalWrite(BUZZER PIN, HIGH) ;
delay(200);
 digitalWrite(BUZZER PIN, LOW);
 delay(200);
lcd.setCursor(0, 0);
 lcd.print ("ID :");
 lcd.print(content.substring(1));
 lcd.setCursor(0,1);
 lcd.print ("Maulid Andreyan");
lcd.setCursor(0,2);
lcd.print ("0012115");
lcd.setCursor(0,3);
lcd.print ("D3 Perawatan dan Perbaikan Mesin A");
}
else
{
     if (content.substring(1) = ("E3 F7 8D 04"))
digitalWrite(BUZZER PIN, HIGH);
delay(200);
digitalWrite(BUZZER PIN, LOW)
 delay(200);
 lcd.setCursor(0, 0);
 lcd.print ("ID :");
 lcd.print(content.substring(1));
 lcd.setCursor(0,1);
 lcd.print ("Nova Anggriani Saputri");
 lcd.setCursor(0,2);
 lcd.print ("0031921");
 lcd.setCursor(0,3);
lcd.print ("D3 Teknik Elektronika A");
}
else
{
      if (content.substring(1) == ("83 81 3F 06"))digitalWrite(BUZZER PIN, HIGH) ;
delay(200);
digitalWrite(BUZZER_PIN,LOW);
 delay(200);
 lcd.setCursor(0, 0);
 lcd.print ("ID :");
lcd.print(content.substring(1));
 lcd.setCursor(0,1);
 lcd.print ("Rizkia Meilani");
```

```
lcd.setCursor(0,2);
lcd.print ("0031924");
lcd.setCursor(0,3);
lcd.print ("D3 Teknik Elektronika A");
}
else
{
      if (content.substring(1) == ("F3 65 04 04"))digitalWrite(BUZZER_PIN, HIGH);
delay(200);
digitalWrite(BUZZER PIN, LOW);
delay(200);
lcd.setCursor(0, 0);
lcd.print ("ID :");
lcd.print(content.substring(1));
lcd.setCursor(0,1);
lcd.print ("Dimas Setiawan Nugroho");
lcd.setCursor(0,2);
lcd.print ("1051905");
lcd.setCursor(0,3);
lcd.print ("D4 Teknik Elektro");
}
else
      if (content.substring(1) == (\text{''C3 AA } 8\text{°C } 06\text{''}))
{
 digitalWrite(BUZZER_PIN, HIGH);
delay(200);
digitalWrite(BUZZER_PIN,LOW)
delay(200);
lcd.setCursor(0, 0);
lcd.print ("ID :");
 lcd.print(content.substring(1);
lcd.setCursor(0,1);
lcd.print ("Annisa Putri A.H");
lcd.setCursor(0,2);
lcd.print ("1061913");
lcd.setCursor(0,3);
lcd.print ("D4 Teknik Elektro");
}
else
{
       if (content.substring(1) == ("A3 2F CB 04"))digitalWrite(BUZZER PIN, HIGH) ;
delay(200);
digitalWrite(BUZZER PIN, LOW);
 delay(200);
 lcd.setCursor(0, 0);
 lcd.print ("ID :");
 lcd.print(content.substring(1));
 lcd.setCursor(0,1);
 lcd.print ("jadul");
lcd.setCursor(0,2);
 lcd.print ("1061913");
lcd.setCursor(0,3);
```

```
lcd.print ("weeee");
}
else
{
       if (content.substring(1) == ("83 F5 51 06"))digitalWrite(BUZZER PIN, HIGH) ;
 delay(200);
digitalWrite(BUZZER PIN, LOW);
delay(200);
lcd.setCursor(0, 0);
 lcd.print ("Judul :Dasar Listrik & Elektro");
 lcd.print(content.substring(1));
 lcd.setCursor(0,1);
lcd.print ("Penulis : Ratih L");
lcd.setCursor(0,2);
lcd.print ("ISBN : 9786024753221");
lcd.setCursor(0,3);
lcd.print ("Halaman : 171");
}
  else
       if (content.substring(1) == ("B3 D9 CE 04")){
 digitalWrite(BUZZER_PIN, HIGH);
 delay(200);
 digitalWrite(BUZZER_PIN,LOW);
delay(200);
 lcd.setCursor(0, 0);
 lcd.print ("Judul :Matematika Teknik
 lcd.print(content.substring(1));
 lcd.setCursor(0,1);
 lcd.print ("Penulis : Sigit Kusmaryanto");
lcd.setCursor(0,2);
 lcd.print ("ISBN : 9786022034896");
lcd.setCursor(0,3);
lcd.print ("Halaman : 117");
}
  else
       if (content.substring(1) == ("83 B0 AE 04")){
digitalWrite(BUZZER PIN, HIGH) ;
delay(200);
digitalWrite(BUZZER PIN, LOW);
 delay(200);
 lcd.setCursor(0, 0);
 lcd.print ("Judul :Elektronika Dasar");
 lcd.print(content.substring(1));
 lcd.setCursor(0,1);
 lcd.print ("Penulis : Ade Setiawan");
 lcd.setCursor(0,2);
lcd.print ("ISBN : 9786232283077");
 lcd.setCursor(0,3);
lcd.print ("Halaman : 84");
}
 else
```

```
if (content.substring(1) == ("C3 75 41 06")){
  digitalWrite(BUZZER PIN, HIGH);
 delay(200);
 digitalWrite(BUZZER PIN, LOW);
 delay(200);
  lcd.setCursor(0, 0);
 lcd.print ("Judul :Elektroda Super C");
  lcd.print(content.substring(1));
  lcd.setCursor(0,1);
 lcd.print ("Penulis : Ricka Rasdiantika");
 lcd.setCursor(0,2);
 lcd.print ("ISBN : 9786230203855");
 lcd.setCursor(0,3);
 lcd.print ("Halaman : 230");
 }
   else
        if (content.substring(1) == ("23 0E 37 06")){
 digitalWrite(BUZZER_PIN,HIGH);
  delay(200);
  digitalWrite(BUZZER PIN, LOW);
  delay(200);
  lcd.setCursor(0, 0);
  lcd.print ("Judul : Elektronika Analog");
  lcd.print(content.substring(1));
  lcd.setCursor(0,1);
 lcd.print ("Penulis : Rachmad Almiputra
 lcd.setCursor(0,2);
 lcd.print ("ISBN : 9786024538828");
 lcd.setCursor(0,3);
 lcd.print ("Halaman : 160"
 }
else
 {
 digitalWrite(BUZZER PIN, HIGH);
 lcd.setCursor(0,0);
  lcd.print("ID Tidak Terdaftar");
  lcd.setCursor(0,1);
  lcd.print("Silahkan Daftar");
  lcd.setCursor(0,2);
 lcd.print("Terima Kasih");
 lcd.setCursor(0,3);
 lcd.print("................. ");
 }
delay(3000);
}
```
## Lampiran 3: Program Pada Visual Basic.Net

```
Imports MySql.Data.MySqlClient
Public Class Form1
    Dim Connection As New MySqlConnection("server=localhost;
user=root; password=; database=rfid arduino db")
    Dim MySQLCMD As New MySqlCommand
    Dim MySQLDA As New MySqlDataAdapter
    Dim DT As New DataTable
   Dim DTT As New DataTable
   Dim DTTT As New DataTable
   Dim DTTTT As New DataTable
   Dim DTTTTT As New DataTable
    Dim Table Nama As String = "rfid pat"
    Dim Table Nama1 As String = "daftar kunjungan"
    Dim Table_Data As String = "data_buku"
    Dim Table_Pinjam As String = "transaksi_pinjam"
    Dim Table kembali As String = "transaksi kembali"
    Dim Data As Integer
    Dim Dati As Integer
    Dim Datu As Integer
    Dim Dato As Integer
    Dim Daton As Integer
    Dim LoadImagesStr As Boolean = FaDim IDRam As String
    Dim IMG_FileNameInput As String
    Dim InfoMasuk As String = "Simpan"
    Dim StatusInput As String = "Save"
    Dim InputPinjam As String = "Pinjam"
    Dim InputPengembalian As String = "Pengembalian"
    Dim SqlCmdSearchstr As String
    Public Shared StrSerialIn As String
    Dim GetID As Boolean = False
    Dim IDBuku As Boolean = False
    Dim ViewUserData As Boolean = False
    Dim ViewUserDataBuku As Boolean = False
    Private Sub Form1_Load(sender As Object, e As EventArgs)
Handles MyBase.Load
       Me.CenterToScreen()
        PanelTransaksi.Visible = False
        PanelRegistrationBuku.Visible = False
        PanelRegistrationandEditUserData.Visible = False
        PanelUserData.Visible = False
```

```
PanelConnection.Visible = True
        ComboBoxBaudRate.SelectedIndex = 3
        TimerTimeDate.Enabled = True
    End Sub
    Private Function GetDataTable() As DataTable
        Try
            If PanelUserData.Visible = True Then
                MySQLCMD.CommandType = CommandType.Text
                MySQLCMD.CommandText = "SELECT ID, Nama, Date,Time
FROM daftar kunjungan ORDER BY Nama"
                MySQLDA = New
MySqlDataAdapter(MySQLCMD.CommandText, Connection)
                DTT = New DataTable
                Dati = MySQLDA.Fill(DTT)
                If Dati > 0 Then
                    DataGridView2.DataSource = Nothing
                    DataGridView2.DataSource = DTT
                    DataGridView2.Sort(DataGridView2.Columns(0),
System.ComponentModel.ListSortDirection.Ascending)
DataGridView2.Columns(0).DefaultCellStyle.Format = "1"
DataGridView2.Columns(1).DefaultCellStyle.Format = "C"
DataGridView2.Columns(2).DefaultCellStyle.Format = "d"
DataGridView2.Columns(3).DefaultCellStyle.Format = "e"
DataGridView2.Columns(4).DefaultCellStyle.Format = "f"
Color.Black
                    DataGridView2.DefaultCellStyle.ForeColor =
                    DataGridView2.ClearSelection()
                Else
                    DataGridView2.DataSource = DTT
                End If
            End If
        Catch ex As Exception
            Connection.Close()
        End Try
        Return DTT
    End Function
    Private Sub ShowData()
        Try
            Connection.Open()
        Catch ex As Exception
```

```
MessageBox.Show("Connection failed !!!" & vbCrLf &
"Please check that the server is ready !!!", "Error Message",
MessageBoxButtons.OK, MessageBoxIcon.Error)
            Return
        End Try
        Try
            If LoadImagesStr = False Then
                MySQLCMD.CommandType = CommandType.Text
                MySQLCMD.CommandText = "SELECT Nama, ID,Kelas,
NPM, Prodi, Angkatan, Jenis Kelamin, TTL, Alamat FROM rfid pat
ORDER BY Nama"
                MySQLDA = New
MySqlDataAdapter(MySQLCMD.CommandText, Connection)
                DT = New DataTable
                Data = MySQLDA.Fill(DT)
                If Data > 0 Then
                    DataGridView1.DataSource = Nothing
                    DataGridView1.DataSource = DT
DataGridView1.Columns(2).DefaultCellStyle.Format = "c"
                    DataGridView1.DefaultCellStyle.ForeColor =
Color.Black
            Else
                    DataGridView1.ClearSelec
                Else
                    DataGridView1.DataSource = DT
                End If
                MySQLCMD.CommandType = CommandType.Text
                MySQLCMD.CommandText = "SELECT Image FROM rfid_pat
WHERE ID LIKE '" & IDRam & "'"
                MySQLDA = New
MySqlDataAdapter(MySQLCMD.CommandText, Connection)
                DT = New DataTable
                Data = MySQLDA.Fill(DT)
                If Data > 0 Then
                    Dim ImgArray() As Byte =
DT.Rows(0).Item("Image")
                    Dim lmgStr As New
System.IO.MemoryStream(ImgArray)
                    PictureBoxImagePreview.Image =
Image.FromStream(lmgStr)
                    PictureBoxImagePreview.SizeMode =
PictureBoxSizeMode.Zoom
                    lmgStr.Close()
                End If
                LoadImagesStr = False
            End If
        Catch ex As Exception
```

```
MsgBox("Failed to load Database !!!" & vbCr &
ex.Message, MsgBoxStyle.Critical, "Error Message")
            Connection.Close()
            Return
        End Try
        DT = Nothing
        Connection.Close()
    End Sub
    Private Sub ShowData1()
        Try
            Connection.Open()
        Catch ex As Exception
            MessageBox.Show("Connection failed !!!" & vbCrLf &
"Please check that the server is ready !!!", "Error Message",
MessageBoxButtons.OK, MessageBoxIcon.Error)
            Return
        End Try
        Try
            MySQLCMD.CommandType = CommandType.Text
            MySQLCMD.CommandText = "SELECT ID_buku,
Judul buku, Terbit, Penulis, Halaman FROM data buku ORDER BY
Judul Buku"
Connection)
"c"
Color.Black
            MySQLDA = New MySqlDataAdapter(MySQLCMD.CommandText,
            DTTT = New DataTable
            Datu = MySQLDA.Fill(DTTT)
            If Datu > 0 Then
                DataGridView3.DataSource = Nothing
                DataGridView3.DataSource = DTTT
                DataGridView3.Columns(2).DefaultCellStyle.Format =
                DataGridView3.DefaultCellStyle.ForeColor =
                DataGridView3.ClearSelection()
            Else
                DataGridView3.DataSource = DTTT
            End If
        Catch ex As Exception
            MsgBox("Failed to load Database !!!" & vbCr &
ex.Message, MsgBoxStyle.Critical, "Error Message")
            Connection.Close()
            Return
        End Try
        DTTT = Nothing
        Connection.Close()
```

```
End Sub
    Private Sub ShowData2()
        Try
            Connection.Open()
        Catch ex As Exception
            MessageBox.Show("Connection failed !!!" & vbCrLf &
"Please check that the server is ready !!!", "Error Message",
MessageBoxButtons.OK, MessageBoxIcon.Error)
            Return
        End Try
        Try
            MySQLCMD.CommandType = CommandType.Text
            MySQLCMD.CommandText = "SELECT Peminjam, npm,
id buku, judul buku, tanggal pinjam FROM transaksi pinjam ORDER
BY Judul_Buku"
            MySQLDA = New MySqlDataAdapter(MySQLCMD.CommandText,
Connection)
"c"
Color.Black
            DTTTT = New DataTable
            Dato = MySQLDA.Fill(DTTTT)
            If Dato > 0 Then
                DataGridView4.DataSource = Nothing
                DataGridView4.DataSource = DTTTT
                DataGridView4.Columns(2).DefaultCellStyle.Format =
                DataGridView4.DefaultCellStyle.ForeColor =
                DataGridView4.ClearSelection()
            Else
                DataGridView4.DataSource = DTTTT
            End If
        Catch ex As Exception
            MsgBox("Failed to load Database !!!" & vbCr &
ex.Message, MsgBoxStyle.Critical, "Error Message")
            Connection.Close()
            Return
        End Try
        DTTTT = Nothing
        Connection.Close()
    End Sub
    Private Sub ShowData3()
        Try
            Connection.Open()
        Catch ex As Exception
```

```
MessageBox.Show("Connection failed !!!" & vbCrLf &
"Please check that the server is ready !!!", "Error Message",
MessageBoxButtons.OK, MessageBoxIcon.Error)
            Return
        End Try
        Try
            MySQLCMD.CommandType = CommandType.Text
            MySQLCMD.CommandText = "SELECT Pengembali, npm,
id buku, judul buku, tanggal kembali FROM transaksi kembali ORDER
BY Judul Buku"
            MySQLDA = New MySqlDataAdapter(MySQLCMD.CommandText,
Connection)
"c"Color.Black
            DTTTTT = New DataFrameDaton = MySQLDA.Fill(DTTTTT)
            If Daton > 0 Then
                DataGridView5.DataSource = Nothing
                DataGridView5.DataSource = DTTTTt
                DataGridView5.Columns(2).DefaultCellStyle.Format =
                DataGridView5.DefaultCellStyle.ForeColor =
                DataGridView5.ClearSelec
            Else
                DataGridView5.DataSource = DTTTTT
            End If
        Catch ex As Exception
            MsgBox("Failed to load Database !!!" & vbCr &
ex.Message, MsgBoxStyle.Critical, "Error Message")
            Connection.Close()
            Return
        End Try
        DTTTTT = NotbingConnection.Close()
    End Sub
    Private Sub nomor()
        If DataGridView2 IsNot Nothing Then
            Dim count As Integer = 0
            While (count \leq (DataGridView2.Rows.Count - 2))
                DataGridView2.Rows(count).HeaderCell.Value =
String.Format((count + 1).ToString(), "0")
                count += 1
           End While
        End If
    End Sub
```

```
Private Sub Tampil()
        Try
            Connection.Open()
        Catch ex As Exception
            MessageBox.Show("Connection failed !!!" & vbCrLf &
"Please check that the server is ready !!!", "Error Message",
MessageBoxButtons.OK, MessageBoxIcon.Error)
            Return
        End Try
        Try
            If PanelUserData.Visible = True Then
                MySQLCMD.CommandType = CommandType.Text
                MySQLCMD.CommandText = "SELECT ID, Nama, Date,Time
FROM daftar kunjungan ORDER BY Nama"
                MySQLDA = New
MySqlDataAdapter(MySQLCMD.CommandText, Connection)
                DTT = New DataTable
                Dati = MySQLDA.Fill(DTT)
                If Dati > 0 Then
                    DataGridView2.DataSource = Nothing
                    DataGridView2.DataSource = DTT
Color.Black
                    DataGridView2.DefaultCellStyle.ForeColor =
                    DataGridView2.ClearSelection()
                Else
                    DataGridView2.DataSource = DTT
                End If
            End If
        Catch ex As Exception
            Connection.Close()
            Return
        End Try
        DTT = Nothing
        Connection.Close()
    End Sub
    Private Sub ShowDataUser()
        Try
            Connection.Open()
        Catch ex As Exception
            MessageBox.Show("Connection failed !!!" & vbCrLf &
"Please check that the server is ready !!!", "Error Message",
MessageBoxButtons.OK, MessageBoxIcon.Error)
            Return
        End Try
        Try
            MySQLCMD.CommandType = CommandType.Text
```

```
MySQLCMD.CommandText = "SELECT * FROM rfid_pat WHERE
ID LIKE '" & LabelID.Text.Substring(5, LabelID.Text.Length - 5) &
"'"
Connection)
           MySQLDA = New MySqlDataAdapter(MySQLCMD.CommandText,
            DT = New DataTable
            Data = MySQLDA.Fill(DT)
            If Data > 0 Then
                Dim ImgArray() As Byte = DT.Rows(0).Item("Image")
                Dim lmgStr As New System.IO.MemoryStream(ImgArray)
                PictureBoxUserImage.Image =
Image.FromStream(lmgStr)
                lmgStr.Close()
            Else
                LabelID.Text = "ID : " & DT.Rows(0) .Item("ID")LabelNama.Text = DT.Rows(0).Item("Nama")
                LabelNPM.Text = DT.Rows(0).Item("NPM")
                LabelProdi.Text = DT.Rows(0).Item("Prodi")
                LabelAngkatan.Text = DT.Rows(0).Item("Angkatan")
                MsgBox("ID not found !!!" & vbCr & "Please
register your ID.", MsgBoxStyle.Information, "Information
Message")
            End If
        Catch ex As Exception
            MsgBox("Failed to load Database !!!" & vbCr &
ex.Message, MsgBoxStyle.Critical, "Error Message")
            Connection.Close()
            Return
        End Try
        DT = Nothing
        Connection.Close()
    End Sub
    Private Sub ShowUserDataBuku1()
        Try
            Connection.Open()
        Catch ex As Exception
           MessageBox.Show("Connection failed !!!" & vbCrLf &
"Please check that the server is ready !!!", "Error Message",
MessageBoxButtons.OK, MessageBoxIcon.Error)
            Return
        End Try
        Try
            MySQLCMD.CommandType = CommandType.Text
            MySQLCMD.CommandText = "SELECT * FROM data bulkuWHERE ID Buku LIKE '" & LabelIDCardBuku.Text & "'"
```

```
Connection)
            MySQLDA = New MySqlDataAdapter(MySQLCMD.CommandText,
            DT = New DataTable
            Data = MySQLDA.Fill(DT)
            If Data > 0 Then
                LabelIDCardBuku.Text = DT.Rows(0).Item("id buku")
                LabelJDL.Text = DT.Rows(0).Item("judul buku")
                LabelPNLS.Text = DT.Rows(0).Item("penulis")
            Else
                MsgBox("ID not found !!!" & vbCr & "Please
register your ID.", MsgBoxStyle.Information, "Information
Message")
            End If
        Catch ex As Exception
            MsgBox("Failed to load Database !!!" & vbCr &
ex.Message, MsgBoxStyle.Critical, "Error Message")
            Connection.Close()
            Return
        End Try
        DT = NotthingConnection.Close()
    End Sub
    Private Sub Cek()
        Try
            Connection.Open()
        Catch ex As Exception
            MessageBox.Show("Connection failed !!!" & vbCrLf &
"Please check that the server is ready !!!", "Error Message",
MessageBoxButtons.OK, MessageBoxIcon.Error)
            Return
        End Try
        Try
            MySQLCMD.CommandType = CommandType.Text
            MySQLCMD.CommandText = "SELECT * FROM rfid pat WHEREID LIKE '" & LabelID.Text.Substring(5, LabelID.Text.Length - 5) &
\overline{u} ) \overline{u}Connection)
            MySQLDA = New MySqlDataAdapter(MySQLCMD.CommandText,
            DT = New DataTable
            Data = MySQLDA.Fill(DT)
            If Data > 0 Then
                LabelID.Text = DT.Rows(0).Item("ID")
```

```
MySQLCMD = New MySqlCommand
                With MySQLCMD
                    Dim Tabeltes As String = Nothing
                    .CommandText = "INSERT INTO daftar kunjungan
(ID_mahasiswa, Nama, Date, Time) VALUES
(@ID_mahasiswa,@Nama,@Date,@Time)"
                    .Connection = Connection
                    .Parameters.AddWithValue("@Nama",
LabelNama.Text)
LabelID.Text)
LabelDate.Text)
LabelTime.Text)
            Else
                    .Parameters.AddWithValue("@ID_mahasiswa",
                    .Parameters.AddWithValue("@Date",
                    .Parameters.AddWithValue("@Time",
                    .ExecuteNonQuery()
                End With
                MsgBox("ID not found !!!" & vbCr & "Please
register your ID.", MsgBoxStyle.Information, "Information
Message")
            End If
        Catch ex As Exception
            MsgBox("Failed to load Database !!!" & vbCr &
ex.Message, MsgBoxStyle.Critical, "Error Message")
            Connection.Close()
            Return
        End Try
        DT = NotthingConnection.Close()
        Tampil()
    End Sub
    Private Sub ClearInputUpdateData()
        TextBoxNama.Text = ""
        LabelGetID.Text = " "LabelNPM.Text = ""TextBoxProdi.Text = ""
        TextBoxAngktan.Text = ""
        PictureBoxImageInput.Image =
My.Resources.Resources.Click_1
    End Sub
    Private Sub ButtonConnection_Click(sender As Object, e As
EventArgs) Handles ButtonConnection.Click
        PictureBoxSelect.Top = ButtonConnection.Top
        PanelTransaksi.Visible = False
        PanelRegistrationBuku.Visible = False
```

```
PanelUserData.Visible = False
        PanelRegistrationandEditUserData.Visible = False
        PanelConnection.Visible = True
    End Sub
    Private Sub ButtonUserData_Click(sender As Object, e As
EventArgs) Handles ButtonUserData.Click
        If TimerSerialIn.Enabled = False Then
           MsgBox("Failed to open User Data !!!" & vbCr & "Click
the Connection menu then click the Connect button.",
MsgBoxStyle.Information, "Information")
            Return
        Else
            StrSerialIn = ""
            ViewUserData = True
            PanelTransaksi.Visible = False
            PictureBoxSelect.Top = ButtonUserData.Top
            PanelRegistrationBuku.Visible = False
            PanelRegistrationandEditUserData.Visible = False
            PanelConnection.Visible = False
           PanelUserData.Visible = True
        End If
    End Sub
    Private Sub ButtonRegitration Click(sender As Object, e As
EventArgs) Handles ButtonRegitration.Click
        StrSerialIn = ""
        ViewUserData = False
        PanelTransaksi.Visible = False
        PictureBoxSelect.Top = ButtonRegitration.Top
        PanelRegistrationBuku.Visible = False
        PanelConnection.Visible = False
        PanelUserData.Visible = False
        PanelRegistrationandEditUserData.Visible = True
        ShowData()
    End Sub
    Private Sub PanelConnection_Paint(sender As Object, e As
PaintEventArgs) Handles PanelConnection.Paint
        e.Graphics.DrawRectangle(New Pen(Color.LightGray, 2),
PanelConnection.ClientRectangle)
   End Sub
    Private Sub PanelConnection_Resize(sender As Object, e As
EventArgs) Handles PanelConnection.Resize
        PanelConnection.Invalidate()
    End Sub
```

```
Private Sub PanelUserData_Paint(sender As Object, e As
PaintEventArgs) Handles PanelUserData.Paint
        e.Graphics.DrawRectangle(New Pen(Color.LightGray, 2),
PanelUserData.ClientRectangle)
    End Sub
    Private Sub PanelUserData_Resize(sender As Object, e As
EventArgs) Handles PanelUserData.Resize
       PanelUserData.Invalidate()
    End Sub
    Private Sub PanelRegistrationandEditUserData_Paint(sender As
Object, e As PaintEventArgs) Handles
PanelRegistrationandEditUserData.Paint
       e.Graphics.DrawRectangle(New Pen(Color.LightGray, 2),
PanelRegistrationandEditUserData.ClientRectangle)
    End Sub
    Private Sub PanelRegistrationandEditUserData_Resize(sender As
Object, e As EventArgs) Handles
PanelRegistrationandEditUserData.Resize
        PanelRegistrationandEditUserData.Invalidate()
    End Sub
    Private Sub ButtonScanPort_Click(sender As Object, e As
EventArgs) Handles ButtonScanPort.Click
        ComboBoxPort.Items.Clear()
        Dim myPort As Array
        Dim i As Integer
        myPort = IO.Ports.SerialPort.GetPortNames()
        ComboBoxPort.Items.AddRange(myPort)
        i = ComboBoxPort.Items.Count
        i = i - iTry
            ComboBoxPort.SelectedIndex = i
        Catch ex As Exception
           MsgBox("Com port not detected", MsgBoxStyle.Critical,
"Error Message")
            ComboBoxPort.Text = ""
            ComboBoxPort.Items.Clear()
            Return
        End Try
        ComboBoxPort.DroppedDown = True
    End Sub
    Private Sub ButtonScanPort_MouseHover(sender As Object, e As
EventArgs) Handles ButtonScanPort.MouseHover
       ButtonScanPort.ForeColor = Color.White
    End Sub
```

```
Private Sub ButtonScanPort_MouseLeave(sender As Object, e As
EventArgs) Handles ButtonScanPort.MouseLeave
        ButtonScanPort.ForeColor = Color.FromArgb(6, 71, 165)
    End Sub
    Private Sub ButtonConnect_Click(sender As Object, e As
EventArgs) Handles ButtonConnect.Click
        If ButtonConnect.Text = "Connect" Then
            SerialPort1.BaudRate = ComboBoxBaudRate.SelectedItem
            SerialPort1.PortName = ComboBoxPort.SelectedItem
            Try
                SerialPort1.Open()
                TimerSerialIn.Start()
                ButtonConnect.Text = "Disconnect"
                PictureBoxStatusDisconnect.Image =
My.Resources.Connected
            Catch ex As Exception
                MsgBox("Failed to connect !!!" & vbCr & "Arduino
is not detected.", MsgBoxStyle.Critical, "Error Message")
               PictureBoxStatusDisconnect.Image =
My.Resources.Disconnect
           End Try
        ElseIf ButtonConnect.Text = "Disconnect" Then
            PictureBoxStatusDisconnect.Image =
My.Resources.Disconnect
           ButtonConnect.Text = "Connect"
           LabelConnectionStatus.Text = "Connection Status :
Disconnect"
           TimerSerialIn.Stop()
           SerialPort1.Close()
        End If
    End Sub
    Private Sub ButtonConnect_MouseHover(sender As Object, e As
EventArgs) Handles ButtonConnect.MouseHover
       ButtonConnect.ForeColor = Color.White
    End Sub
    Private Sub ButtonConnect_MouseLeave(sender As Object, e As
EventArgs) Handles ButtonConnect.MouseLeave
       ButtonConnect.ForeColor = Color.FromArgb(6, 71, 165)
    End Sub
    Private Sub ButtonClear_Click(sender As Object, e As
EventArgs) Handles ButtonClear.Click
       LabelID.Text = "ID : "
       LabelNama.Text = "Waiting..."
        LabelNPM.Text = "Waiting..."
```

```
LabelProdi.Text = "Waiting..."
        LabelAngkatan.Text = "Waiting..."
        PictureBoxUserImage.Image = Nothing
    End Sub
    Private Sub Button3_Click(sender As Object, e As EventArgs)
Handles Button3.Click
        TextBox2.Text = ""
        TextBox3.Text = ""
        LabelIDCardBuku.Text = "Waiting..."
        LabelJDL.Text = "Waiting..."
        LabelPNLS.Text = "Waiting..."
    End Sub
    Private Sub ButtonClear_MouseHover(sender As Object, e As
EventArgs) Handles ButtonClear.MouseHover
        ButtonClear.ForeColor = Color.White
    End Sub
    Private Sub ButtonClear MouseLeave(sender As Object, e As
EventArgs) Handles ButtonClear.MouseLeave
       ButtonClear.ForeColor = Color.FromArgb(6, 71, 165)
    End Sub
    Private Sub ButtonSave Click(sender As Object, e As EventArgs)
Handles ButtonSave.Click
        Dim mstream As New System.IO.MemoryStream()
        Dim arrImage() As Byte
        If TextBoxNama.Text = "" Then
           MessageBox.Show("Name cannot be empty !!!", "Error
Message", MessageBoxButtons.OK, MessageBoxIcon.Error)
           Return
        End If
        If TextBoxNPM.Text = "" Then
           MessageBox.Show("Address cannot be empty !!!", "Error
Message", MessageBoxButtons.OK, MessageBoxIcon.Error)
            Return
        End If
        If TextBoxProdi.Text = "" Then
            MessageBox.Show("City cannot be empty !!!", "Error
Message", MessageBoxButtons.OK, MessageBoxIcon.Error)
            Return
        End If
        If TextBoxAngktan.Text = "" Then
```

```
MessageBox.Show("Country cannot be empty !!!", "Error
Message", MessageBoxButtons.OK, MessageBoxIcon.Error)
            Return
        End If
        If StatusInput = "Save" Then
            If IMG FileNameInput <> "" Then
                PictureBoxImageInput.Image.Save(mstream,
System.Drawing.Imaging.ImageFormat.Jpeg)
                arrImage = mstream.GetBuffer()
            Else
                MessageBox.Show("The image has not been selected
!!!", "Error Message", MessageBoxButtons.OK, MessageBoxIcon.Error)
                Return
            End If
            Try
                Connection.Open()
            Catch ex As Exception
                MessageBox.Show("Connection failed !!!" & vbCrLf &
"Please check that the server is ready !!!", "Error Message",
MessageBoxButtons.OK, MessageBoxIcon.Error)
                Return
            End Try
            Try
                MySQLCMD = New MySqlCommand
                With MySQLCML
                    .CommandText = "INSERT INTO rfid pat (Nama,
ID, NPM, Prodi, Angkatan, Image) VALUES (@Nama, @ID, @NPM, @Prodi,
@Angkatan, @Image)"
TextBoxNama.Text)
LabelGetID.Text)
TextBoxNPM.Text)
TextBoxProdi.Text)
TextBoxAngktan.Text)
                    .Connection = Connection
                    .Parameters.AddWithValue("@Nama",
                    .Parameters.AddWithValue("@ID",
                    .Parameters.AddWithValue("@NPM",
                    .Parameters.AddWithValue("@Prodi",
                    .Parameters.AddWithValue("@Angkatan",
                    .Parameters.AddWithValue("@Image", arrImage)
                    .ExecuteNonQuery()
                End With
                MsgBox("Data saved successfully",
MsgBoxStyle.Information, "Information")
                IMG_FileNameInput = ""
                ClearInputUpdateData()
```

```
Catch ex As Exception
                MsgBox("Data failed to save !!!" & vbCr &
ex.Message, MsgBoxStyle.Critical, "Error Message")
                Connection.Close()
                Return
            End Try
            Connection.Close()
        Else
            If IMG FileNameInput <> "" Then
                PictureBoxImageInput.Image.Save(mstream,
System.Drawing.Imaging.ImageFormat.Jpeg)
                arrImage = mstream.GetBuffer()
                Try
                    Connection.Open()
                Catch ex As Exception
                    MessageBox.Show("Connection failed !!!" &
vbCrLf & "Please check that the server is ready !!!", "Error
Message", MessageBoxButtons.OK, MessageBoxIcon.Error)
                    Return
                End Try
                Try
                    MySQLCMD = New MySqlCommand
                    With M
                         .CommandText = "UPDATE rfid pat SET
Nama=@Nama,ID=@ID,NPM=@NPM,Prodi=@Prodi,Angkatan=@Angkatan,Image=@
Image WHERE Nama=@Nama "
TextBoxNama.Text)
LabelGetID.Text)
TextBoxNPM.Text)
TextBoxProdi.Text)
TextBoxAngktan.Text)
arrImage)
                         .Connection = Connection
                         .Parameters.AddWithValue("@Nama",
                         .Parameters.AddWithValue("@ID",
                         .Parameters.AddWithValue("@NPM",
                         .Parameters.AddWithValue("@Prodi",
                         .Parameters.AddWithValue("@Angkatan",
                         .Parameters.AddWithValue("@Image",
                         .ExecuteNonQuery()
                    End With
                    MsgBox("Data updated successfully",
MsgBoxStyle.Information, "Information")
                    IMG_FileNameInput = ""
                    ButtonSave.Text = "Save"
```
ClearInputUpdateData() Catch ex As Exception MsgBox("Data failed to Update !!!" & vbCr & ex.Message, MsgBoxStyle.Critical, "Error Message") Connection.Close() Return End Try Connection.Close() Else Try Connection.Open() Catch ex As Exception MessageBox.Show("Connection failed !!!" & vbCrLf & "Please check that the server is ready !!!", "Error Message", MessageBoxButtons.OK, MessageBoxIcon.Error) Return End Try Try MySQLCMD = New MySqlCommand With MySQLCMD .CommandText = "UPDATE rfid pat SET Nama=@Nama,ID=@ID,NPM=@NPM,Prodi=@Prodi,Angkatan=@Angkatan,Image=@ image, WHERE ID=@ID " TextBoxNama.Text) LabelGetID.Text) TextBoxNPM.Text) TextBoxProdi.Text) TextBoxAngktan.Text) arrImage) .Connection = Connection .Parameters.AddWithValue("@Nama", .Parameters.AddWithValue("@ID", .Parameters.AddWithValue("@NPM", .Parameters.AddWithValue("@Prodi", .Parameters.AddWithValue("@Angkatan", .Parameters.AddWithValue("@image", .ExecuteNonQuery() End With MsgBox("Data updated successfully", MsgBoxStyle.Information, "Information") ButtonSave.Text = "Save" ClearInputUpdateData() Catch ex As Exception MsgBox("Data failed to Update !!!" & vbCr & ex.Message, MsgBoxStyle.Critical, "Error Message") Connection.Close()

```
Return
                End Try
                Connection.Close()
            End If
            StatusInput = "Save"
        End If
        PictureBoxImagePreview.Image = Nothing
        ShowData()
    End Sub
    Private Sub ButtonSave_MouseHover(sender As Object, e As
EventArgs) Handles ButtonSave.MouseHover
        ButtonSave.ForeColor = Color.White
    End Sub
    Private Sub ButtonSave_MouseLeave(sender As Object, e As
EventArgs) Handles ButtonSave.MouseLeave
        ButtonSave.ForeColor = Color.FromArgb(6, 71, 165)
    End Sub
    Private Sub ButtonClearForm_Click(sender As Object, e As
EventArgs) Handles ButtonClearForm.Click
        ClearInputUpdateData()
    End Sub
    Private Sub ButtonClearForm_MouseHover(sender As Object, e As
EventArgs) Handles ButtonClearForm.MouseHover
       ButtonClearForm.ForeColor = Color.White
    End Sub
    Private Sub ButtonClearForm_MouseLeave(sender As Object, e As
EventArgs) Handles ButtonClearForm.MouseLeave
        ButtonClearForm.ForeColor = Color.FromArgb(6, 71, 165)
    End Sub
    Private Sub ButtonScanCard_Click(sender As Object, e As
EventArgs) Handles ButtonScanCard.Click
        If TimerSerialIn.Enabled = True Then
            PanelReadingTagProcess.Visible = True
            GetID = True
            ButtonScanCard.Enabled = False
        Else
           MsgBox("Failed to open User Data !!!" & vbCr & "Click
the Connection menu then click the Connect button.",
MsgBoxStyle.Critical, "Error Message")
        End If
   End Sub
```

```
Private Sub ButtonScanID_MouseHover(sender As Object, e As
EventArgs) Handles ButtonScanCard.MouseHover
        ButtonScanCard.ForeColor = Color.White
    End Sub
    Private Sub ButtonScanID_MouseLeave(sender As Object, e As
EventArgs) Handles ButtonScanCard.MouseLeave
        ButtonScanCard.ForeColor = Color.FromArgb(6, 71, 165)
    End Sub
    Private Sub PictureBoxImageInput_Click(sender As Object, e As
EventArgs) Handles PictureBoxImageInput.Click
        OpenFileDialog1.FileName = ""
        OpenFileDialog1.Filter = "JPEG
(*.jpeg;*.jpg)|*.jpeg;*.jpg"
        If (OpenFileDialog1.ShowDialog(Me) =
System.Windows.Forms.DialogResult.OK) Then
            IMG_FileNameInput = OpenFileDialog1.FileName
            PictureBoxImageInput.ImageLocation = IMG_FileNameInput
        End If
    End Sub
    Private Sub CheckBoxByName_CheckedChanged(sender As Object, e
As EventArgs) Handles CheckBoxByName.CheckedChanged
        If CheckBoxByName.Checked = True Then
            CheckBoxByID.Checked = False
        End If
        If CheckBoxByName.Checked = False Then
            CheckBoxByID.Checked = True
        End If
    End Sub
    Private Sub CheckBoxByID CheckedChanged(sender As Object, e As
EventArgs) Handles CheckBoxByID.CheckedChanged
        If CheckBoxByID.Checked = True Then
            CheckBoxByName.Checked = False
        End If
        If CheckBoxByID.Checked = False Then
           CheckBoxByName.Checked = True
        End If
    End Sub
    Private Sub TextBoxSearch_TextChanged(sender As Object, e As
EventArgs) Handles TextBoxSearch.TextChanged
        If CheckBoxByID.Checked = True Then
            If TextBoxSearch.Text = Nothing Then
                SqlCmdSearchstr = "SELECT Nama, ID, NPM, Prodi,
Angkatan FROM rfid_pat ORDER BY Nama"
```
Else SqlCmdSearchstr = "SELECT Nama, ID, NPM, Prodi, Angkatan FROM rfid\_pat WHERE ID LIKE" & TextBoxSearch.Text & "%" End If End If If CheckBoxByName.Checked = True Then If TextBoxSearch.Text = Nothing Then SqlCmdSearchstr = "SELECT Nama, ID, NPM, Prodi, Angkatan FROM rfid pat ORDER BY Nama" Else SqlCmdSearchstr = "SELECT Nama, ID, NPM, Prodi, Angkatan FROM rfid\_pat WHERE Nama LIKE" & TextBoxSearch.Text & "%" End If End If Try Connection.Open() Catch ex As Exception MessageBox.Show("Connection failed !!!" & vbCrLf & "Please check that the server is ready !!!", "Error Message", MessageBoxButtons.OK, MessageBoxIcon.Erro Return End Try Try Connection) Color.Black MySQLDA = New MySqlDataAdapter(SqlCmdSearchstr,  $DT = New DataTab$  $Data = MySQLDA.Fill$ If Data > 0 Then DataGridView1.DataSource = Nothing DataGridView1.DataSource = DT DataGridView1.DefaultCellStyle.ForeColor = DataGridView1.ClearSelection() Else DataGridView1.DataSource = DT End If Catch ex As Exception MsgBox("Failed to search" & vbCr & ex.Message, MsgBoxStyle.Critical, "Error Message") Connection.Close() End Try Connection.Close() End Sub Private Sub DataGridView1\_CellMouseDown(sender As Object, e As DataGridViewCellMouseEventArgs) Handles

```
DataGridView1.CellMouseDown
```

```
Try
            If AllCellsSelected(DataGridView1) = False Then
                If e.Button = MouseButtons.Left Then
                    DataGridView1.CurrentCell =
DataGridView1(e.ColumnIndex, e.RowIndex)
                    Dim i As Integer
                    With DataGridView1
                        If e.RowIndex >= 0 Then
                            i = .CurrentRow.Index
                            LoadImagesStr = True
                            IDRam =
.Rows(i).Cells("ID").Value.ToString
                            ShowData()
                        End If
                    End With
                End If
            End If
        Catch ex As Exception
            Return
        End Try
    End Sub
    Private Sub DataGridView2 CellMouseDown (sender As Object, e As
DataGridViewCellMouseEventArgs) Handles
DataGridView2.CellMouseDown
        Try
            If AllCellsSelected(DataGridView2) = False Then
                If e.Button = MouseButtons.Left Then
                    DataGridView2.CurrentCell =
DataGridView2(e.ColumnIndex, e.RowInde
                    Dim a As Integer
                    With DataGridView2
                        If e.RowIndex >= 0 Then
                            a = .CurrentRow.Index
                            LoadImagesStr = True
                            IDRam =
.Rows(a).Cells("Nama").Value.ToString
                            Tampil()
                        End If
                    End With
                End If
            End If
        Catch ex As Exception
            Return
        End Try
    End Sub
    Private Sub DataGridView3_CellMouseDown(sender As Object, e As
DataGridViewCellMouseEventArgs) Handles
DataGridView3.CellMouseDown
        Try
```
If AllCellsSelected1(DataGridView3) = False Then If e.Button = MouseButtons.Left Then DataGridView3.CurrentCell = DataGridView3(e.ColumnIndex, e.RowIndex) Dim i As Integer With DataGridView3 If e.RowIndex >= 0 Then i = .CurrentRow.Index IDRam = .Rows(i).Cells("ID\_Buku").Value.ToString ShowData1() End If End With End If End If Catch ex As Exception Return End Try End Sub Private Sub DataGridView4\_CellMouseDown(sender As Object, e As DataGridViewCellMouseEventArgs) Handles DataGridView4.CellMouseDown Try If AllCellsSelected1(DataGridView4) = False Then If e.Button = MouseButtons.Left Then DataGridView4.CurrentCell = DataGridView4(e.ColumnIndex, e.RowIndex) Dim i As Integer With DataGridView4 If e.RowIndex >= 0 Then i = .CurrentRow.Index IDRam = .Rows(i).Cells("id\_CardBuku").Value.ToString ShowUserDataBuku1() End If End With End If End If Catch ex As Exception Return End Try End Sub Private Function AllCellsSelected(dgv As DataGridView) As Boolean AllCellsSelected = (DataGridView1.SelectedCells.Count = (DataGridView1.RowCount \* DataGridView1.Columns.GetColumnCount(DataGridViewElementStates.Vis ible)))

```
End Function
    Private Function AllCellsSelected1(dgv As DataGridView) As
Boolean
        AllCellsSelected1 = (DataGridView3.SelectedCells.Count =
(DataGridView3.RowCount *
DataGridView3.Columns.GetColumnCount(DataGridViewElementStates.Vis
ible)))
   End Function
    Private Sub TimerTimeDate_Tick(sender As Object, e As
EventArgs) Handles TimerTimeDate.Tick
        LabelDate.Text = DateTime.Now.ToString("dd, MMM, yyyy")
        LabelTime.Text = DateTime.Now.ToString("HH:mm:ss")
    End Sub
    Private Sub DeleteToolStripMenuItem_Click(sender As Object, e
As EventArgs) Handles DeleteToolStripMenuItem.Click
        If DataGridView1.RowCount = 0 Then
            MsgBox("Cannot delete, table data is empty",
MsgBoxStyle.Critical, "Error Message")
           Return
        End If
        If DataGridView1.SelectedRows.Count = 0 Then
           MsgBox("Cannot delete, select the table data to be
deleted", MsgBoxStyle.Critical, "Error Message")
            Return
        End If
        If MsgBox("Delete record?", MsgBoxStyle.Question +
MsgBoxStyle.OkCancel, "Confirmation") = MsgBoxResult.Cancel Then
Return
        Try
            Connection.Open()
        Catch ex As Exception
            MessageBox.Show("Connection failed !!!" & vbCrLf &
"Please check that the server is ready !!!", "Error Message",
MessageBoxButtons.OK, MessageBoxIcon.Error)
           Return
        End Try
        Try
            If AllCellsSelected(DataGridView1) = True Then
                MySQLCMD.CommandType = CommandType.Text
                MySQLCMD.CommandText = "DELETE FROM rfid_pat"
                MySQLCMD.Connection = Connection
                MySQLCMD.ExecuteNonQuery()
            End If
```

```
For Each row As DataGridViewRow In
DataGridView1.SelectedRows
                If row.Selected = True Then
                    MySQLCMD.CommandType = CommandType.Text
                    MySQLCMD.CommandText = "DELETE FROM rfid_pat
WHERE ID=" & row.DataBoundItem(1).ToString & ""
                    MySQLCMD.Connection = Connection
                    MySQLCMD.ExecuteNonQuery()
                End If
            Next
        Catch ex As Exception
            MsgBox("Failed to delete" & vbCr & ex.Message,
MsgBoxStyle.Critical, "Error Message")
            Connection.Close()
        End Try
        PictureBoxImagePreview.Image = Nothing
        Connection.Close()
        ShowData()
    End Sub
    Private Sub SelectAllToolStripMenuItem Click(sender As Object,
e As EventArgs) Handles SelectAllToolStripMenuItem.Click
       DataGridView1.SelectAll()
   End Sub
    Private Sub ClearSelectionToolStripMenuItem Click(sender As
Object, e As EventArgs) Handles
ClearSelectionToolStripMenuItem
       DataGridView1.ClearSelection()
        PictureBoxImagePreview.Image = Nothing
    End Sub
    Private Sub RefreshToolStripMenuItem1_Click(sender As Object,
e As EventArgs) Handles RefreshToolStripMenuItem1.Click
       ShowData()
   End Sub
    Private Sub TimerSerialIn_Tick(sender As Object, e As
EventArgs) Handles TimerSerialIn.Tick
        Try
Connected"
            StrSerialIn = SerialPort1.ReadExisting
            LabelConnectionStatus.Text = "Connection Status :
            If StrSerialIn <> "" Then
                If GetID = True Then
                    LabelGetID.Text = StrSerialIn
                    GetID = False
                    If LabelGetID. Text <> " " Then
```

```
PanelReadingTagProcess.Visible = False
                        IDCheck()
                    End If
                Else
                    If IDBuku = True Then
                        LabelIDBuku.Text = StrSerialIn
                        IDBuku = False
                        If LabelIDBuku.Text <> " " Then
                            PanelTagBuku.Visible = False
                            IDCheck1()
                        End If
                    End If
                End If
                If ViewUserData = True Then
                   ViewData()
                End If
                If ViewUserDataBuku = True Then
                    ViewDataBuku1()
                End If
            End If
        Catch ex As Exception
            TimerSerialIn.Stop()
            SerialPort1.Close
            LabelConnectionStatus.Text = "Connection Status :
Disconnect"
            PictureBoxStatusDisconnect.Image =
My.Resources.Disconnect
           MsgBox("Failed to connect !!!" & vbCr & "Arduino is
not detected.", MsgBoxStyle.Critical, "Error Message")
            ButtonConnect_Click(sender, e)
            Return
        End Try
        If PictureBoxStatusDisconnect.Visible = True Then
           PictureBoxStatusDisconnect.Visible = False
        ElseIf PictureBoxStatusDisconnect.Visible = False Then
           PictureBoxStatusDisconnect.Visible = True
        End If
    End Sub
    Private Sub IDCheck()
        Try
            Connection.Open()
        Catch ex As Exception
```
```
MessageBox.Show("Connection failed !!!" & vbCrLf &
"Please check that the server is ready !!!", "Error Message",
MessageBoxButtons.OK, MessageBoxIcon.Error)
            Return
        End Try
        Try
            MySQLCMD.CommandType = CommandType.Text
            MySQLCMD. CommandText = "SELECT * FROM rfid pat WHEREID LIKE'" & LabelGetID.Text & "'"
            MySQLDA = New MySqlDataAdapter(MySQLCMD.CommandText,Connection)
            DT = New DataTable
            Data = MySQLDA.Fill(DT)
            If Data > 0 Then
                If MsgBox("ID registered !" & vbCr & "Do you want
to edit the data ?", MsgBoxStyle.Question + MsgBoxStyle.OkCancel,
"Confirmation") = MsgBoxResult.Cancel Then
                    DT = Nothing
                    Connection.Close()
                    ButtonScanCard.Enabled = True
                    GetID = FalseLabelGetID.Text =Return
                Else
                    Dim ImqArray() As B
DT.Rows(0).Item("Image")
                    Dim lmgStr As Ne
System.IO.MemoryStream(ImgArray)
                    PictureBoxImageInput.Image =
Image.FromStream(lmgStr)
                    PictureBoxImageInput.SizeMode =
PictureBoxSizeMode.Zoom
                    TextBoxNama.Text = DT.Rows(0).Item("Nama")
                    TextBoxNPM.Text = DT.Rows(0).Item("NPM")
                    TextBoxProdi.Text = DT.Rows(0).Item("Prodi")
                    TextBoxAngktan.Text =
DT.Rows(0).Item("Angkatan")
                    StatusInput = "Update"
                End If
            End If
        Catch ex As Exception
            MsgBox("Failed to load Database !!!" & vbCr &
ex.Message, MsgBoxStyle.Critical, "Error Message")
            Connection.Close()
            Return
        End Try
```

```
DT = Nothing
        Connection.Close()
        ButtonScanCard.Enabled = True
        GetID = False
    End Sub
    Private Sub ViewData()
        Dim coro As String
        LabelID.Text = "ID : " & StrSerialIn
        LabelNama.Text = StrSerialIn
        coro = LabelNama.Text
        If LabelID.Text = "ID : " Then
            ViewData()
            Cek()
        Else
            ShowDataUser()
            Cek()
        End If
    End Sub
    Private Sub ViewDataBuku1()
        LabelIDCardBuku.Text = StrSerial
        If LabelIDCardBuku.Text = "" Then
            ViewDataBuku1()
        Else
            ShowUserDataBuku1()
       End If
    End Sub
    Private Sub Form1_Resize(sender As Object, e As EventArgs)
Handles Me.Resize
        GroupBoxImage.Location = New Point((PanelUserData.Width /
2) - (GroupBoxImage.Width / 2), GroupBoxImage.Top)
        PanelReadingTagProcess.Location = New
Point((PanelRegistrationandEditUserData.Width / 2) -
(PanelReadingTagProcess.Width / 2), 106)
    End Sub
    Private Sub ButtonCloseReadingTag_Click(sender As Object, e As
EventArgs) Handles ButtonCloseReadingTag.Click
        PanelReadingTagProcess.Visible = False
       ButtonScanCard.Enabled = True
    End Sub
```
Private Sub ButtonRegitrationBuku\_Click(sender As Object, e As EventArgs) Handles ButtonRegitrationBuku.Click

```
StrSerialIn = ""
    ViewUserDataBuku = False
    PictureBoxSelect.Top = ButtonRegitrationBuku.Top
    PanelRegistrationBuku.Visible = True
    PanelUserData.Visible = False
    PanelRegistrationandEditUserData.Visible = False
    PanelConnection.Visible = False
    PanelTransaksi.Visible = False
    ShowData1()
End Sub
```
Private Sub ButtonUserDataBuku\_Click(sender As Object, e As EventArgs) Handles ButtonUserDataBuku.Click

```
StrSerialIn = ""
        ViewUserDataBuku = True
        PictureBoxSelect.Top = ButtonUserDataBuku.Top
        PanelTransaksi.Visible = True
        PanelRegistrationBuku.Visible = Fal
        PanelUserData.Visible = False
        PanelRegistrationandEditUserData.Visible = False
        PanelConnection.Visible = False
    End Sub
    Private Sub ButtonSaveBuku_Click(sender As Object, e As
EventArgs) Handles ButtonSaveBuku.Click
        If TextBoxJudulBuku.Text = "" Then
            MessageBox.Show("Nama Judul Buku cannot be empty !!!",
"Error Message", MessageBoxButtons.OK, MessageBoxIcon.Error)
            Return
        End If
        If TextBoxTerbit.Text = "" Then
            MessageBox.Show("ID Buku cannot be empty !!!", "Error
Message", MessageBoxButtons.OK, MessageBoxIcon.Error)
           Return
        End If
        If TextBoxPenulis.Text = "" Then
            MessageBox.Show("Penulis cannot be empty !!!", "Error
Message", MessageBoxButtons.OK, MessageBoxIcon.Error)
           Return
        End If
        If TextBoxHalaman.Text = "" Then
```

```
MessageBox.Show("Halaman cannot be empty !!!", "Error
Message", MessageBoxButtons.OK, MessageBoxIcon.Error)
            Return
        End If
        If InfoMasuk = "Simpan" Then
            Try
                Connection.Open()
            Catch ex As Exception
                MessageBox.Show("Connection failed !!!" & vbCrLf &
"Please check that the server is ready !!!", "Error Message",
MessageBoxButtons.OK, MessageBoxIcon.Error)
                Return
            End Try
            Try
                MySQLCMD = New MySqlCommand
                With MySQLCMD
                     .CommandText = "INSERT INTO data buku
(ID_Buku, Judul_buku,Terbit, Penulis, Halaman ) VALUES (@ID_Buku,
@Judul Buku,@Terbit,@Penulis,@Halaman
                     .\n    <i>Connection</i> = <math>Connect</math>.Parameters.AddWithValue("@Judul buku",
TextBoxJudulBuku.Text)
                     .Parameters.AddWithValue("@ID_buku",
LabelIDBuku.Text)
TextBoxPenulis.Text)
TextBoxTerbit.Text)
TextBoxHalaman.Text)
                     .Parameters.AddWithValue("@Penulis",
                     .Parameters.AddWithValue("@Terbit",
                    .Parameters.AddWithValue("@Halaman",
                     .ExecuteNonQuery()
                End With
                MsgBox("Data saved successfully",
MsgBoxStyle.Information, "Information")
                ClearInputUpdateData()
            Catch ex As Exception
                MsgBox("Data failed to save !!!" & vbCr &
ex.Message, MsgBoxStyle.Critical, "Error Message")
                Connection.Close()
                Return
            End Try
            Connection.Close()
```
Else

```
Try
                Connection.Open()
            Catch ex As Exception
                MessageBox.Show("Connection failed !!!" & vbCrLf &
"Please check that the server is ready !!!", "Error Message",
MessageBoxButtons.OK, MessageBoxIcon.Error)
                Return
            End Try
            Try
                MySQLCMD = New MySqlCommand
                With MySQLCMD
                    . CommandText = "UPDATE data buku (ID buku,
Judul buku, Terbit, Penulis, Halaman ) VALUES (@ID buku,
@Judul buku,@Terbit @Penulis,@Halaman )"
                    .Connection = Connection
                    .Parameters.AddWithValue("@Judul buku",
TextBoxJudulBuku.Text)
                    .Parameters.AddWithValue("@ID_buku",
LabelIDBuku.Text)
TextBoxPenulis.Text)
TextBoxTerbit.Text)
TextBoxHalaman.Text)
                     .Parameters.AddWithValue("@Penulis",
                     .Parameters.AddWithValue("@Terbit",
                    .Parameters.AddWithValue("@Halaman",
                    .ExecuteNonQuery()
                End With
                MsgBox("Data saved successfully",
MsgBoxStyle.Information, "Information")
                ButtonSaveBuku.Text = "Simpan"
                ClearInputUpdateData()
            Catch ex As Exception
                MsgBox("Data failed to Update !!!" & vbCr &
ex.Message, MsgBoxStyle.Critical, "Error Message")
                Connection.Close()
                Return
            End Try
            Connection.Close()
        End If
        InfoMasuk = "Simpan"
        ShowData1()
    End Sub
    Private Sub ButtonScanBuku_Click(sender As Object, e As
EventArgs) Handles ButtonScanBuku.Click
        If TimerSerialIn.Enabled = True Then
```

```
PanelTagBuku.Visible = True
            IDBuku = True
            ButtonScanBuku.Enabled = False
        Else
            MsgBox("Failed to open User Data !!!" & vbCr & "Click
the Connection menu then click the Connect button.",
MsgBoxStyle.Critical, "Error Message")
        End If
    End Sub
    Private Sub IDCheck1()
        Try
            Connection.Open()
        Catch ex As Exception
           MessageBox.Show("Connection failed !!!" & vbCrLf &
"Please check that the server is ready !!!", "Error Message",
MessageBoxButtons.OK, MessageBoxIcon.Error)
            Return
        End Try
        Try
            MySQLCMD.CommandType = CommandType.Text
            MySQLCMD.CommandText = "SELECT * FROM data buku WHERE
ID Buku LIKE '" & LabelIDBuku.Text &
            MySQLDA = New MySqlDataAdapter(MySQLCMD.CommandText,
Connection)
            DTTT = New DataTableData = MySQLDA.Fill(DTTT)
            If Data > 0 Then
                If MsgBox("ID registered !" & vbCr & "Do you want
to edit the data ?", MsgBoxStyle.Question + MsgBoxStyle.OkCancel,
"Confirmation") = MsgBoxResult.Cancel Then
                    DTTT = NotthingConnection.Close()
                    ButtonScanBuku.Enabled = True
                    IDBuku = False
                    LabelIDBuku.Text = " "
                    Return
                Else
                    TextBoxJudulBuku.Text =
DTTT.Rows(0).Item("Judul")
                    TextBoxPenulis.Text =
DTTT.Rows(0).Item("Penulis")
                    TextBoxTerbit.Text =
DTTT.Rows(0).Item("Terbit")
                    TextBoxHalaman.Text =
DTTT.Rows(0).Item("Halaman")
                    InfoMasuk = "Update"
                End If
```

```
End If
        Catch ex As Exception
            MsgBox("Failed to load Database !!!" & vbCr &
ex.Message, MsgBoxStyle.Critical, "Error Message")
            Connection.Close()
            Return
        End Try
        DTTT = NotthingConnection.Close()
        ButtonScanBuku.Enabled = True
        IDBuku = FalseEnd Sub
    Private Sub ButtonXbuku_Click(sender As Object, e As
EventArgs) Handles ButtonXbuku.Click
        PanelTagBuku.Visible = False
        ButtonScanBuku.Enabled = True
    End Sub
    Private Sub Button2_Click(sender As Object, e As EventArgs)
Handles Button2.Click
        If TextBox2.Text = "" ThenMessageBox.Show("Nama Judul Buku cannot be empty !!!",
"Error Message", MessageBoxButtons.OK, MessageBoxIcon.Error)
            Return
        End If
        If TextBox3.Text = "" Then
            MessageBox.Show("ID Buku cannot be empty !!!", "Error
Message", MessageBoxButtons.OK, MessageBoxIcon.Error)
           Return
        End If
        If LabelIDCardBuku.Text = "" Then
           MessageBox.Show("Penulis cannot be empty !!!", "Error
Message", MessageBoxButtons.OK, MessageBoxIcon.Error)
            Return
        End If
        If LabelJDL.Text = "" Then
            MessageBox.Show("Halaman cannot be empty !!!", "Error
Message", MessageBoxButtons.OK, MessageBoxIcon.Error)
            Return
        End If
        If LabelPNLS.Text = "" Then
            MessageBox.Show("Halaman cannot be empty !!!", "Error
Message", MessageBoxButtons.OK, MessageBoxIcon.Error)
```

```
Return
        End If
        If InfoMasuk = "Simpan" Then
            Try
                Connection.Open()
            Catch ex As Exception
                MessageBox.Show("Connection failed !!!" & vbCrLf &
"Please check that the server is ready !!!", "Error Message",
MessageBoxButtons.OK, MessageBoxIcon.Error)
                Return
            End Try
            Try
                MySQLCMD = New MySqlCommand
                With MySQLCMD
                    .CommandText = "INSERT INTO transaksi_pinjam
(Peminjam , npm, id_buku,judul_buku, tanggal_pinjam ) VALUES (
@Peminjam, @npm, @id buku,@judul buku, @tanggal pinjam )"
                    .Connection = Connection
                     .Parameters.AddWithValue("@Peminjam",
TextBox2.Text)
TextBox3.Text)
                     .Parameters.AddWithValue("@npm",
                     .Parameters.AddWithValue("@id_buku",
LabelIDCardBuku.Text)
                     .Parameters.AddWithValue("@judul_buku",
LabelJDL.Text)
LabelDate.Text)
                     .Parameters.AddWithValue("@tanggal pinjam",
                     .ExecuteNonQuery()
                End With
                MsgBox("Data saved successfully",
MsgBoxStyle.Information, "Information")
                ClearInputUpdateData()
            Catch ex As Exception
                MsgBox("Data failed to save !!!" & vbCr &
ex.Message, MsgBoxStyle.Critical, "Error Message")
                Connection.Close()
                Return
            End Try
            Connection.Close()
        End If
        InputPinjam = "Pinjam"
        ShowData2()
    End Sub
```

```
Private Sub Button1_Click(sender As Object, e As EventArgs)
Handles Button1.Click
        If TextBox2.Text = "" Then
            MessageBox.Show("Nama Judul Buku cannot be empty !!!",
"Error Message", MessageBoxButtons.OK, MessageBoxIcon.Error)
            Return
        End If
        If TextBox3.Text = "" Then
            MessageBox.Show("ID Buku cannot be empty !!!", "Error
Message", MessageBoxButtons.OK, MessageBoxIcon.Error)
            Return
        End If
        If LabelIDCardBuku.Text = "" Then
            MessageBox.Show("Penulis cannot be empty !!!", "Error
Message", MessageBoxButtons.OK, MessageBoxIcon.Error)
            Return
        End If
        If LabelJDL.Text = "" Then
           MessageBox.Show("Halaman cannot be empty !!!", "Error
Message", MessageBoxButtons.OK, MessageBoxIcon.Error)
            Return
        End If
        If LabelPNLS.Text = "" Then
            MessageBox.Show("Halaman cannot be empty !!!", "Error
Message", MessageBoxButtons.OK, MessageBoxIcon.Error)
            Return
        End If
        If InputPinjam = "Pinjam" Then
            Try
                Connection.Open()
            Catch ex As Exception
                MessageBox.Show("Connection failed !!!" & vbCrLf &
"Please check that the server is ready !!!", "Error Message",
MessageBoxButtons.OK, MessageBoxIcon.Error)
               Return
            End Try
            Try
                MySQLCMD = New MySqlCommand
                With MySQLCMD
                    .CommandText = "INSERT INTO transaksi_kembali
( Pengembali, npm, id_buku,judul_buku, tanggal_kembali) VALUES (
@Pengembali, @npm, @id_buku,@judul_buku, @tanggal_kembali)"
                    .Connection = Connection
```

```
TextBox2.Text)
TextBox3.Text)
                    .Parameters.AddWithValue("@Pengembali",
                    .Parameters.AddWithValue("@npm",
                    .Parameters.AddWithValue("@id_buku",
LabelIDCardBuku.Text)
                    .Parameters.AddWithValue("@judul buku",
LabelJDL.Text)
LabelDate.Text)
                    .Parameters.AddWithValue("@tanggal kembali",
                    .ExecuteNonQuery()
                End With
                MsgBox("Data saved successfully",
MsgBoxStyle.Information, "Information")
                ClearInputUpdateData()
            Catch ex As Exception
                MsgBox("Data failed to save !!!" & vbCr &
ex.Message, MsgBoxStyle.Critical, "Error Message")
                Connection.Close()
                Return
            End Try
            Connection.Close()
        End If
        InputPengembalian = "Pengembalia
        ShowData3()
    End Sub
End Class
```